# Oracle® Enterprise Session Border **Controller** Release Notes

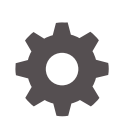

Release S-Cz8.4.0 F30674-20 November 2022

**ORACLE** 

Oracle Enterprise Session Border Controller Release Notes, Release S-Cz8.4.0

F30674-20

Copyright © 2014, 2022, Oracle and/or its affiliates.

Primary Authors: (primary author), (primary author)

Contributing Authors: (contributing author), (contributing author)

Contributors: (contributor), (contributor)

This software and related documentation are provided under a license agreement containing restrictions on use and disclosure and are protected by intellectual property laws. Except as expressly permitted in your license agreement or allowed by law, you may not use, copy, reproduce, translate, broadcast, modify, license, transmit, distribute, exhibit, perform, publish, or display any part, in any form, or by any means. Reverse engineering, disassembly, or decompilation of this software, unless required by law for interoperability, is prohibited.

The information contained herein is subject to change without notice and is not warranted to be error-free. If you find any errors, please report them to us in writing.

If this is software, software documentation, data (as defined in the Federal Acquisition Regulation), or related documentation that is delivered to the U.S. Government or anyone licensing it on behalf of the U.S. Government, then the following notice is applicable:

U.S. GOVERNMENT END USERS: Oracle programs (including any operating system, integrated software, any programs embedded, installed, or activated on delivered hardware, and modifications of such programs) and Oracle computer documentation or other Oracle data delivered to or accessed by U.S. Government end users are "commercial computer software," "commercial computer software documentation," or "limited rights data" pursuant to the applicable Federal Acquisition Regulation and agency-specific supplemental regulations. As such, the use, reproduction, duplication, release, display, disclosure, modification, preparation of derivative works, and/or adaptation of i) Oracle programs (including any operating system, integrated software, any programs embedded, installed, or activated on delivered hardware, and modifications of such programs), ii) Oracle computer documentation and/or iii) other Oracle data, is subject to the rights and limitations specified in the license contained in the applicable contract. The terms governing the U.S. Government's use of Oracle cloud services are defined by the applicable contract for such services. No other rights are granted to the U.S. Government.

This software or hardware is developed for general use in a variety of information management applications. It is not developed or intended for use in any inherently dangerous applications, including applications that may create a risk of personal injury. If you use this software or hardware in dangerous applications, then you shall be responsible to take all appropriate fail-safe, backup, redundancy, and other measures to ensure its safe use. Oracle Corporation and its affiliates disclaim any liability for any damages caused by use of this software or hardware in dangerous applications.

Oracle®, Java, and MySQL are registered trademarks of Oracle and/or its affiliates. Other names may be trademarks of their respective owners.

Intel and Intel Inside are trademarks or registered trademarks of Intel Corporation. All SPARC trademarks are used under license and are trademarks or registered trademarks of SPARC International, Inc. AMD, Epyc, and the AMD logo are trademarks or registered trademarks of Advanced Micro Devices. UNIX is a registered trademark of The Open Group.

This software or hardware and documentation may provide access to or information about content, products, and services from third parties. Oracle Corporation and its affiliates are not responsible for and expressly disclaim all warranties of any kind with respect to third-party content, products, and services unless otherwise set forth in an applicable agreement between you and Oracle. Oracle Corporation and its affiliates will not be responsible for any loss, costs, or damages incurred due to your access to or use of third-party content, products, or services, except as set forth in an applicable agreement between you and Oracle.

# **Contents**

#### [About This Guide](#page-4-0)

[My Oracle Support](#page-6-0) vii

### [Revision History](#page-8-0)

### 1 [Introduction to S-Cz8.4.0](#page-11-0)

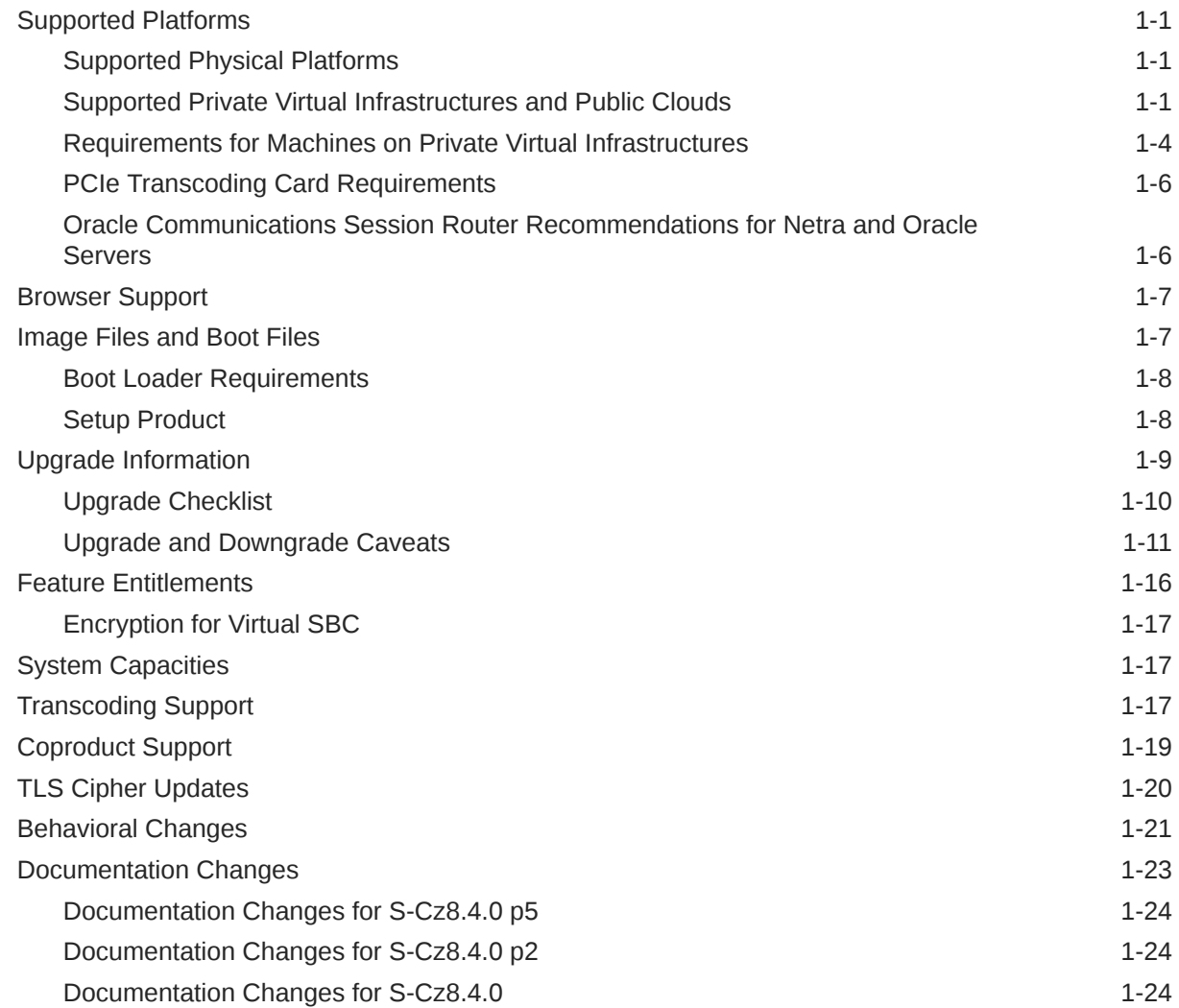

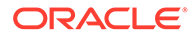

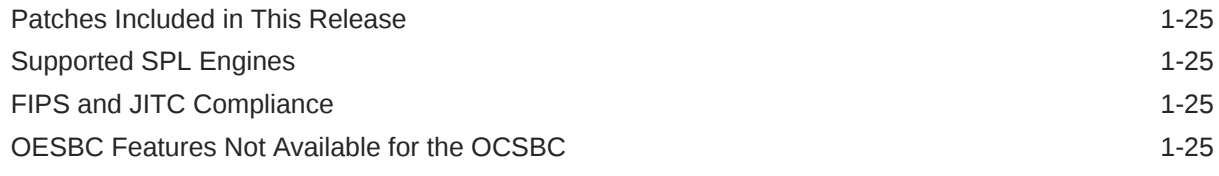

### 2 [New Features](#page-37-0)

# 3 [Interface Changes](#page-45-0)

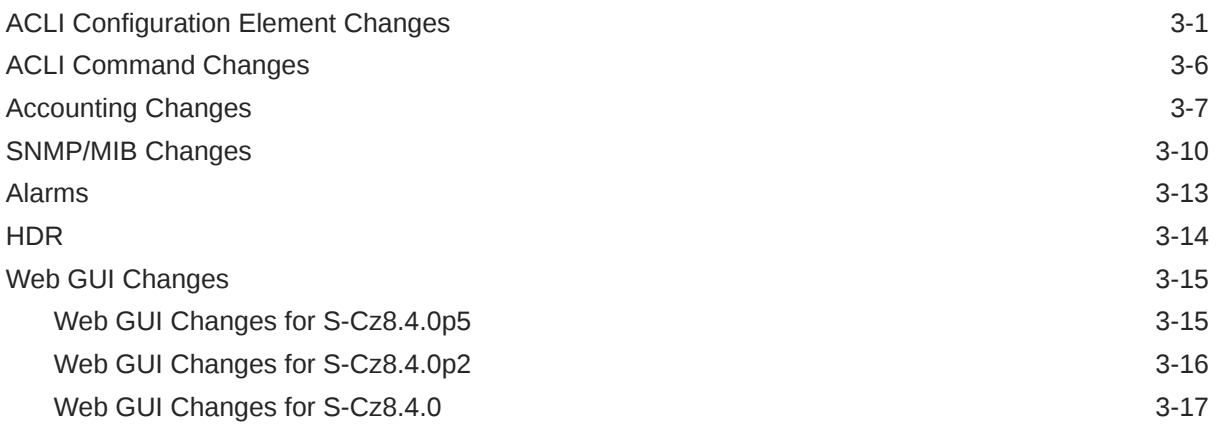

### 4 [Caveats and Known Issues](#page-66-0)

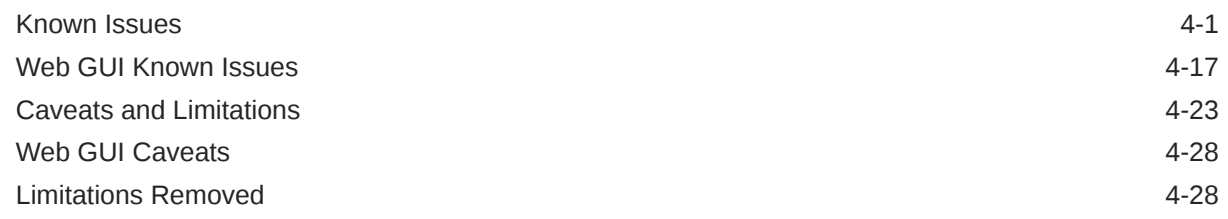

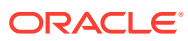

# <span id="page-4-0"></span>About This Guide

The *Release Notes* describe new features, enhancements, supported platforms, upgrade paths, limitations, known issues, resolved issues, and caveats for the Oracle® Enterprise Session Border Controller (ESBC).

#### **Documentation Set**

The following table describes the documentation set for this release.

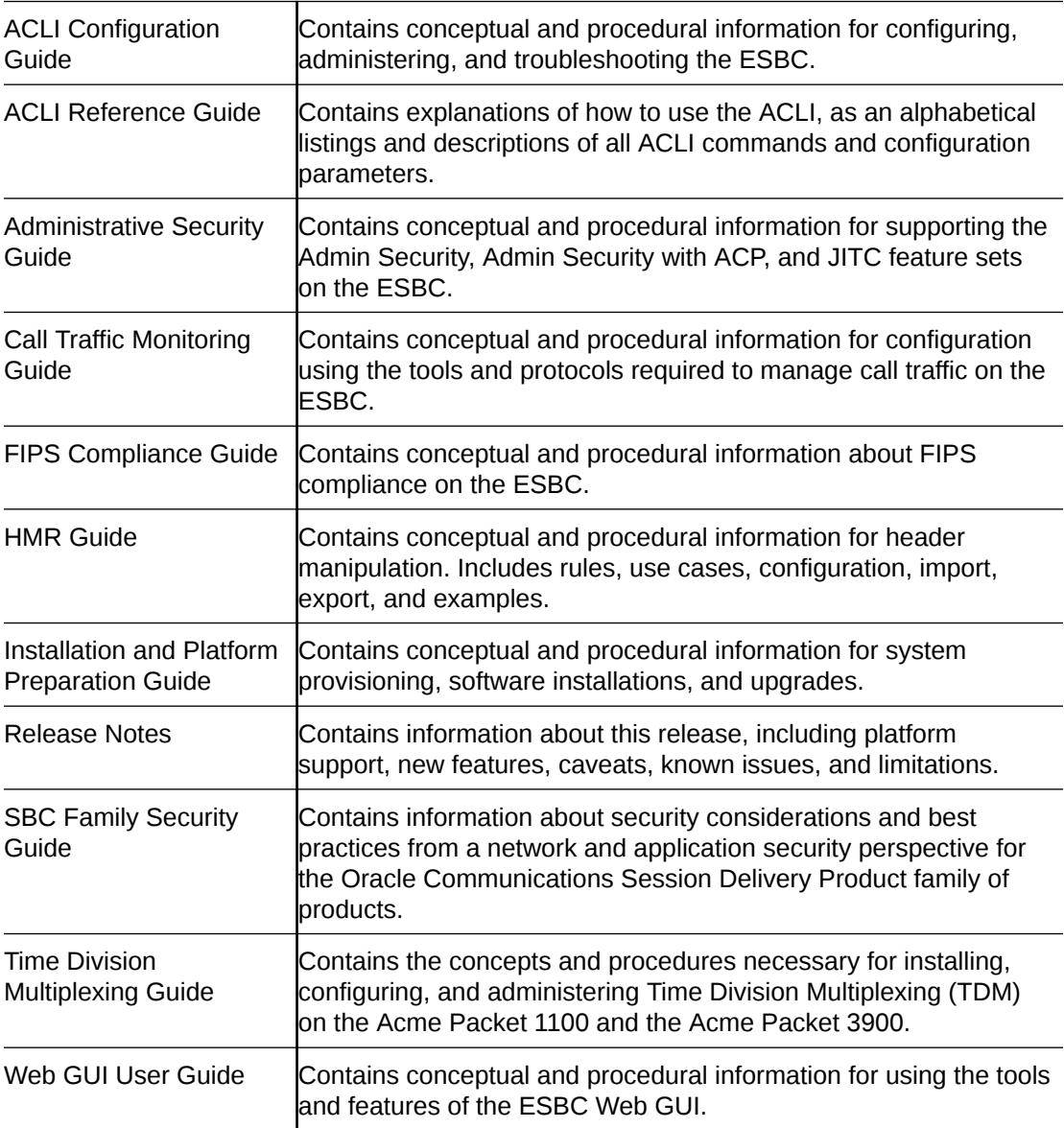

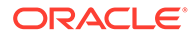

#### **Related Documentation**

The following list describes related documentation for the Oracle® Enterprise Session Border Controller. You can find the listed documents on [http://docs.oracle.com/en/](http://docs.oracle.com/en/industries/communications/) [industries/communications/](http://docs.oracle.com/en/industries/communications/) in the "Session Border Controller Documentation" and "Acme Packet" sections.

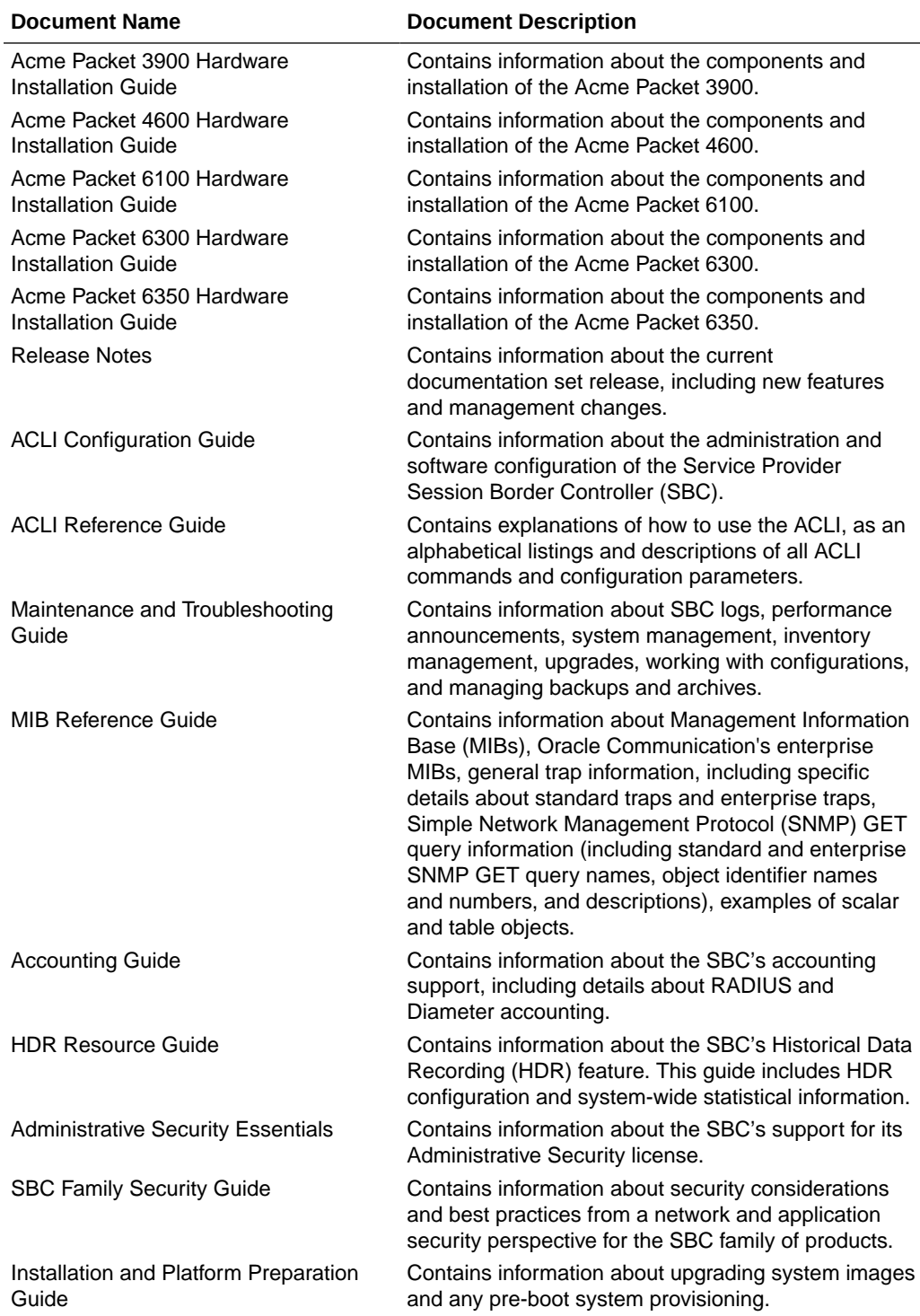

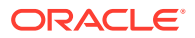

<span id="page-6-0"></span>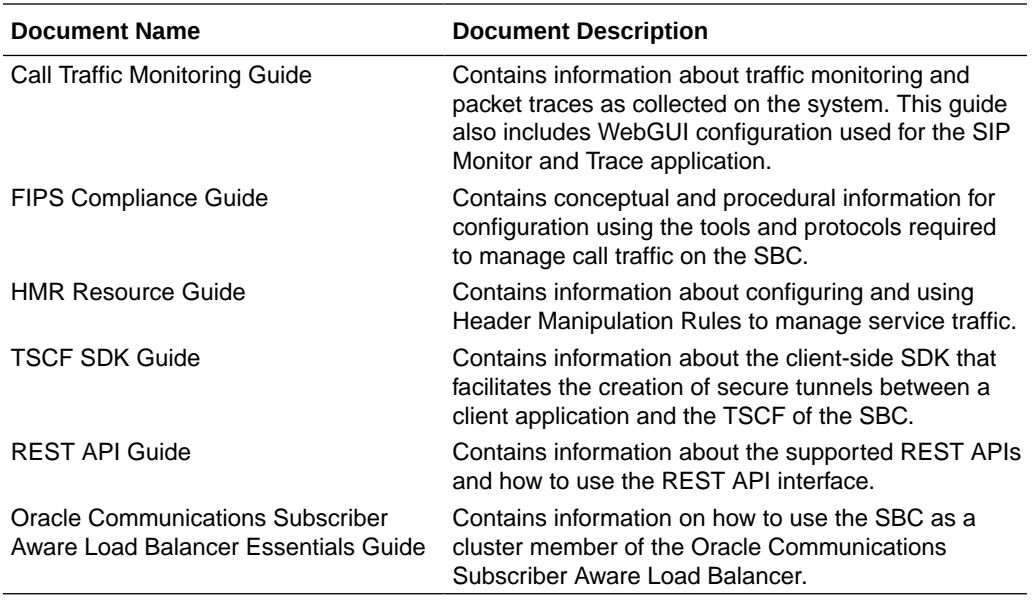

#### **Documentation Accessibility**

For information about Oracle's commitment to accessibility, visit the Oracle Accessibility Program website at <http://www.oracle.com/pls/topic/lookup?ctx=acc&id=docacc>.

# My Oracle Support

My Oracle Support [\(https://support.oracle.com\)](https://support.oracle.com) is your initial point of contact for all product support and training needs. A representative at Customer Access Support (CAS) can assist you with My Oracle Support registration.

Call the CAS main number at 1-800-223-1711 (toll-free in the US), or call the Oracle Support hotline for your local country from the list at [http://www.oracle.com/us/support/contact/](http://www.oracle.com/us/support/contact/index.html) [index.html.](http://www.oracle.com/us/support/contact/index.html) When calling, make the selections in the sequence shown below on the Support telephone menu:

- **1.** Select 2 for New Service Request.
- **2.** Select 3 for Hardware, Networking, and Solaris Operating System Support.
- **3.** Select one of the following options:
	- For technical issues such as creating a new Service Request (SR), select 1.
	- For non-technical issues such as registration or assistance with My Oracle Support, select 2.

You are connected to a live agent who can assist you with My Oracle Support registration and opening a support ticket.

My Oracle Support is available 24 hours a day, 7 days a week, 365 days a year.

#### **Emergency Response**

In the event of a critical service situation, emergency response is offered by the Customer Access Support (CAS) main number at 1-800-223-1711 (toll-free in the US), or call the Oracle Support hotline for your local country from the list at [http://www.oracle.com/us/support/](http://www.oracle.com/us/support/contact/index.html) [contact/index.html.](http://www.oracle.com/us/support/contact/index.html) The emergency response provides immediate coverage, automatic

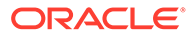

escalation, and other features to ensure that the critical situation is resolved as rapidly as possible.

A critical situation is defined as a problem with the installed equipment that severely affects service, traffic, or maintenance capabilities, and requires immediate corrective action. Critical situations affect service and/or system operation resulting in one or several of these situations:

- A total system failure that results in loss of all transaction processing capability
- Significant reduction in system capacity or traffic handling capability
- Loss of the system's ability to perform automatic system reconfiguration
- Inability to restart a processor or the system
- Corruption of system databases that requires service affecting corrective actions
- Loss of access for maintenance or recovery operations
- Loss of the system ability to provide any required critical or major trouble notification

Any other problem severely affecting service, capacity/traffic, billing, and maintenance capabilities may be defined as critical by prior discussion and agreement with Oracle.

#### **Locate Product Documentation on the Oracle Help Center Site**

Oracle Communications customer documentation is available on the web at the Oracle Help Center (OHC) site, [http://docs.oracle.com.](http://docs.oracle.com) You do not have to register to access these documents. Viewing these files requires Adobe Acrobat Reader, which can be downloaded at <http://www.adobe.com>.

- **1.** Access the Oracle Help Center site at <http://docs.oracle.com>.
- **2.** Click **Industries**.
- **3.** Under the Oracle Communications sub-header, click the **Oracle Communications documentation** link.

The Communications Documentation page appears. Most products covered by these documentation sets appear under the headings "Network Session Delivery and Control Infrastructure" or "Platforms."

- **4.** Click on your Product and then Release Number. A list of the entire documentation set for the selected product and release appears.
- **5.** To download a file to your location, right-click the **PDF** link, select **Save target as** (or similar command based on your browser), and save to a local folder.

#### **Access to Oracle Support**

Oracle customers that have purchased support have access to electronic support through My Oracle Support. For information, visit [http://www.oracle.com/pls/topic/](http://www.oracle.com/pls/topic/lookup?ctx=acc&id=info) [lookup?ctx=acc&id=info](http://www.oracle.com/pls/topic/lookup?ctx=acc&id=info) or visit<http://www.oracle.com/pls/topic/lookup?ctx=acc&id=trs> if you are hearing impaired.

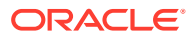

# <span id="page-8-0"></span>Revision History

The following table shows the dates and descriptions of revisions to the S-Cz8.4.0 Release Notes.

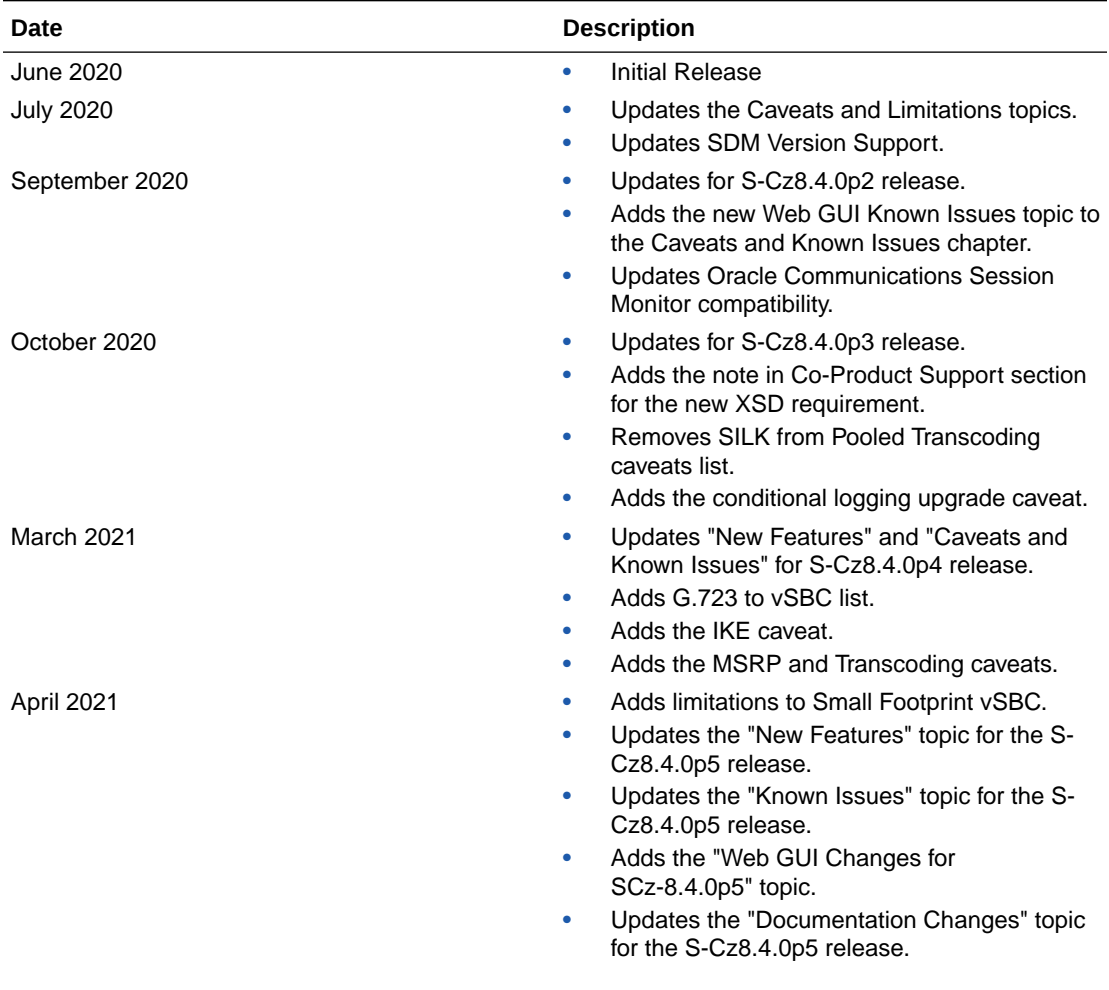

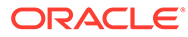

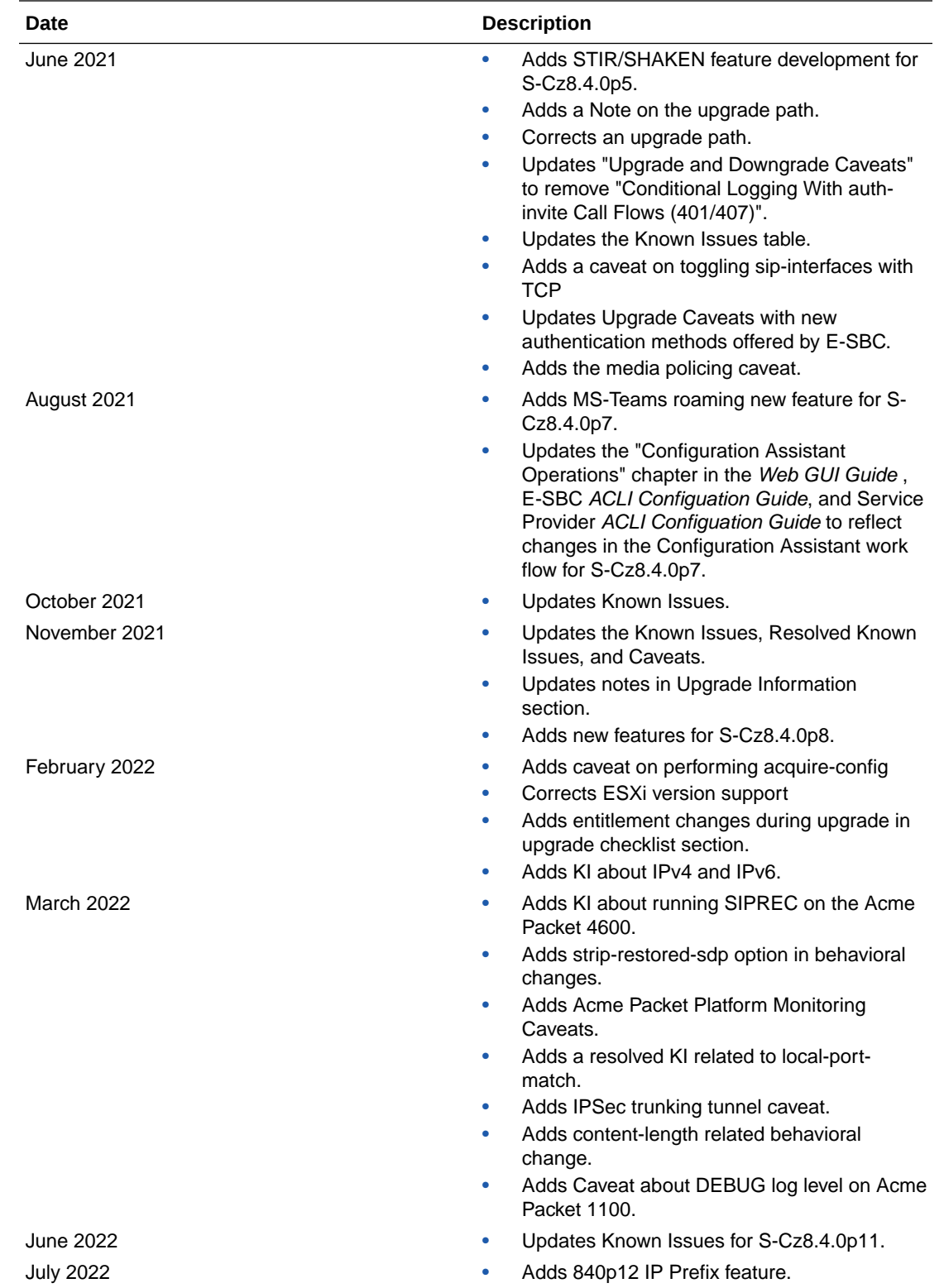

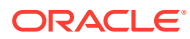

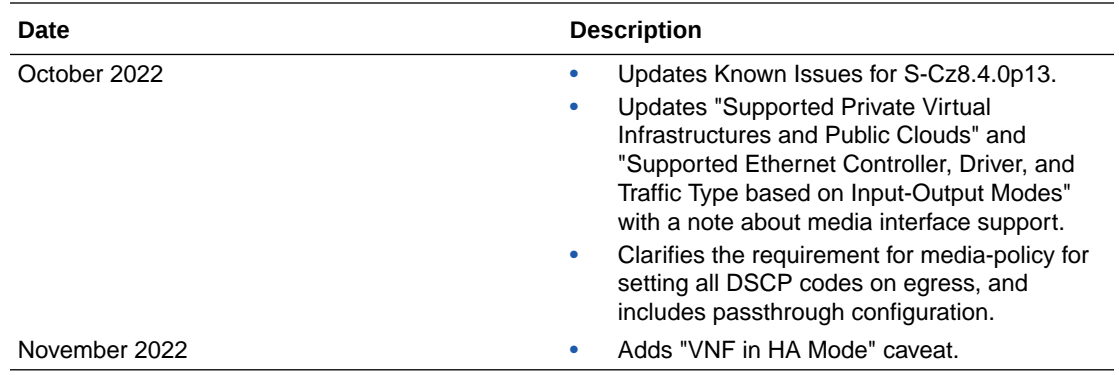

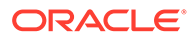

# <span id="page-11-0"></span>1 Introduction to S-Cz8.4.0

The Oracle® Enterprise Session Border Controller *Release Notes* provides the following information about S-Cz8.4.0 release:

- Specifications of supported platforms, virtual machine resources, and hardware requirements
- Overviews of the new features and enhancements
- Summaries of known issues, caveats, limitations, and behavioral changes
- Details about upgrades and patch equivalency
- Notes about documentation changes, behavioral changes, and interface changes

# Supported Platforms

The Oracle® Enterprise Session Border Controller (ESBC) can run on a variety of physical and virtual platforms. It can also be run in public cloud environments. This section lists all supported platforms and high level requirements.

### Supported Physical Platforms

The Oracle® Enterprise Session Border Controller can be run on the following hardware platforms.

#### **Acme Packet Platforms**

- Acme Packet 1100
- Acme Packet 3900
- Acme Packet 4600
- Acme Packet 6300
- Acme Packet 6350
- Virtual Platforms

### Supported Private Virtual Infrastructures and Public Clouds

The ESBC can be run on the following Private Virtual Infrastructures, which include private server/hypervisor platforms as well as private clouds based on architectures such as VMware or Openstack.

#### **Note:**

The ESBC does not support automatic, dynamic disk resizing.

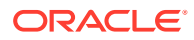

#### **Note:**

Virtual SBCs do not support media interfaces when media interfaces of different NIC models are attached. Media Interfaces are supported only when all media interfaces are of the same model, belong to the same Ethernet Controller, and have the same PCI Vendor ID and Device ID.

#### **Supported Hypervisors for Private Virtual Infrastructures**

Oracle supports installation of ESBC on the following hypervisors:

- KVM: Linux kernel version 3.10.0-123 or later, with KVM/QEMU (2.9.0\_16 or later) and libvirt (3.9.0\_14 or later)
- VMware: vSphere ESXi (Version 6.5 or later)
- XEN: Release 4.4 or later
- Microsoft Hyper-V: Microsoft Server 2012 R2 or later

#### **Compatibility with OpenStack Private Virtual Infrastructures**

Oracle distributes Heat templates for the Newton and Pike versions of OpenStack. Use the Newton template when running either the Newton or Ocata versions of OpenStack. Use the Pike template when running Pike or a later version of OpenStack.

#### **Supported Public Cloud Platforms**

In S-Cz8.4.0 the ESBC can be run on the following public cloud platforms. For more information, see "New Features".

• Oracle Cloud Infrastructure (OCI) - After deployment, you can change the shape of your machine by, for example, adding disks and interfaces. OCI Cloud Shapes and options validated in this release are listed in the table below.

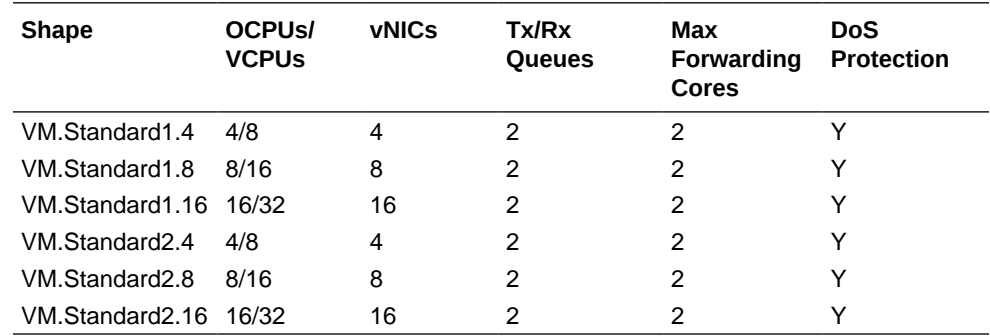

Networking using image mode [SR-IOV mode - Native] is supported on OCI. PV and Emulated modes are not currently supported.

• Amazon Web Services (EC2) - This table lists the AWS (ECs) instance sizes that apply to the ESBC. Enhanced networking [SR-IOV mode – i82599 VF] is supported for the VM shapes listed below. ENA is not currently supported.

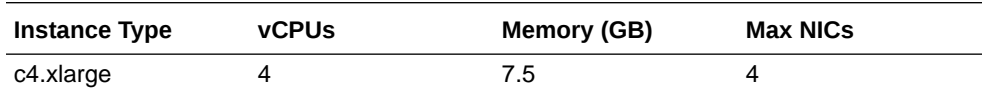

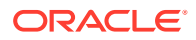

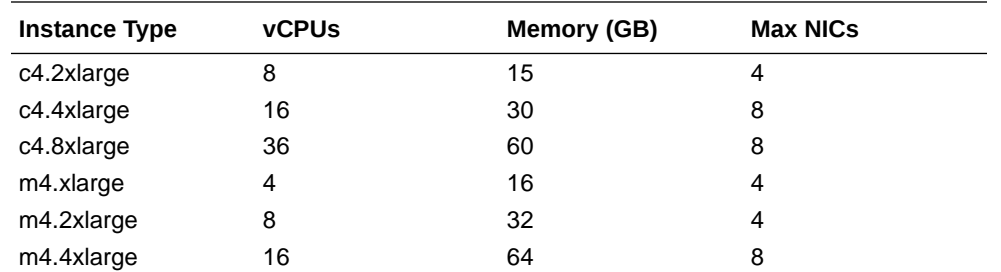

• Microsoft Azure - Size types define architectural differences and cannot be changed after deployment.

During deployment you choose a size for the OCSBC, based on pre-packaged Azure sizes. After deployment, you can change the detail of these sizes to, for example, add disks or interfaces. Azure presents multiple size options for multiple size types.

For higher performance and capacity on media interfaces, use the Azure CLI to [create a](https://docs.microsoft.com/en-us/azure/virtual-network/create-vm-accelerated-networking-cli#create-a-network-interface-with-accelerated-networking) [network interface with accelerated networking](https://docs.microsoft.com/en-us/azure/virtual-network/create-vm-accelerated-networking-cli#create-a-network-interface-with-accelerated-networking).

This following table lists the Azure instance sizes that you can use for the ESBC.

#### **Note:**

The ESBC does not support Data Disks deployed over any Azure instance sizes.

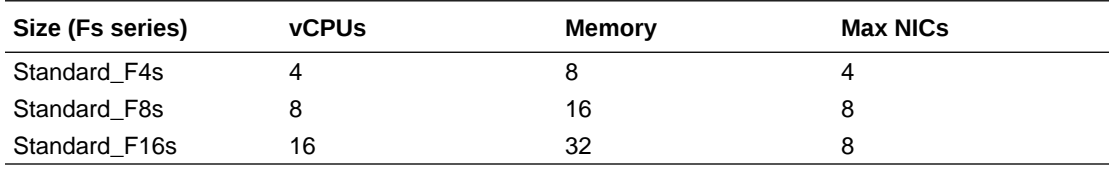

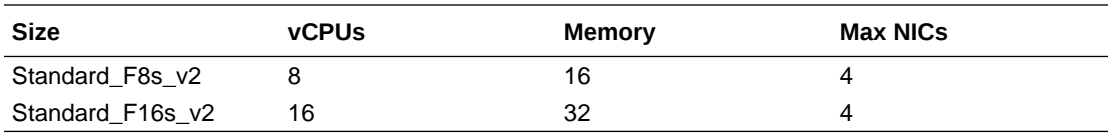

#### **Note:**

v2 instances have hyperthreading enabled.

#### **DPDK Reference**

The ESBC relies on DPDK for packet processing and related functions. You may reference the Tested Platforms section of the DPDK release notes available at [https://doc.dpdk.org.](https://doc.dpdk.org) This information can be used in conjunction with this Release Notes document for you to set a baseline of:

- CPU
- Host OS and version
- NIC driver and version
- NIC firmware version

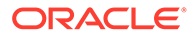

<span id="page-14-0"></span>**Note:** Oracle only qualifies a specific subset of platforms. Not all the hardware listed as supported by DPDK is enabled and supported in this software.

The DPDK version used in this release is:

- 19.11
- 19.11.2 (S-Cz8.4.0p2 and later)

### Requirements for Machines on Private Virtual Infrastructures

A Virtual Session Border Controller (VSBC) requires the CPU core, memory, disk size, and network interfaces specified for operation. Deployment details, such as the use of distributed DoS protection, dictate resource utilization beyond the defaults.

#### **Default VSBC Resources**

VM resource configuration defaults to the following:

- 4 CPU Cores
- 8 GB RAM
- 20 GB hard disk (pre-formatted)
- 8 interfaces as follows:
	- 1 for management (wancom0 )
	- 2 for HA (wancom1 and 2)
	- 1 spare
	- 4 for media

#### **Small Footprint VSBC**

Minimum VM resources for a small footprint ESBC, which must perform SIP trunking to a PBX with a low traffic volume and cannot support transcoding or encryption, include the following:

- 2 CPU Cores
- 4 GB RAM
- 20 GB hard disk (pre-formatted)
- 2 interfaces as follows:
	- 1 for management (wancom0 )
	- 1 for media

The Small Footprint VSBC does not support the following:

- – IMS-AKA Feature
	- **Transcoding**
	- IP-Sec Tunnels

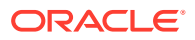

#### **Interface Host Mode for Private Virtual Infrastructures**

The ESBC VNF supports interface architectures using Hardware Virtualization Mode - Paravirtualized (HVM-PV):

- ESXi No manual configuration required.
- KVM HVM mode is enabled by default. Specifying PV as the interface type results in HVM plus PV.
- XEN (OVM) The user must configure HVM+PV mode.

#### **Supported Interface Input-Output Modes for Private Virtual Infrastructures**

- Para-virtualized
- SR-IOV
- PCI Passthrough
- Emulated Emulated is supported for management interfaces only.

#### **Supported Ethernet Controller, Driver, and Traffic Type based on Input-Output Modes**

The following table lists supported Ethernet Controllers (chipset families) and their supported driver that Oracle supports for Virtual Machine deployments. Reference the host hardware specifications, where you run your hypervisor, to learn the Ethernet controller in use. The second table provides parallel information for virtual interface support. Refer to the separate platform benchmark report for example system-as-qualified performance data.

#### **Note:**

Virtual SBCs do not support media interfaces when media interfaces of different NIC models are attached. Media Interfaces are supported only when all media interfaces are of the same model, belong to the same Ethernet Controller, and have the same PCI Vendor ID and Device ID.

For KVM and VMware, accelerated media/signaling using SR-IOV and PCI-pt modes are supported for the following card types.

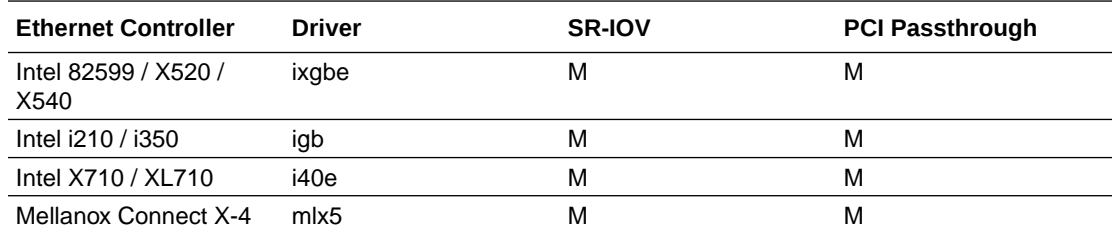

For PV mode (default, all supported hypervisors), the following virtual network interface types are supported. You can use any make/model NIC card on the host as long as the hypervisor presents it to the VM as one of these vNIC types.

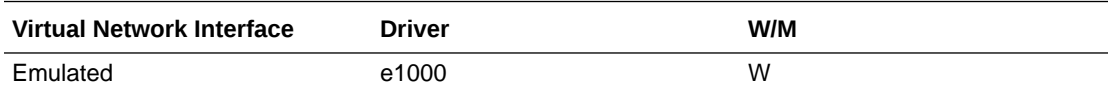

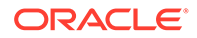

<span id="page-16-0"></span>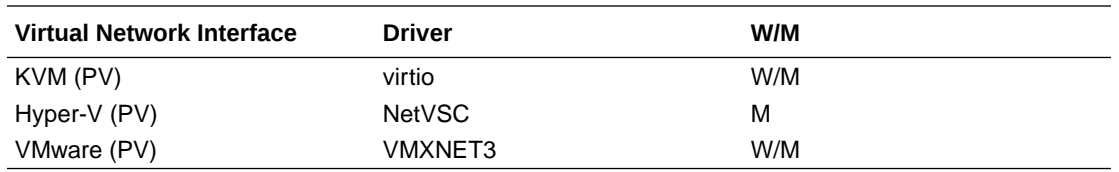

Emulated NICs do not provide sufficient bandwidth/QoS, and are suitable for use as management only.

- W wancom (management) interface
- M media interface

#### **Note:**

Accelerated media/signaling using SR-IOV (VF) or PCI-pt (DDA) modes are not currently supported for Hyper-V or XEN when running on Private Virtual Infrastructures.

#### **CPU Core Resources for Private Virtual Infrastructures**

The ESBC S-Cz8.4.0 VNF requires an Intel Core i7 processor or higher, or a fully emulated equivalent including 64-bit SSSE3 and SSE4.2 support.

If the hypervisor uses CPU emulation (for example, qemu), Oracle recommends that you set the deployment to pass the full set of host CPU features to the VM.

### PCIe Transcoding Card Requirements

For virtual SBC deployments, you can install an Artesyn SharpMedia™ PCIe-8120 media processing accelerator with either 4, 8, or 12 DSPs in the server chassis in a full-height, full-length PCI slot to provide high density media transcoding.

Compatibility between the PCIe-8120 card and the SBC is subject to these constraints:

- VMWare and KVM are supported
- PCIe-pass-through mode is supported
- Each vSBC can support 2 PCIE 8120 cards and the server can support 4 PCIE 8120 cards.
- Each PCIe-8120 card supports only one vSBC instance
- Do not configure transcoding cores for software-based transcoding when using a PCIe media card.

### Oracle Communications Session Router Recommendations for Netra and Oracle Servers

Oracle recommends the following resources when operating the OCSR, release S-Cz8.4.0 over Netra and Oracle Platforms.

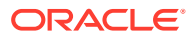

#### <span id="page-17-0"></span>**Hardware recommendations for Netra Server X5-2**

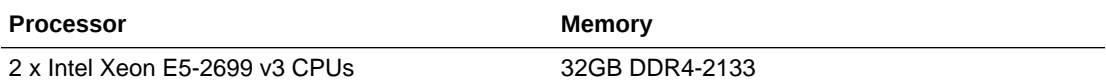

#### **Hardware recommendations for Oracle Server X7-2**

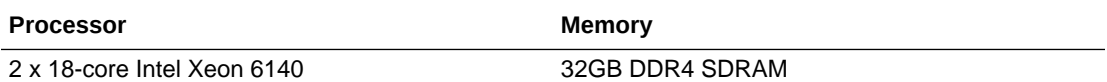

#### **Hardware recommendations for Oracle Server X8-2**

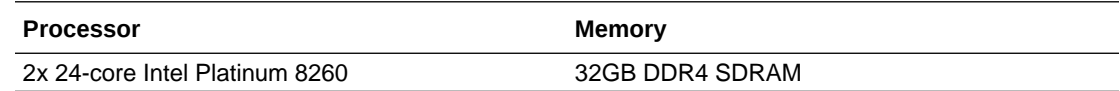

# Browser Support

Oracle recommends that you use the latest versions of Google Chrome, Mozilla Firefox, and Microsoft Edge as of the date of this release, for the best user experience.

Oracle does not support Internet Explorer 11.

#### **Note:**

After upgrading the software, clear the browser cache before using the Web GUI.

# Image Files and Boot Files

This software version distribution provides multiple products, based on your **setup product** configuration.

#### **Note:**

In S-Cz8.4.0, the image and boot file names remain consistent between the OESBC and the OCSBC, but S-CZ8.4.0p1 is the first supported release for the OESBC.

#### **For Acme Packet Platforms**

Use the following files for new installations and upgrades on Acme Packet platforms.

- Image file: nnSCZ840p1.bz
- Bootloader file: nnSCZ840p1.boot

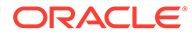

#### <span id="page-18-0"></span>**For Virtual Machines**

This S-Cz8.4.0 release includes distributions suited for deployment over hypervisors. Download packages contain virtual machine templates for a range of virtual architectures. Use the following distributions to the Session Border Controller as a virtual machine:

- nnSCZ840p1-img-vm\_ovm.ova—Open Virtualization Archive (.ova) distribution of the SBC VNF for Oracle (XEN) virtual machines and Amazon EC2 .
- nnSCZ840p1-img-vm\_kvm.tgz-Compressed image file including SBC VNF for KVM virtual machines and Oracle Cloud Infrastructure (OCI).
- nnSCZ840p1-img-vm\_vmware.ova-Open Virtualization Archive (.ova) distribution of the SBC VNF for ESXi virtual machines.
- nnSCZ840p1-img-vm\_vhd.tgz-Compressed image file including SBC for Hyper-V virtual machine on Windows and Azure.
- nnSCZ840p1\_HOT.tar.gz-The Heat Orchestration Templates used with OpenStack.

Each virtual machine package includes:

- Product software—Bootable image of the product allowing startup and operation as a virtual machine. This disk image is in either the vmdk or qcow2 format.
- usbc.ovf—XML descriptor information containing metadata for the overall package, including identification, and default virtual machine resource requirements. The .ovf file format is specific to the supported hypervisor.
- legal.txt—Licensing information, including the Oracle End-User license agreement (EULA) terms covering the use of this software, and third-party license notifications.

### Boot Loader Requirements

All platforms require the Stage 3 boot loader that accompanies the Oracle® Enterprise Session Border Controller image file, as distributed. Install the boot loader according to the instructions in the *Installation and Platform Preparation Guide*.

### Setup Product

The following procedure shows how to setup the product. Once you have setup the product, you must setup entitlements. For information on setting up entitlements, see "Feature Entitlements".

#### **Note:**

The availability of a particular feature depends on your entitlements and configuration environment.

- **1.** Type **setup product** at the ACLI. If this is the first time running the command on this hardware, the product will show as Uninitialized.
- **2.** Type **1 <Enter>** to modify the uninitialized product.

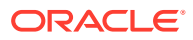

- <span id="page-19-0"></span>**3.** Type the number followed by **<Enter>** for the product type you wish to initialize.
- **4.** Type **s <Enter>** to commit your choice as the product type of this platform.
- **5.** Reboot your Oracle® Enterprise Session Border Controller.

```
ORACLE# setup product
--------------------------------------------------------------
WARNING:
Alteration of product alone or in conjunction with entitlement
changes will not be complete until system reboot
Last Modified
--------------------------------------------------------------
 1 : Product : Uninitialized
Enter 1 to modify, d' to display, 's' to save, 'q' to exit. [s]: 1
   Product
    1 - Session Border Controller
     2 - Session Router - Session Stateful
     3 - Session Router - Transaction Stateful
     4 - Subscriber-Aware Load Balancer
     5 - Enterprise Session Border Controller
     6 - Peering Session Border Controller
  Enter choice : 1
Enter 1 to modify, d' to display, 's' to save, 'q' to exit. [s]: s
save SUCCESS
```
#### **Note:**

When configuring an HA pair, you must provision the same product type and features on each system.

# Upgrade Information

#### **Supported Upgrade Paths (OCSBC and OCSR)**

Both the OCSBC and the OCSR support the following in-service (hitless) upgrade and rollback paths:

• S-CZ8.3.0m1p8 to S-CZ8.4.0

#### **Note:**

If upgrading from S-CZ8.3.0m1p10, the only hitless path is to S-Cz8.4.0p5C.

- S-CZ8.2.0p3 to S-CZ8.4.0
- S-CZ8.1.0m1p25 to S-CZ8.4.0 See consideration below

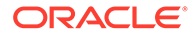

- <span id="page-20-0"></span>• S-CZ7.4.1m1p9 to S-CZ8.4.0
- S-CZ7.4.0m2p4 to S-CZ8.4.0

When upgrading to this release from a release older than the previous release, read all intermediate *Release Notes* for notification of incremental changes.

#### **Consideration when Upgrading to S-Cz8.4.0**

This consideration applies to deployments that do not use LI images or are not configured for LI.

Perform online upgrades from deployments running software versions S-Cz8.1.0m1p25 or earlier to S-Cz8.1.0m1p25 before upgrading to S-Cz8.4.0 if your deployments include High Availability configuration. Upgrades from these earlier versions may cause outages if you are receiving REGISTER messages with IMSI/IMEI headers during the upgrade.

High-level workaround steps, which skip the interim image, include:

- **1.** Change the boot parameters of both HA ESBCs to boot to S-Cz8.4.0.
- **2.** Reboot the standby.
- **3.** Wait for the standby to boot to S-Cz8.4.0.
- **4.** Reboot the active.

After this procedure both the active and standby ESBCs should be upgraded to S-Cz8.4.0 without any system or customer impact.

If you wish to revert to the older image:

- **1.** Change the boot parameters of both HA ESBCs to boot to your previous release.
- **2.** Reboot the standby.
- **3.** Wait for the standby to boot to S-Cz8.4.0.
- **4.** Reboot the active.

After this procedure both the active and standby ESBCs should be downgraded to the original version.

#### **Remote access to /boot filesystem**

See the section on SFTP Access in the [Behavioral Changes](#page-31-0) for important information related to file access that you may need during your upgrade.

### Upgrade Checklist

Before upgrading the Oracle® Enterprise Session Border Controller software:

- **1.** Obtain the name and location of the target software image file from either Oracle Software Delivery Cloud, https://edelivery.oracle.com/, or My Oracle Support, https://support.oracle.com, as applicable.
- **2.** Provision platforms with the Oracle® Enterprise Session Border Controller image file in the boot parameters.
- **3.** Run the **check-upgrade-readiness** command and examine its output for any recommendations or requirements prior to upgrade.
- **4.** Verify the integrity of your configuration using the ACLI **verify-config** command.

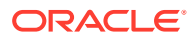

- <span id="page-21-0"></span>**5.** Back up a well-working configuration. Name the file descriptively so you can fall back to this configuration easily.
- **6.** Refer to the Oracle® Enterprise Session Border Controller Release Notes for any caveats involving software upgrades.
- **7.** Do not configure an entitlement change on the Oracle® Enterprise Session Border Controller while simultaneously performing a software upgrade. These operations must be performed separately.

### Upgrade and Downgrade Caveats

The following items provide key information about upgrading and downgrading with this software version.

#### **Web Server Config**

During an upgrade to S-Cz8.4.0 where the former web-server-config element was enabled *and* no system-config configuration element existed, the web-server-config element will not be configured. This results in a non-enabled web server, as used by REST and WebGUI.

Workarounds include:

- Activate the **system-config** before the upgrade or
- Configure the **http-server** after the upgrade.

#### **Reactivate License Key Features**

On the Acme Packet 1100 and Acme Packet 3900 platforms, the software TLS and software SRTP features no longer require license keys. After you upgrade to S-Cz8.4.0, you must run the **setup product** command to re-activate the features that formerly depended on license keys.

#### **Set the New FIPS Boot File Name**

Typically, you change the name of the boot file to the name of the new release by editing the file name in the boot parameters. If FIPS mode is enabled, you cannot edit the boot file name when upgrading to E-CZ8.4.0 on the Acme Packet 1100, Acme Packet 3900, and VNF. You must use the **set-boot-file** command to set the new boot file name.

#### **Reset Local Passwords for Downgrades**

Oracle delivers increased encryption strength for internal password hash storage for the S-Cz8.3.0 release. This affects downgrades to the E/SC-z7.x and E/SC-z8.0.0 releases because the enhanced password hash algorithm is not compatible with those earlier ESBC software versions. The change does not affect downgrades to E/SCz8.1.0 or E/SCz8.2.0.

If you change any local account passwords after upgrading to S-Cz8.3.0 or later, then you attempt to downgrade to the earlier release, local authentication does not succeed and the system becomes inaccessible.

Oracle recommends that you do not change any local account passwords after upgrading to software using the new encryption strength from version using the former strength until you are sure that you will not need to downgrade. If you do not change any local account passwords after upgrading to these newer version, downgrading is not affected.

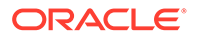

#### **Caution:**

If you change the local passwords after you upgrade to S-Cz8.4.0, and then later want to downgrade to a previous release, reset the local user passwords with the following procedure while running the newer version, before attempting the downgrade.

Perform the following procedure on the standby ESBC first, and then force a switchover. Repeat steps 1-10 on the newly active ESBC. During the procedure, the ESBC powers down and you must be present to manually power up the ESBC.

#### **Caution:**

Be aware that the following procedure erases all of your local user passwords, as well as the log files and CDRs located in the /opt directory of the ESBC.

**1.** Log on to the console of the standby ESBC in Superuser mode, type halt sysprep on the command line, and press ENTER. The system displays the following warning:

```
*********************************************
WARNING: All system-specific data will be permanently 
erased and unrecoverable.
```
Are you sure [y/n]

- **2.** Type y, and press ENTER.
- **3.** Type your Admin password, and press ENTER. The system erases your local passwords, log files, and CDRs and powers down.
- **4.** Power up the standby ESBC.
- **5.** During boot up, press the space bar when prompted to stop auto-boot so that you can enter the new boot file name. The system displays the boot parameters.
- **6.** For the Boot File parameter, type the boot file name for the software version to which you want to downgrade next to the existing version. For example, nnECZ800.bz.
- **7.** At the system prompt, type  $\mathcal{C}$ , and press ENTER. The standby reboots.
- **8.** After the standby reboots, do the following:
	- **a.** Type acme, and press ENTER.
	- **b.** Type packet, and press ENTER.
- **9.** Type and confirm the password that you want for the User account.
- **10.** Type and confirm the password that you want for the Superuser account.
- **11.** Perform a **notify berpd force** on the standby to force a switchover.

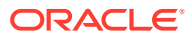

**12.** Repeat steps 1-10 on the newly active ESBC.

#### **Time Division Multiplexing**

Do not set the **replace-uri** action when routing to a TDM interface.

#### **vSBC License Keys**

See "Encryption for Virtual SBC" under "Self-Provisioned Entitlements" for important information about licensing changes for virtual ESBC.

#### **Maintain DSA-Based HDR and CDR Push Behavior**

To maintain your existing DSA key-based CDR and HDR push behavior after upgrading from 7.x to S-Cz8.4.0, perform the following procedure:

- **1.** Navigate to the **security**, **ssh-config**, **hostkey-algorithms** configuration element and manually enter the DSA keys you want to use.
- **2.** Save and activate your configuration.
- **3.** Execute the **reboot** command from the ACLI prompt.

#### **Connection Failures with SSH/SFTP Clients**

If you upgrade and your older SSH or SFTP client stops working, check that the client supports the mimumum ciphers required in the ssh-config element. The current default HMAC algorithm is hmac-sha2-256; the current key exchange algorithm is diffie-hellmangroup-exchange-sha256. If a verbose connection log of an SSH or SFTP client shows that it cannot agree on a cipher with the ESBC, upgrade your client.

#### **Authentication Methods**

Prior to 8.4.0, the ESBC offered three SSH authentication methods: publickey, password, and keyboard-interactive. 8.4.0 and later dropped support for the password method in favor of keyboard-interactive. The keyboard-interactive method offers a similar user experience to password, but it also supports two-factor authentication. If your SSH or SFTP client fails to connect after upgrading, confirm that your client uses the keyboardinteractive authentication method.

#### **Update known\_hosts File**

While there are no usability changes to SSH and SFTP, the ESBC will regenerate its SSH host certificate after upgrading to S-Cz8.4.0 from a previous version or downgrading from S-Cz8.4.0 to a previous version. Existing keys from prior releases will not work after the upgrade. To avoid warnings about mismatched fingerprints, remove the old host keys from the known hosts file of a system that wants to connect to the ESBC.

#### **HTTP Server**

When the web-server-config element is enabled but no system-config element exists, the upgrade to S-cZ8.4.0 does not create the http-server element that replaces the deprecated web-server-config element. Before upgrading, either enable the system-config element or configure the http-server element after the upgrade.

#### **R226 Upgrades**

When upgrading an ESBC with the R226 entitlement enabled, you will first need to set the 0x01000000 bootflag during boot so that you can SFTP a boot image to the ESBC.

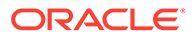

#### **Upgrading to S-Cz8.4.0p1 with IKEv1 or IKEv2 Tunnels**

Problem Statement: Upgrading to S-Cz8.4.0p1 with IKEv1 or IKEv2 Tunnels from specific releases, listed below, can cause IPSec tunnels to fail. This procedure is not necessary if upgrading to S-Cz8.4.0p2 or above.

- S-Cz8.1.0m1p23
- S-Cz8.1.0m1p24
- S-Cz8.2.0p7
- S-Cz8.3.0m1p5
- S-Cz8.3.0m1p6
- S-Cz8.3.0m1p7
- S-Cz8.3.0m1p8
- S-Cz8.3.0m1p8A
- S-Cz8.3.0m1p8B
- S-CZ8.4.0

Impact: These tunnels do not automatically recover after the upgrade.

Work Around: To avoid this problem, you need to delete these tunnels before the upgrade as outlined in the procedure below.

- **1.** If enabled, disable **x2-keep-alive** from the LI shell. (See procedures in LI documentation.)
- **2.** Upgrade the Standby node to S-Cz8.4.0p1 .
- **3.** Wait until the pair reaches HA state.
- **4.** Configure the Active node to boot to S-Cz8.4.0p1. (Do not reboot this device yet.)
- **5.** Delete tunnels on the Active node, which is still running the older software version, using one of the following commands from the CLI root.

security ipsec delete ike-interface <ike-interface IP address> all

security ipsec delete tunnel destIP <ipsec tunnels destination ip> spi <inbound spi>

**6.** Ensure that tunnel(s) were deleted from both nodes. (If necessary run this command one more time for any new spi.)

show security ipsec sad <network interface name> detail

- **7.** Reboot the Active node.
- **8.** If the IKE interface is in INITIATOR mode, execute the **ping** command to the applicable IPSec endpoints on the newly Active (S-Cz8.4.0p1) node to establish new tunnels.

If the IKE interface is in RESPONDER mode, have peers restart tunnels instead of executing the **ping** command.

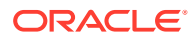

**9.** Upon completion of boot cycle of the standby node, verify HA state and proper tunnel synchronization.

Two downgrade procedures are presented below.

Rollback after full Upgrade

- **1.** HA pair is in highly available state with 840p1 version
- **2.** Reboot Standby node with downgraded version
- **3.** Wait until highly available state established
- **4.** Delete tunnels on the Active node using one of the following commands from the CLI root.

```
security ipsec delete ike-interface <ike-interface IP address> all
```

```
security ipsec delete tunnel destIP <ipsec tunnels destination ip> spi
<inbound spi>
```
**5.** Ensure that tunnel(s) were deleted from both nodes. (If necessary run this command one more time for any new spi.)

show security ipsec sad <network interface name> detail

- **6.** Reboot the Active node.
- **7.** If the IKE interface is in INITIATOR mode, execute the ping command to the applicable IPSec endpoints on the newly Active (Downgraded) node to establish new tunnels. If the IKE interface is in RESPONDER mode, have peers restart tunnels instead of executing the ping command.
- **8.** Upon completion of boot cycle verify HA state and proper tunnel synchronization.

Rollback after half way Upgrade

- **1.** HA pair is in highly available state with Active node 840p1 and Standby node with old version
- **2.** Configure boot table on Active node with rollback version
- **3.** Delete tunnels on the Active node using one of the following commands from the CLI root.

security ipsec delete ike-interface <ike-interface IP address> all

security ipsec delete tunnel destIP <ipsec tunnels destination ip> spi <inbound spi>

**4.** Ensure that tunnel(s) were deleted from both nodes. (If necessary run this command one more time for any new spi.)

show security ipsec sad <network interface name> detail

**5.** Reboot the Active node.

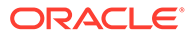

- <span id="page-26-0"></span>**6.** If the IKE interface is in INITIATOR mode, execute the ping command to the applicable IPSec endpoints on the newly Active node to establish new tunnels. If the IKE interface is in RESPONDER mode, have peers restart tunnels instead of executing the ping command.
- **7.** Upon completion of boot cycle of verify HA state and proper tunnel synchronization

#### **Old SSH Keys**

Before upgrading, delete any imported public keys using the ssh-pub-key delete <key-name> command. Because the commands for SSH key management have changed from 8.3 to 8.4, you will not be able to delete old 8.3-type SSH keys using 8.4 commands. After upgrading, re-import any required public keys. See "Manage SSH Keys" in the *Configuration Guide*.

#### **SSH Keys and Push Receivers**

The ESBC acts as an SFTP client when push-receivers are configured. If you use push-receivers and upgrade to 8.4.0 or later:

- **1.** Because the ESBC generates a new host key during an upgrade, the ESBC's new host key needs to be copied to the authorized keys file on the SFTP server. Use the command show security public-host-key rsa to view the ESBC's new host key.
- **2.** Reimport the SFTP server's host key as a known-host into the ESBC. See "SSH Key Management" in the Configuration Guide for importing a knownhost key.
- **3.** In the **push-receiver** element, verify the **public-key** attribute is empty.

If you downgrade from 8.4.0 to a previous release, copy the public host key to the authorized\_keys file of the SFTP server and reset the value of **public-key** in the **pushreceiver** configuration element.

### Feature Entitlements

You enable the features that you purchased from Oracle, either by self-provisioning using the **setup entitlements** command, or installing a license key at the **system, license** configuration element.

This release uses the following self-provisioned entitlements and license keys to enable features.

The following table lists the features you enable with the **setup entitlements** command.

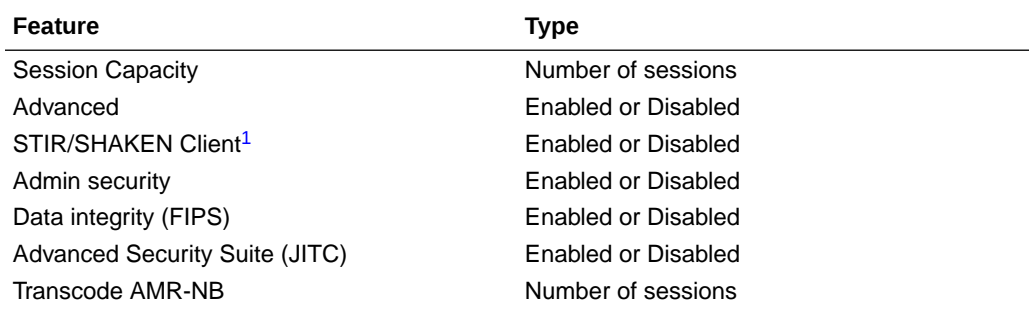

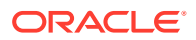

<span id="page-27-0"></span>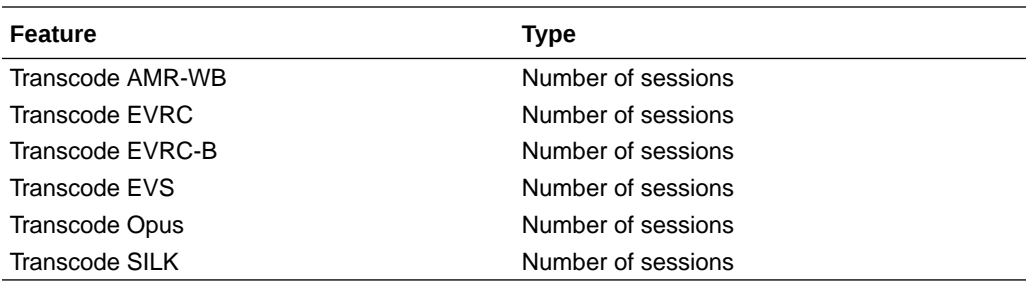

1 This feature is available in S-Cz8.4.0p2 and above.

# Encryption for Virtual SBC

You must enable encryption for virtualized deployments with a license key. The following table lists which licenses are required for various encryption use cases.

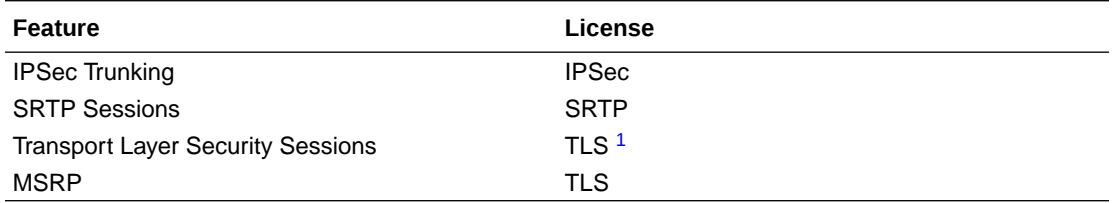

1 The TLS license is only required for media and signaling. TLS for secure access, such as SSH, HTTPS, and SFTP is available without installing the TLS license key.

To enable the preceding features, you install a license key at the **system, license** configuration element. Request license keys at the License Codes website at [http://](http://www.oracle.com/us/support/licensecodes/acme-packet/index.html) [www.oracle.com/us/support/licensecodes/acme-packet/index.html](http://www.oracle.com/us/support/licensecodes/acme-packet/index.html).

After you install the license keys, you must reboot the system to see them.

#### **Upgrading To S-Cz8.4 From Previous Releases**

When upgrading from a previous release to S-Cz8.4.0, your encryption entitlements carry forward and you do not need to install a new license key.

# System Capacities

System capacities vary across the range of platforms that support the Oracle® Enterprise Session Border Controller. To query the current system capacities for the platform you are using, execute the **show platform limits** command.

# Transcoding Support

Based on the transcoding resources available, which vary by platform, different codecs may be transcoded from- and to-.

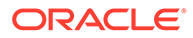

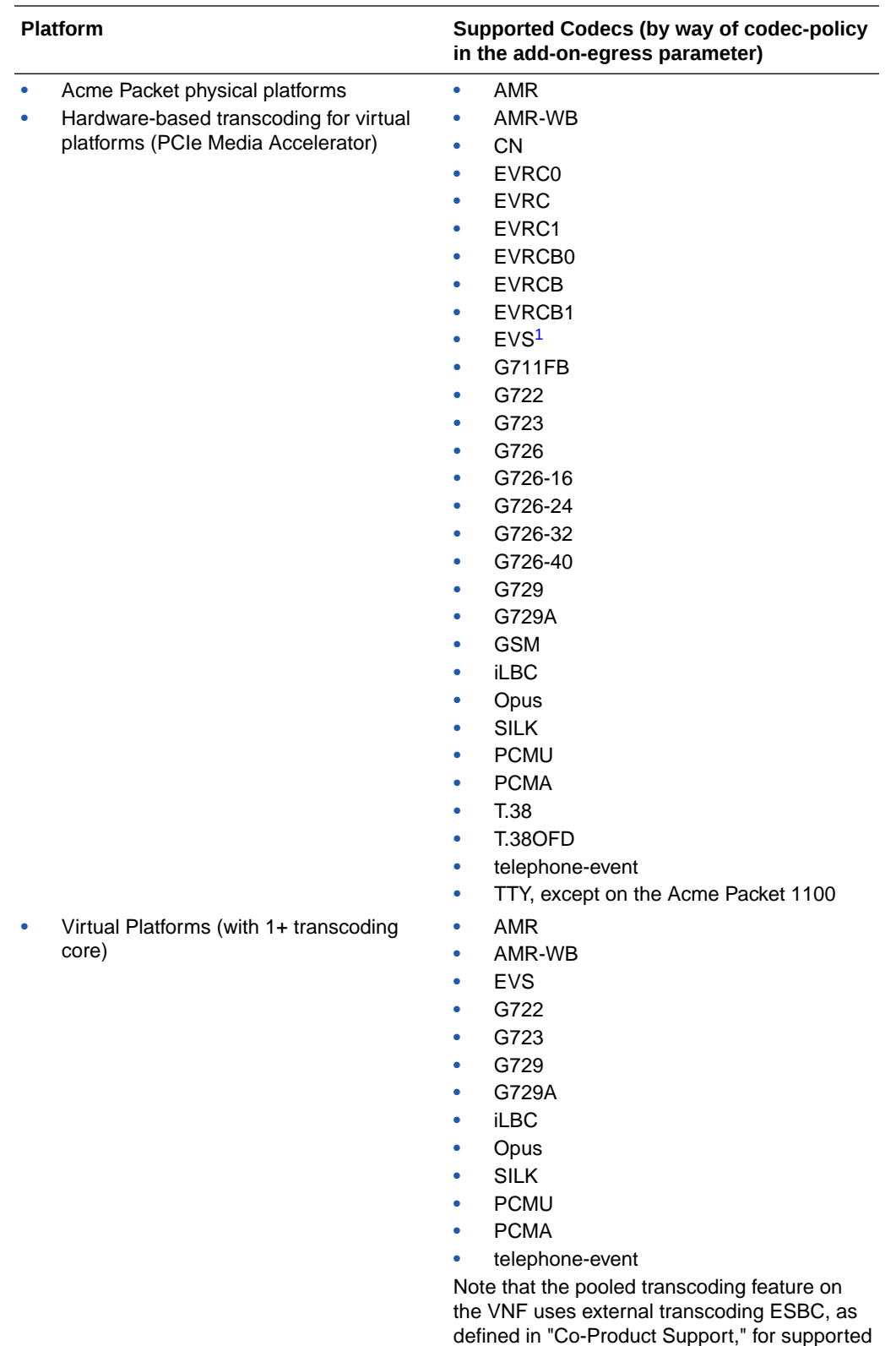

1 Hardware-based EVS SWB and EVS FB transcoding is supported for decode-only.

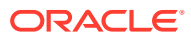

ESBC for the Transcoding-SBC (T-SBC) role.

# <span id="page-29-0"></span>Coproduct Support

The following products and features run in concert with the Oracle® Enterprise Session Border Controller (ESBC) for their respective solutions. Contact your Sales representative for further support and requirement details.

#### **Oracle Communications Enterprise Operations Manager**

This release can interoperate with the following versions of the Oracle Enterprise Operations Monitor:

- 4.0.0
- 4.1.0
- 4.2.0
- 4.3.0

#### **Oracle Communications Session Delivery Manager**

This release can interoperate with the following versions of the Oracle Communications Session Delivery Manager:

• 8.2.2 and later

You must do the following:

- **1.** Setup the Enterprise SBC system using the **setup product** command.
- **2.** Install the Service Provider Edge and Core plug-in v 2.0 in OCSDM.
- **3.** Add the Enterprise SBC as a device in the Device Manager.

#### **Note:**

Customers who wish to run release S-Cz8.4.0p3 and higher need to load an updated XSD into OCSDM. This file can be found by searching My Oracle Support for ID: 32063608.

#### **Oracle Communications Session Router**

The ESBC supports the Oracle Communications Session Router.

#### **Pooled Transcoding**

This release acting as an A-SBC can interoperate with T-SBCs on the following hardware/ software combinations :

- Acme Packet 4500: E-CZ7.5.0
- Acme Packet 4600: S-CZ8.1.0, S-CZ8.2.0, S-CZ8.3.0
- Acme Packet 6300: S-CZ8.1.0, S-CZ8.2.0, S-CZ8.3.0
- Acme Packet 6350: S-CZ8.1.0, S-CZ8.2.0, S-CZ8.3.0
- Virtual Platforms with Artesyn SharpMedia™: S-CZ8.2.0, S-CZ8.3.0

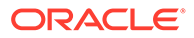

<span id="page-30-0"></span>This release acting as a T-SBC can interoperate with A-SBCs on the following hardware/software combinations:

- Acme Packet 4500: E-CZ7.5.0
- All other platforms supported on the following releases: S-Cz8.1.0, S-Cz8.2.0, S-Cz8.3.0

#### **Oracle Communications Subscriber Aware Load Balancer**

This S-Cz8.4.0 release of the ESBC can interoperate as a cluster member with the following versions of the Subscriber Aware Load Balancer:

• S-Cz8.4.0

# TLS Cipher Updates

Note the following changes to the DEFAULT cipher list.

Oracle recommends the following ciphers, and includes them in the DEFAULT cipher list:

- TLS\_ECDHE\_RSA\_WITH\_AES\_256\_GCM\_SHA384
- TLS\_ECDHE\_RSA\_WITH\_AES\_128\_GCM\_SHA256
- TLS\_ECDHE\_RSA\_WITH\_AES\_256\_CBC\_SHA384
- TLS\_ECDHE\_RSA\_WITH\_AES\_128\_CBC\_SHA256
- TLS\_ECDHE\_ECDSA\_WITH\_AES\_256\_GCM\_SHA384
- TLS\_ECDHE\_ECDSA\_WITH\_AES\_128\_GCM\_SHA256
- TLS\_DHE\_RSA\_WITH\_AES\_256\_GCM\_SHA384
- TLS\_DHE\_RSA\_WITH\_AES\_128\_GCM\_SHA256
- TLS\_DHE\_RSA\_WITH\_AES\_128\_CBC\_SHA256
- TLS\_DHE\_RSA\_WITH\_AES\_256\_CBC\_SHA256
- TLS\_RSA\_WITH\_AES\_256\_CBC\_SHA256

Oracle supports the following ciphers, but does not include them in the DEFAULT cipher list:

- TLS\_RSA\_WITH\_AES\_256\_GCM\_SHA384
- TLS\_RSA\_WITH\_AES\_128\_GCM\_SHA256
- TLS\_RSA\_WITH\_AES\_128\_CBC\_SHA
- TLS\_RSA\_WITH\_AES\_128\_CBC\_SHA256
- TLS\_RSA\_WITH\_3DES\_EDE\_CBC\_SHA

Oracle supports the following ciphers for debugging purposes only:

- TLS\_RSA\_WITH\_NULL\_SHA256 (debug only)
- TLS\_RSA\_WITH\_NULL\_SHA (debug only)
- TLS\_RSA\_WITH\_NULL\_MD5 (debug only)

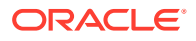

<span id="page-31-0"></span>Oracle supports the following ciphers, but considers them not secure. They are not included in the DEFAULT cipher-list, but they are included when you set the **cipher-list** attribute to **ALL**. Note that they trigger **verify-config** error messages.

- TLS\_DHE\_RSA\_WITH\_AES\_256\_CBC\_SHA
- TLS\_RSA\_WITH\_AES\_256\_CBC\_SHA
- TLS DHE RSA WITH AES 128 CBC SHA
- TLS\_DHE\_RSA\_WITH\_3DES\_EDE\_CBC\_SHA

To configure TLS ciphers, use the **cipher-list** attribute in the **tls-profile** configuration element.

#### **WARNING:**

When you set **tls-version** to either **tlsv1** or **tlsv11** and you want to use ciphers that Oracle considers not secure, you must manually add them to the **cipher-list** attribute.

#### **Note:**

The default is TLSv1.2. Oracle supports TLS1.0 and TLS1.1 for backward compatibility, only, and they may be deprecated in the future. TLS 1.0 is planned to be deprecated in the next release.

# Behavioral Changes

The following information documents the behavioral changes to the Oracle® Enterprise Session Border Controller (ESBC) in this software release.

#### **TOS Behavior Change**

By default, the ESBC does not pass DSCP codes in ingress packets to egress packets. You must configure a **media-policy** with desired TOS changes and affix those policies to the realms on which you want to define egress types of service. Without a**media-policy**, the ESBC includes the default DSCP code, CS0 (Hex 0x00), as the DSCP code to all egress media packets.

#### **TOS Passthrough Configuration**

As stated above, the ESBC does not passthrough received DSCP values transparently. If this is the desired behavior, no config change is required. This is the default behavior. Packets sent by ESBC show DSCP value 0x00.

If passthrough support is desires, you can enable the **sip-config** option called **use-recvddscp-marking** which enables passthrough support. With this option enabled, the ESBC passes the DSCP value which was received through to egress. To enable this option in **sipconfig**, set the option as shown below.

ORACLE(sip-config)#options +use-recvd-dscp-marking

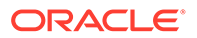

This function becomes available at S-Cz840p13.

#### **SSH Access**

Starting in S-Cz8.4.0 and later, and as a result of the change of SSH stack vendor, host certificates and stored keys will be regenerated / updated on first boot. You cannot use previous keys after upgrade. Specifically, any host keys which were cached in a client's "known hosts" file do not match the new fingerprint, so manual steps are required to remove the stale entry and accept the new key.

#### **SFTP Access**

Supplementary administrators such as TACACS+ or RADIUS administrators no longer have write access to the /boot directory via SFTP. If a supplementary administrator needs to upload a boot image, use the /code/images directory and update the boot parameters to point to the uploaded file.

#### **SFTP Access with R226 Entitlement**

When the R226 entitlement is enabled, no user (not even the local admin user) can read, write, or list the contents of the /boot directory with SFTP. To upload to the / boot directory with SFTP, the 0x01000000 bootflag must be passed to the bootloader during boot.

#### **SSH Cipher Mapping**

In S-Cz8.4.0 and later, the rijndael ciphers in the **encr-algorithm** attribute of the **sshconfig** element are mapped to their AES counterparts. Selecting **rijndael128-cbc** results in **aes128-cbc**. Selecting **rijndael192-cbc** results in **aes192-cbc**. Selecting **rijndael256-cbc** results in **aes256-cbc**.

#### **REST API Response Headers**

The Server header in the REST API response headers changed because the backend Appweb web server was replaced with nginx.

#### **JITC Password Enhancement**

With S-Cz8.4.0 and later, if the FIPS entitlement and the Admin Security entitlement are enabled, characters in a new password must differ from the previous password in a least 8 positions.

#### **Importing External SSH Host Keys**

The ESBC no longer supports importing externally generated SSH keys for use as the host key. If you want to regenerate the SSH host keys, you may use the command **ssh-key private-key generate [rsa | dsa]**.

#### **Ring Back Tone**

When receiving P-Early-Media: inactive , the ESBC no longer prevents Ring Back Tone from playing. Furthermore, the ESBC does not create a playback stream if:

- The initial INVITE or the SIP reply contains the proprietary SIP header "P-Acme-RBT: no".
- The SIP reply contains a P-Early-Media with the value sendonly/sendrecv.

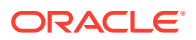

#### <span id="page-33-0"></span>**Data Partitions**

Oracle recommends creating a single mount-point for data partitions, such as  $/mnt/app$ , and then using subfolders for specific purposes, such as /mnt/app/HDR or /mnt/app/CDR.

## **Caution:** Creating a folder directly under  $/mnt$  without first formatting a partition is not supported and likely to result in data loss. Use the format command to create mount points.

#### **Minidump**

The minidump file is no longer created during a crash. This change makes the other crash files more useful for debugging.

#### **RADIUS Acme-User-Class**

When the ESBC uses RADIUS authentication in S-CZ8.4.0 and later, the Acme-User-Class VSA no longer supports the value SystemAdmin.

The value of Acme-User-Class must be lowercase: admin or user. Following the standard, the ESBC rejects values with capitalization like Admin or User.

#### **strip-restored-sdp option**

The **strip-restored-sdp** option is disabled by default starting S-Cz8.4.0 and above. You may enable this option from **sip-config** to prevent insertion of SDP into messaging that was set up for P-Early Media(PEM).

#### **Content-length header in OPTIONS message**

Content-length is not mandatory for UDP messages by default. ESBC sends content-length header in OPTIONS message to Session Agent that has HMR configured starting SCz8.4.0p8 and above

# Documentation Changes

Some releases include changes to the documentation, while others do not. The following list includes the releases that contain documentation changes.

#### **Topics:**

- [Documentation Changes for S-Cz8.4.0 p5](#page-34-0)
- [Documentation Changes for S-Cz8.4.0 p2](#page-34-0)
- [Documentation Changes for S-Cz8.4.0](#page-34-0)

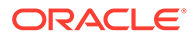

## <span id="page-34-0"></span>Documentation Changes for S-Cz8.4.0 p5

The following information describes changes to the documentation for S-Cz8.4.0 p5.

#### **Web GUI Guide and Online Help System**

- Provides a substantial re-write throughout the entire *Web GUI User's Guide* and online Help system, reflecting the changes in the software.
- Adds the "Keyboard Commands for the E-SBC Web GUI" Appendix to the *Web GUI User's Guide* and online Help system.

## Documentation Changes for S-Cz8.4.0 p2

The following information describes changes to the documentation for S-Cz8.4.0 p2.

#### **Configuration Guide**

- Moves the documentation on the "Dynamic ACL for the HTTP ALG" to the Personal Profile Manager chapter.
- Adds the "STIR/SHAKEN Client" chapter to document this new feature.

## Documentation Changes for S-Cz8.4.0

The following information describes changes to the documentation for S-Cz8.4.0.

Oracle updated the following documentation for S-Cz8.4.0:

- *Oracle Enterprise Session Border Controller ACLI Configuration Guide*
- *Oracle Enterprise Session Border Controller Call Monitoring Guide*
- *Web GUI User's Guide*
- Web GUI online Help system

#### **Platform and Installation Guide**

The instance sizes for public platforms is moved from the *Platform Preparation and Installation Guide* to the *Oracle® Enterprise Session Border Controller Release Notes* and the *Oracle® Communications Session Border Controller Release Notes*. This improves per-version visibility to supported instance sizes.

#### **Call Monitoring Guide**

The *Call Monitoring Guide* is updated to reflect the availability of **packet-trace remote** on DPDK-based platforms.

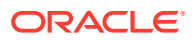

# <span id="page-35-0"></span>Patches Included in This Release

The following information assures you that when upgrading, the S-Cz8.4.0 release includes defect fixes from neighboring patch releases.

#### **Baseline**

S-Cz8.3.0m1p8 - is the patch baseline, which is the most recent build from which Oracle created S-Cz8.4.0.

#### **Neighboring Patches Also Included**

- S-8.3.0m1p8
- S-Cz8.2.0p6
- S-Cz8.1.0m1p18c
- S-Cz8.1.0m1p23
- S-Cz8.0.0p11
- S-Cz7.4.0m2p7
- S-Cz7.4.1m1p8
- E-Cz7.5.0p13
- E-Cz8.0.0p5

# Supported SPL Engines

The S-Cz8.4.0 release supports the following SPL engine versions: C2.0.0, C2.0.1, C2.0.2, C2.0.9, C2.1.0, C2.1.1, C2.2.0, C2.2.1, C2.3.2, C3.0.0, C3.0.1, C3.0.2, C3.0.3, C3.0.4, C3.0.6, C3.0.7, C3.1.0, C3.1.1, C3.1.2, C3.1.3, C3.1.4, C3.1.5, C3.1.6, C3.1.7, C3.1.8, C3.1.9, C3.1.10, C3.1.11, C3.1.12, C3.1.13, C3.1.14, C3.1.15, C3.1.16, C3.1.17, C3.1.18, C3.1.19, C3.1.20.

# FIPS and JITC Compliance

Oracle recommends that you review the following information about compliance with Federal Information Processing Standards (FIPS) and Joint Interoperability Certification and Assessment (JITC) before using the S-Cz8.4.0 release.

- The S-Cz8.4.0 release is FIPS and JITC compliant, but is not certified by the National Institute of Standards and Technology (NIST) and the Defense Information Systems Agency (DISA). To verify certification, go to [https://csrc.nist.gov/Projects/Cryptographic-](https://csrc.nist.gov/Projects/Cryptographic-Module-Validation-Program/Validated-Modules/Search)[Module-Validation-Program/Validated-Modules/Search](https://csrc.nist.gov/Projects/Cryptographic-Module-Validation-Program/Validated-Modules/Search) .
- FIPS and JITC certification does not include Message Session Relay Protocol (MSRP).

# OESBC Features Not Available for the OCSBC

The Oracle® Enterprise Session Border Controller (OESBC) supports certain features that the Oracle® Communications Session Border Controller (OCSBC) does not support.

The following list identifies the features that are unique to the OESBC.

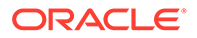
- Support for the Acme Packet 1100
- LDAP support (Active Directory based call routing)
- Dual Network Address Translation (NAT)
- Microsoft Lync and Skype for Business certification
- Enterprise SPL plug-ins
	- SIPREC Extension Data SPL
	- Local Media Playback SPL
	- Configuration Import and Export SPL
	- Lync Emergency Call SPL
	- Universal Call Identifier SPL
	- Comfort Noise Generation SPL
	- Emergency Location Identification Number Gateway SPL
	- Avaya Session Manager Redundancy SPL
- Web GUI Capabilities
	- SIP monitoring tool
	- Dashboard
	- Configuration wizard
- FIPS and JITC certification
- H.323 routing enhancements
- Several Suite B ciphers across the product
- Avaya enhancements
	- Personal Profile Manager (PPM) support
	- Dual registrations

Note the following changes in support. As of S-Cz8.4.0, the OCSBC gains support for:

Telephony fraud prevention

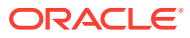

# 2 New Features

The S-Cz8.4.0 release of the Oracle® Enterprise Session Border Controller supports the following new features and enhancements.

#### **Note:**

System session capacity and performance are subject to variations between various use cases and major software releases.

#### **Mid-Call Location Change Support for MS-Teams**

The ESBC supports mid-call end station changes between internal and external locations, and any associated ESBC interface change. With this feature, the ESBC provides support for the X-MS-UserLocation, and X-MS-UserSite headers, which supports traffic flow based on tenant administrator configuration.

#### **Note:**

The availability of this Mid-Call Location Change Support for MS-Teams feature begins with the S-cZ840p7 release.

#### **The Configuration Assistant**

When you first log on to the ESBC, the system requires you to set the configuration parameters necessary for basic operation. To help you set the initial configuration with minimal effort, the ESBC provides the Configuration Assistant. The Configuration Assistant, which you can run from the Web GUI or the Acme Command Line Interface (ACLI), asks you questions and uses your answers to set parameters for managing and securing call traffic. You can use the Configuration Assistant for the initial set up as well as for subsequent changes that you want to make to the basic configuration. See "Configuration Assistant Operations" in the *Web GUI User Guide* and in the *ACLI Configuration Guide*.

#### **Note:**

Configuration Assistant availability begins with the S-cZ840p5 release.

#### **The Configuration Assistant**

The S-cZ840p7 release adds more Configuration Templates to the template download package and enhances the work flow. See "Configuration Templates" at https:// www.oracle.com/technical-resources/documentation/acme-packet.html. See "Configuration Assistant Operations" in the *Web GUI User's Guide* and the *ACLI Configuration Guide*.

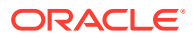

#### **Early Media Support**

The ESBC supports early media features, including SIP early media suppression, the Private Early Media (PEM) header, and multiple dialog management. This support complies with 3GPP TS 24.628, TS 24.182 and RFC 5009 behavior for sessions supporting early media.

Early media can be unidirectional or bidirectional, and can be generated by the caller, the callee, both, or by interim AS components. Important early media concepts for which the ESBC provides feature support includes:

- Early Media Suppression
- Early Media Support for Multiple Early Dialog Scenarios
- Private Early Media (PEM) Header Support
- Selecting SDP within Multi-Dialog Call Scenarios

See Early Media in the *ACLI Configuration Guide*.

#### **Diversion Info and History-Info Header Mapping Enhancement**

This version of the ESBC provides updates to Diversion and History-Info header interworking include support for later RFCs 7044 and 7544. This new support also generates several operational enhancements, including:

- Hist-to-Div enhancements
- Div-to-Hist enhancements
- 380 Cause conversion
- Tel-URI support enhancements
- Cause parameter support
- Header anonymization

The ESBC also supports configuration to revert to former operational support.

See Diversion Info and History-Info Header Mapping in the *ACLI Configuration Guide*.

#### **Enhancement to SIP Refer with Replaces**

This version of the ESBC provides an option configuration that allows you to enhance existing Reger with Replaces functionality. Generically, these enhancements include:

- Supports call resume between the Transferer and Transferee if the call transfer fails.
- Sets the SDP o-line in compliance with RFC 4566 and 5234.
- Accommodates the new SDP provided by a Transferee in SDP negotiations during an attended transfer.

See SIP REFER with Replaces in the *ACLI Configuration Guide*.

#### **Secure DTMF Enhancements**

This version of the ESBC enhances the existing DTMF suppression feature by providing cancellation of inband DTMF, specifically when there is a corresponding RFC2833 event. This cancellation is at the onset of inband DTMF tones, when tones

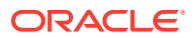

partially canceled by the endpoint still allow some DTMF signal to be present in the media flow.

See Secure DTMF Cancellation in the *ACLI Configuration Guide*.

#### **Universal Call Identifier SPL for Genesys Environments**

This version of the ESBC provides an SPL that generates or preserves the Genesys UUID, adding it to all egress SIP messages in applicable call flows. This support supports and performs the associated procedures of the replace-ucid and convert-to parameters.

See Universal Call Identifier SPL in the *Enterprise Session Border Controller Configuration Guide*.

#### **Vendor-Specific Trunk SPL - KDDI**

The Oracle® Enterprise Session Border Controller (ESBC) includes SPLs to support trunking requirements for specific service providers. This support includes identifying requests within applicable sessions and manipulating values before forwarding subsequent requests.

See SIP Trunking SPLs for Specific Service Providers in the *Enterprise Session Border Controller Configuration Guide*.

#### **EVS Codec Enhancements**

This version of the ESBC supports two new scenarios when receiving EVS SWB codecs without requiring header manipulation rules, including:

- Pass EVS SWB media within end-to-end scenarios
- Transcode in the event of a SRVCC handover

See EVS Codec Transcoding Support in the *ACLI Configuration Guide*.

#### **IKEv2 Implementation for Signaling and Media**

This version of the ESBC provides IKE version 2 for signaling and media traffic. Key elements of this IKEv2 support include:

- Peering/SIP Trunking solutions and access-side use cases
- Mutual authentication between the ESBC and its peers, including:
	- IKE rekey
	- Dead Peer Detection (DPD)
	- Initiator mode
	- Responder mode
- Per-interface IKEv2 configuration
- Simultaneous support of IKEv1 and IKEv2 protocols
- Either tunnel or transport mode supported per IKE interface
- **Transcoding**
- Separate interfaces and IP addressing for SIP and IKE for related traffic
- Certificate-based authentication during IKEv2 tunnel establishment
- Multiple endpoints beyond tunnel remote address

See IKEv2 Protocol in the *ACLI Configuration Guide*.

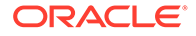

#### **SMS and VoLTE CDR Support**

This version of the ESBC adds SMS and VoLTE Session Attributes. Session attribute information presents data about the protocol type, ingress and egress realms used. With this version, the ESBC adds SIP reporting on specific information for Short Message Service (SMS) traffic, defined within the ESBC as message events reported using CDR STOP records. New SIP reporting also includes detail on VoLTE sessions to support management within IMS constructs.

See *VoLTE and SMS VSAs* as well as *VoLTE Call and SMS AVPs for Diameter* in the *Accounting Guide*.

#### **Heat Template Updates**

Two additional parameters have been added to the properties file of the Heat template:

• enableRestInterface—When set to true, the ESBC generates a self-signed certificate and enables the HTTPS port during instantiation. This allows users to finish configuring the ESBC from the REST interface.

#### **Note:**

The self-signed certificate should be replaced with a CA-signed certificate before being deployed in a production environment.

• licenseKeys—You can pass license keys to the Heat template so that OpenStack instantiates the ESBC with the license installed.

#### **MSRP Enhancements**

**Re-creation of an MSRP Session After a TCP Disconnect**—The Oracle Session Border Controller (SBC) supports the re-creation of a Message Session Relay Protocol (MSRP) session after a connection interruption, as specified in section 5.4 of RFC 4975. A User Agent engaged in an MSRP session with the SBC can send a reINVITE to the SBC to set up a new MSRP session to replace the existing MSRP session when the TCP connection is interrupted, disconnected, or otherwise unresponsive.

**HA for MSRP After a TCP Disconnect**—Upon a switchover, the first MSRP packet arriving at the newly active SBC triggers a TCP RST to be sent back immediately because the newly active does not have the TCP connection to receive the packet. This timely response allows the UA that sends the packet to quickly detect the connection interruption and send a reINVITE to set up a replacement session.

**Platform Support for MSRP**—The Acme Packet 3900 supports MSRP.

**Increased Capacities for MSRP on a Virtual Oracle Session Border Controller**— The improvements apply to total Transport Layer Security (TLS) subscribers and total concurrent Message Session Relay Protocol (MSRP) sessions. Contact Oracle for more information.

#### **Two-Factor Authentication**

Two-factor authentication (2FA) adds an extra layer of security when authenticating to the ESBC by requiring a key, such as an SSH public key or X.509 certificate, as well as a username and password. 2FA can be enabled on either the web interface, the SSH interface, or both.

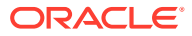

2FA requires the Admin Security entitlement. See the *Admin Security Guide* for details.

#### **Logging HTTP Headers**

The **audit-logging** element has a new **audit-http** attribute that enables logging HTTP requests. See the *Admin Security Guide* for details.

#### **SIPREC Enhancements**

The configuration parameter for session recording servers in the Session Agent, SIP Interface, and Realm objects has been enhanced to accept an input of up to four SRGs, or SRS', or a combination of both.

#### **Global Match Intercept**

When using lawful intercept, the global match intercept feature has been enhanced to no longer report duplicate sessions. To enable this feature, set **sip-sess-intercept-mode** to **report-sessions-swap-match**. Using **global-match-intercept** is now deprecated.

#### **Media Path Optimization for Microsoft Teams**

Media Path Optimization is a Microsoft TEAMS feature that supports optimized media paths from a TEAMS client to the PSTN. The ESBC receives media path information in Microsoft proprietary headers. A proxy ESBC and a location specific ESBC perform pass-through media or media anchoring depending on this information.

TEAMS clients could be in different locations, but they can all follow the same SIP signaling path from the DR to an SBC-proxy to a downstream ESBC using an optimized media path from which the DR is excluded. Depending on the routing decision made at the DR, media flows directly from TEAMS to the downstream ESBC or from TEAMS to an SBC-proxy to the downstream ESBC. This feature keeps the media path as local and/or as short as possible.

You use the following parameters to control this function:

- **realm-config**, **user-site**
- **realm-config**, **media-realm-list**
- **realm-config**, **teams-fqdn-in-uri**
- **realm-config**, **sdp-inactive-only**
- **ice-profile**, **mode**
- **session-agent**, **ping-response**

See [Oracle SBC with Local Media OptimizationFor Microsoft Teams Direct Routing](https://www.oracle.com/webfolder/technetwork/acmepacket/Microsoft/Oracle-SBC-with-LMO-MSFT-Teams.pdf) for more information.

#### **Accounting Enhancement**

This version of the ESBC enhances the accounting functionality that allows you to force accounting processes on the egress realm in addition to the ingress realm.

This support is available in software versions S-Cz8.4.0p2 and above. See the Per Realm Accounting Control section in the *Accounting Guide*.

#### **Ring Back Tone Enhancement**

This version of the ESBC enhances the RBT functionality to include delaying RBT media until after a successful SDP response when the ESBC a session update with a new SDP offer.

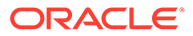

This support is available in software versions S-Cz8.4.0p2 and above. See the Ring Back Tone chapter in the *ACLI Configuration Guide*.

#### **STIR/SHAKEN Framework Support**

This version of the ESBC adds a STIR/SHAKEN client. STIR/SHAKEN is a framework of interconnected standards the ESBC can use for authenticating calling parties in VoIP calls. To support STIR/SHAKEN, the ESBC implements a STIR/SHAKEN REST Client, which, upon receiving an initial out-of-dialog SIP INVITE, sends a REST request to a STIR server for attestation or verification of the calling party identification. You configure the ESBC to perform the associated functions. You can make these configurations when you enable the STIR/SHAKEN Client entitlement.

This support is available in software versions S-Cz8.4.0p2 and above. See the new STIR/SHAKEN chapter in the *ACLI Configuration Guide*.

#### **Stir/Shaken Enhancement**

This version of the ESBC adds the following functionality to its Stir/Shaken feature:

- Handling of the verstat parameter when no Identity Header is received
- STI-VS reasoncode support in SIP responses
- Support for multiple STI Application and Verification Servers including load balancing controls
- Addition of ACP and REST configurable objects for SDM, third party and direct OSDMC support
- Alarms for STI server connection failure and failed REST responses
- Statistics to provide visibility to counts of REST queries and responses to and from the STI AS and VS
- CDR enhancements to capture calling party authentication

This support is available in software versions S-Cz8.4.0p5 and above. See the *STIR/ SHAKEN Client* chapter in the *ACLI Configuration Guide*.

#### **Personal Profile Manager Enhancements**

This version of the ESBC enhances the PPM implementation with additional support for clients that reside behind a NAT.

This support is available in software versions S-Cz8.4.0p2 and above. See Personal Profile Manager in the *Enterprise Session Border Controller Configuration Guide*.

#### **REST TLS Certificates**

With 8.4.0p3 and later, you can use a REST client to create a certificate-record configuration element, generate a Certificate Signing Request, and upload a CAsigned certificate to the ESBC.

#### **Support for the Oracle Subscriber Aware Load Balancer**

Starting with the Oracle Communications Subscriber-Aware Load Balancer S-Cz8.4.0 release, the SLB now supports S-Cz8.4.0 ESBC cluster members with the same functionality, operation, and configuration supported on OCSBC cluster members.

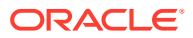

#### **BFD Platform Support**

Starting with the Oracle Communications Session Border Controller S-Cz8.4.0 release, you can use BFD functionality on the ESBC when it is running on virtual platforms as well as the Acme Packet 3900.

You enable BFD on the E-SBC by enabling the Enterprise Advanced License in the system's entitlement configuration. See System Configuration in the Enterprise Session Border Controller Configuration Guide.

#### **New Ciphers for SDES Profile**

The Acme Packet 1100, Acme Packet 3900, and virtual platforms running 8.4.0p3 or later support two new ciphers in the sdes-profile configuration element:

- AES\_256\_CM\_HMAC\_SHA1\_80
- AEAD\_AES\_256\_GCM

#### **Local Accounts**

The ESBC now supports creating local accounts in either the admin class or the user class. After you create a second admin-class local account, you may disable the default factory accounts.

#### **Analyze IPv6 Traffic with OCOM**

The ESBC can encapsulate and send IPv6 traffic to OCOM for analysis.

This support is available in software versions S-Cz8.4.0p4 and above. See the *Call Monitoring Guide*.

#### **Support for Azure Accelerated Networking**

The ESBC supports accelerated networking when deployed on Azure.

This support is available in software versions S-Cz8.4.0p4 and above. See the *Installation Guide*, the "Public Cloud Platform" chapter.

#### **AWS Image Optimization**

The *Installation Guide* includes a new scalable process for deploying the ESBC on AWS with Terraform when using software versions S-Cz8.4.0p4 and above.

#### **Enhancement for Boot Loader Upgrade**

For streamlining boot loader upgrades, the **set-boot-loader**, **backup-boot-loader**, and **delete-boot-file** commands are available. These commands are available in software versions S-Cz8.4.0p4 and above. See the following documents:

- *ACLI Reference Guide*, Commands chapter
- *Installation and Platform Preparation Guide*, the "Update the Stage3 Boot Loader" section

#### **SIP Method Event Rate Statistics**

When you enable the **extra-method-stats** parameter, the ESBC can display success, timeout and failure rates for both client and server statistics on recent and cumulative (lifetime) requests and responses for the SUBSCRIBE, NOTIFY and MESSAGE methods in addition to the other statistics enabled by this parameter.

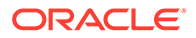

This support is available in software versions S-Cz8.4.0p8 and above. See the *Troubleshooting and Maintenance Guide*.

#### **Negotiating Message Connection Roles using actpass**

When you configure the **preferred-setup-role** parameter to **passive**, the ESBC negotiates with the end station using the a=setup:actpass parameter. This allows the ESBC to comply with RFC 4145 and RFC 4975, and to assume the correct roles when connecting to remote peers.

This support is available in software versions S-Cz8.4.0p8 and above. See the *ACLI Configuration Guide*.

#### **Matching Source Addressing for Authentication by a Surrogate Agent**

Adds the **source-ip-prefix** parameter within the **surrogate-agent** element to specify the source addressing of endpoints for which the system can authenticate calls using this surrogate-agent. This configuration provides a means of matching mulitple source addresses, which defines a list of addresses for which the system can perform surrogate agent authentication.

This support is available in software versions S-Cz8.4.0p12 and above. See the *ACLI Configuration Guide*.

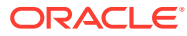

# 3 Interface Changes

The following topics summarize ACLI, SNMP, HDR, Alarms, Accounting, and Web GUI changes for S-Cz8.4.0. The additions, removals, and changes noted in these topics occured since the previous major release of the Oracle® Enterprise Session Border Controller.

# ACLI Configuration Element Changes

The following tables describe the ACLI configuration element changes for the Oracle® Enterprise Session Border Controller (ESBC) S-Cz8.4.0 release and subsequent patch releases.

#### **Configuration Assistant**

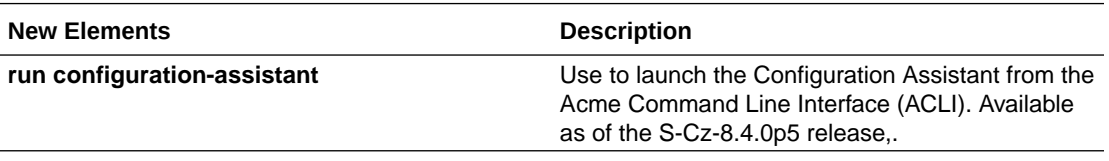

**telnet-timeout**

#### **Note:**

The following configuration parameter has been deprecated. Although it is still present in the ACLI, it is not functional. Any value set here is ignored.

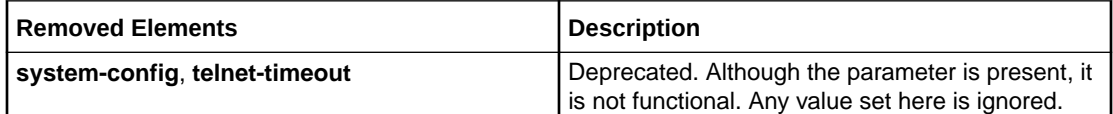

#### **Public Key**

#### **Note:**

The following configuration element has been removed.

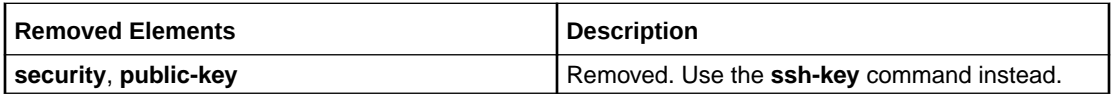

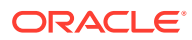

#### **SSH Configuration**

### **Note:**

The following attributes have been removed from the **ssh-config** element.

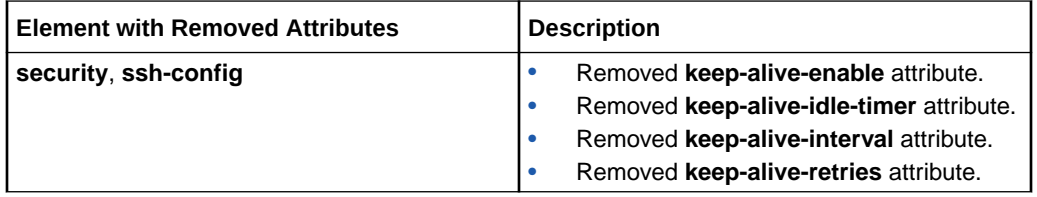

The following configuration attributes have been added.

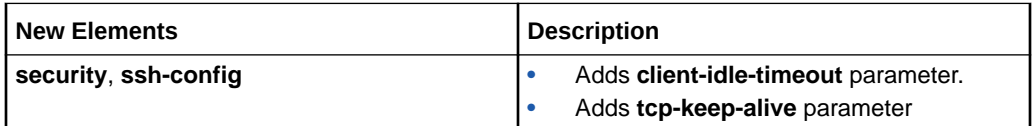

#### **Certificate Records**

#### **Note:**

The following attributes have been removed from the **certificate-record** element.

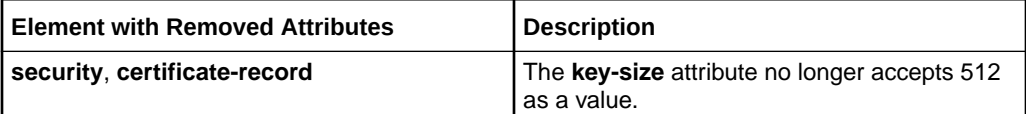

#### **Early Media Support**

This table lists and describes new configuration elements that display in the S-Cz8.4.0 release.

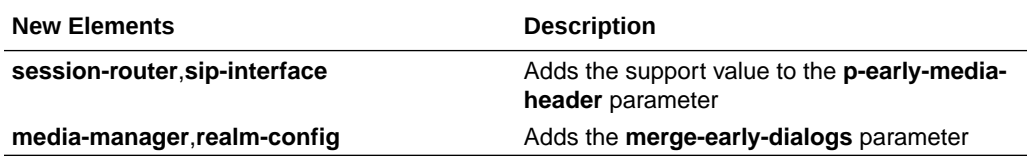

#### **Diversion and History-Info Interworking**

This table lists and describes new configuration elements that display in the S-Cz8.4.0 release.

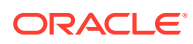

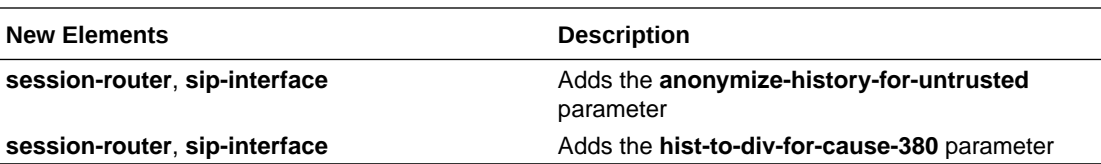

#### **SMS and VoLTE CDR Support**

This table lists and describes new configuration elements that display in the S-Cz8.4.0 release.

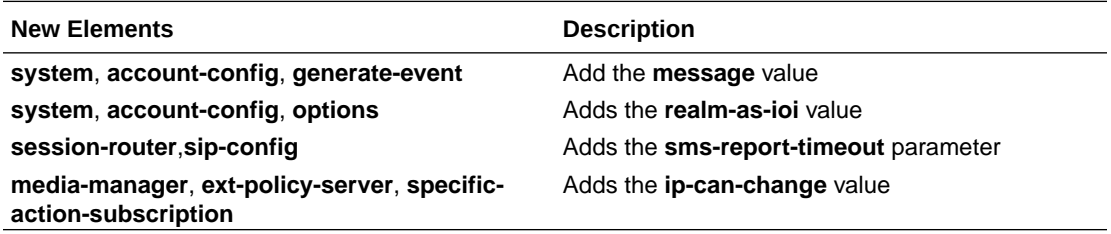

#### **IKEv2 Support**

This table lists and describes new configuration elements that display in the S-Cz8.4.0 release.

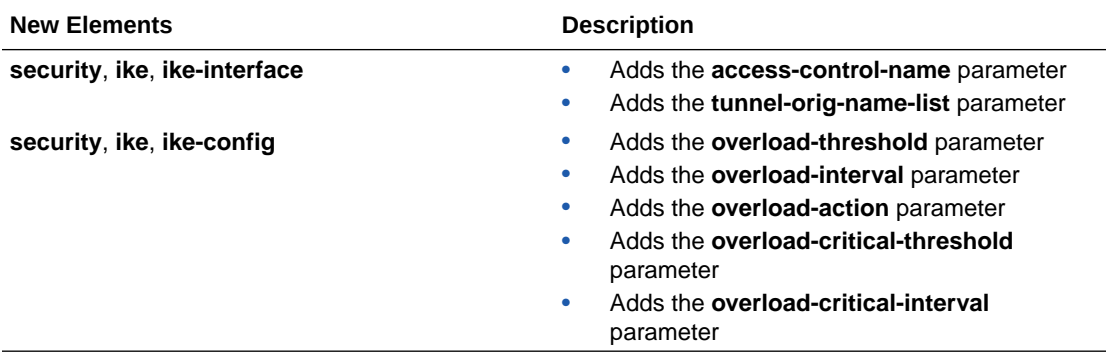

#### **SIP REFER with Replaces**

This table lists and describes new configuration elements that display in the S-Cz8.4.0 release.

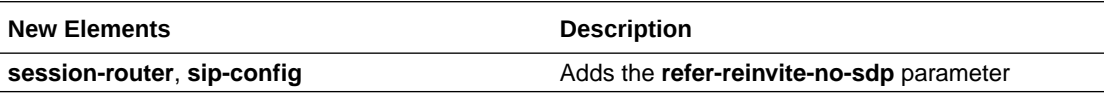

#### **Transcoding Free Operation**

This table lists and describes new configuration elements that display in the S-Cz8.4.0 release.

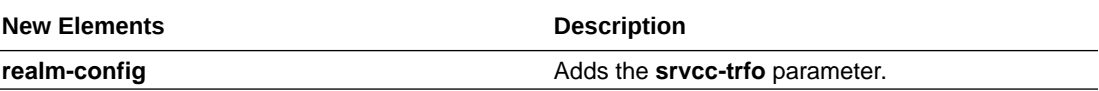

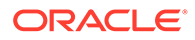

#### **HTTP Server**

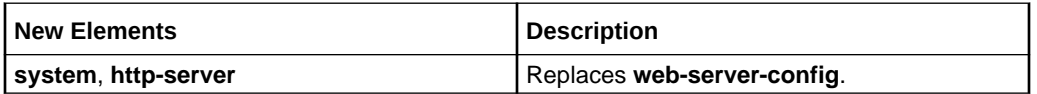

#### **Two-Factor Authentication**

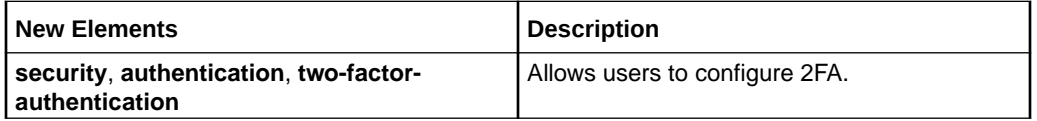

#### **Audit HTTP Headers**

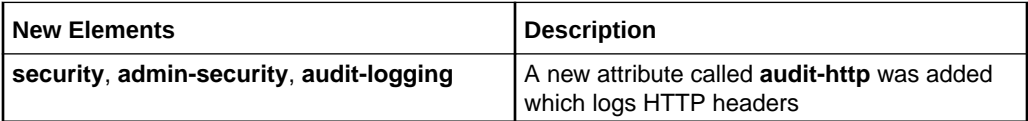

#### **SPL Option Values for Genesys UUID**

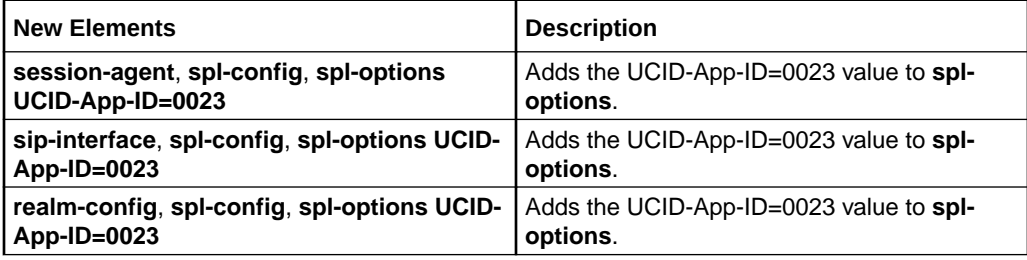

#### **SPL Option Values for Vendor-Specific SIP Trunking**

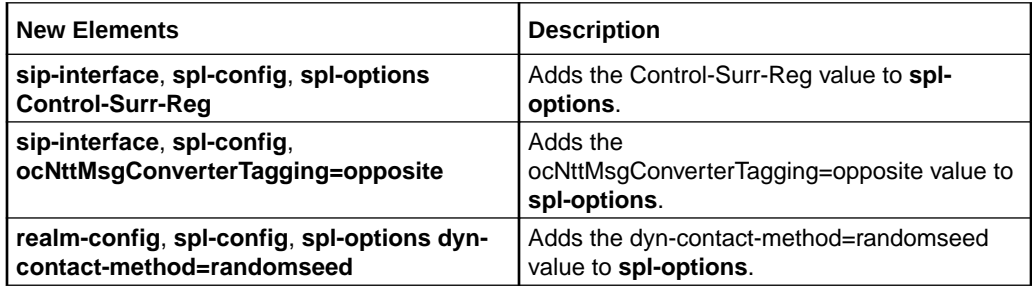

#### **Unsupported Configuration**

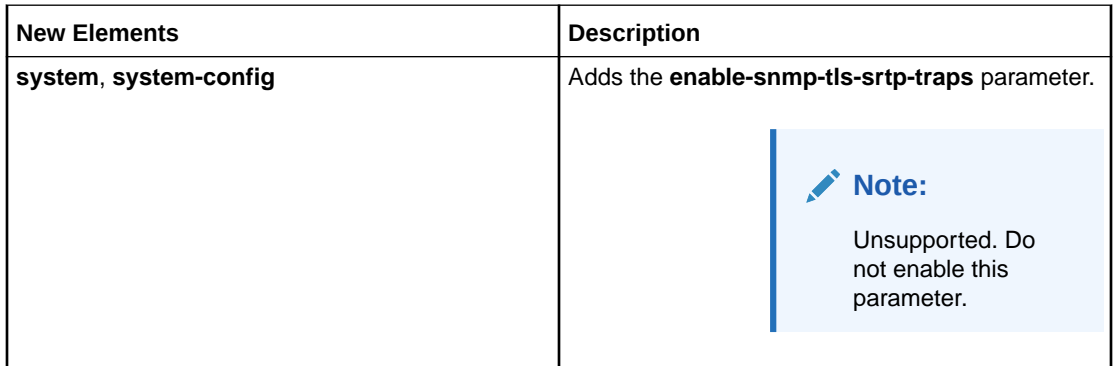

#### **SIPREC Enhancements**

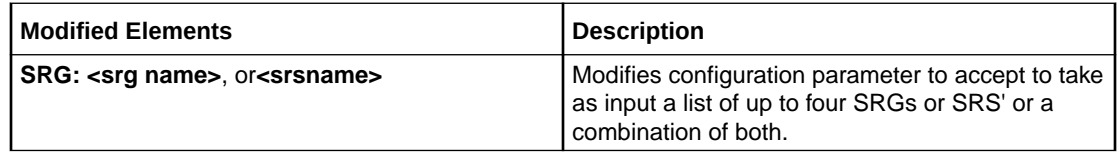

#### **Teams Integrations**

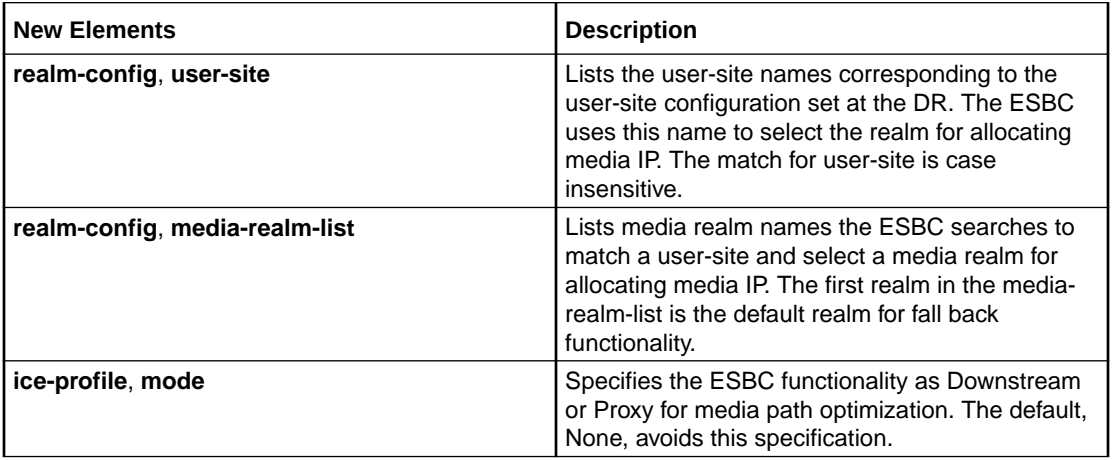

#### **SSH Client Timeout**

The inactivity timeout for SSH clients is set in the **client-idle-timeout** attribute in the **sshconfig** element. In S-Cz8.4.0p3 and later, the maximum timeout value changed from 1440 to 59.

#### **MSRP Connection Delay Timer**

In S-Cz8.4.0p3 and later, you can alleviate the risk of failed sessions by configuring the **conn-setup-delay-timer** parameter under the **msrp-config** element to wait the configured number of milleseconds before initiating an outbound connection.

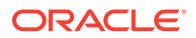

# ACLI Command Changes

The following table summarizes the ACLI command changes that first appear in the Oracle® Enterprise Session Border Controller S-Cz8.4.0 release.

This table lists and describes changes to ACLI commands that are available in the S-Cz8.4.0 release.

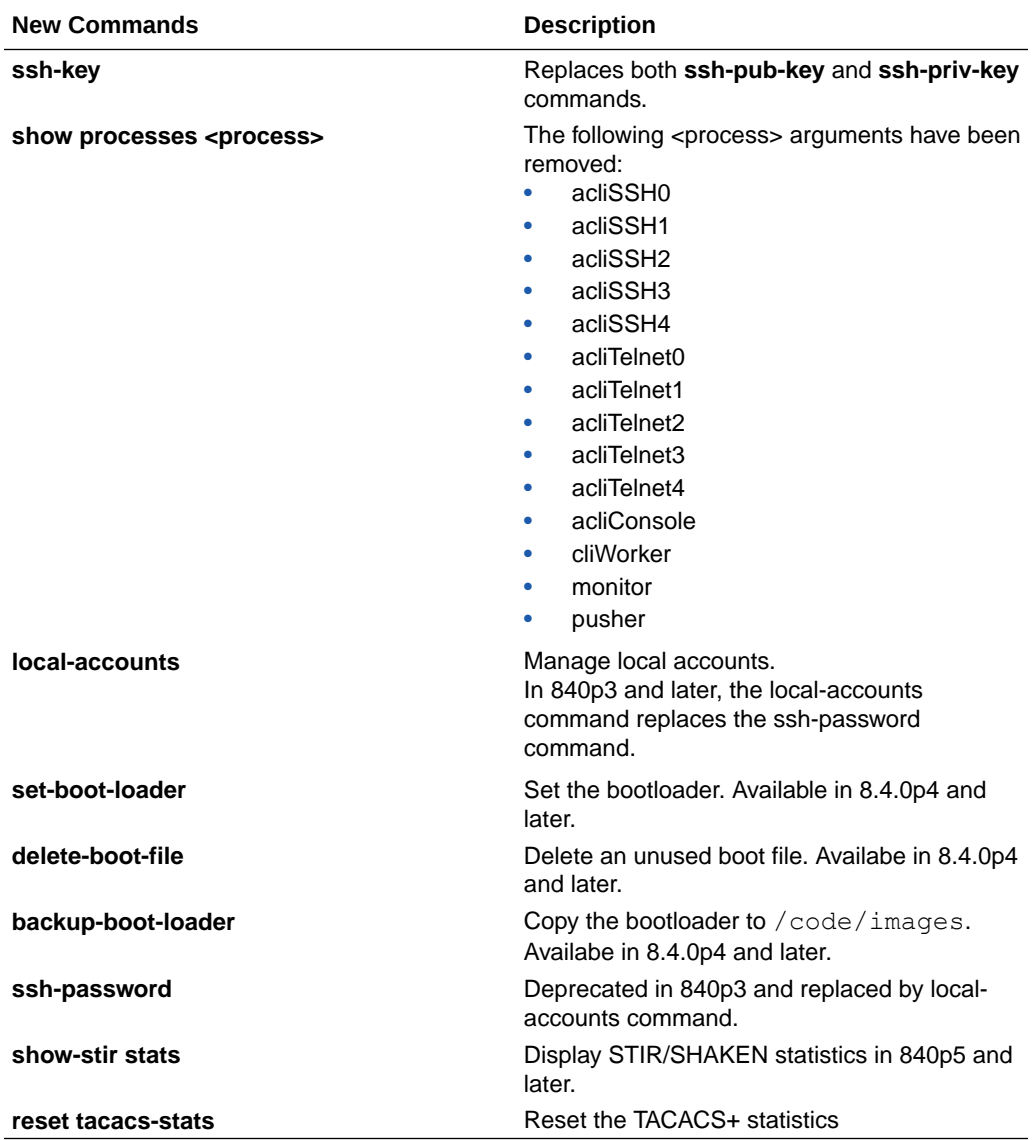

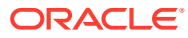

## Accounting Changes

This section summarizes the accounting changes that appear in the Oracle Communications Session Border Controller version S-Cz8.4.0.

#### **SMS and VoLTE CDR Support**

With this version, the ESBC adds SIP reporting on specific information for Short Message Service (SMS) traffic, defined within the ESBC as message events reported using STOP records. New SIP reporting also includes detail on VoLTE sessions to support management within IMS constructs. This development has generated multiple new VSAs and AVPs provided in reports that are specific to these flows.

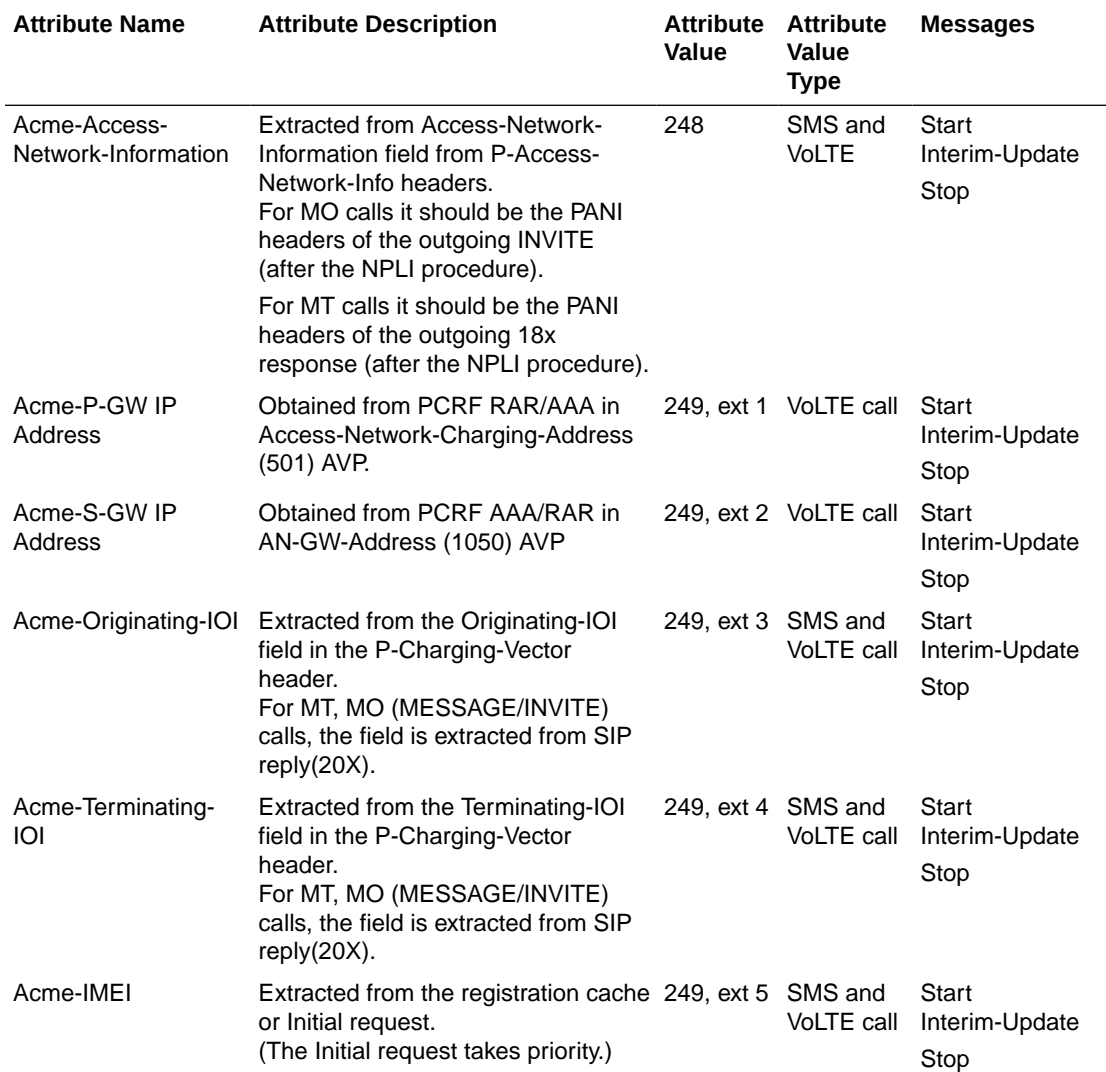

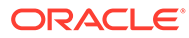

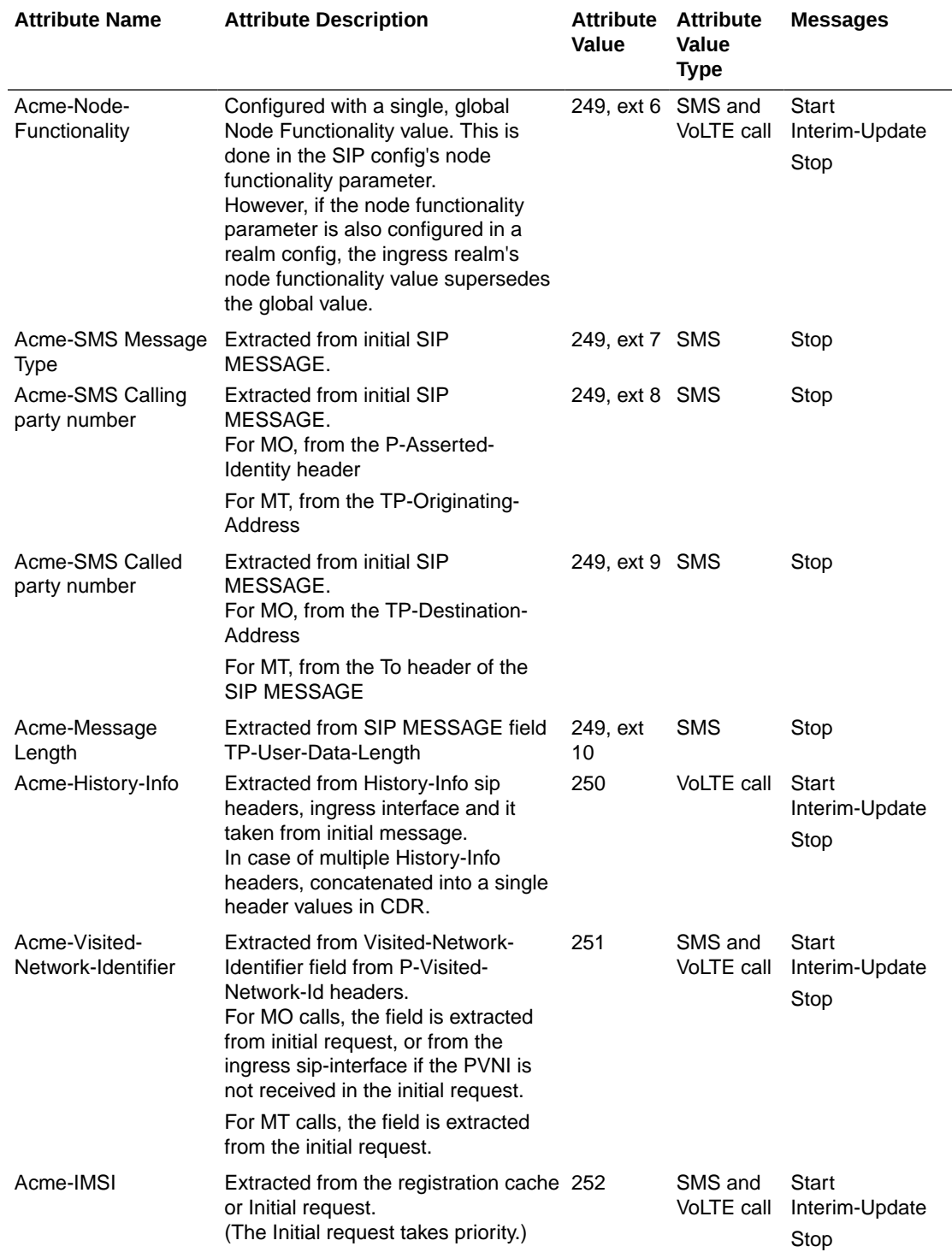

See *VoLTE and SMS VSAs* as well as *VoLTE Call and SMS AVPs for Diameter* in the *Accounting Guide*.

#### **Diameter AVPs for VoLTE Calls**

The ESBC sends an ACR to the PCRF for call accounting with the following VoLTE-specific AVPs. The table shows all mandatory and optional AVP's. If there is data, the ESBC includes Optional AVPs. If not the ESBC does not include them.

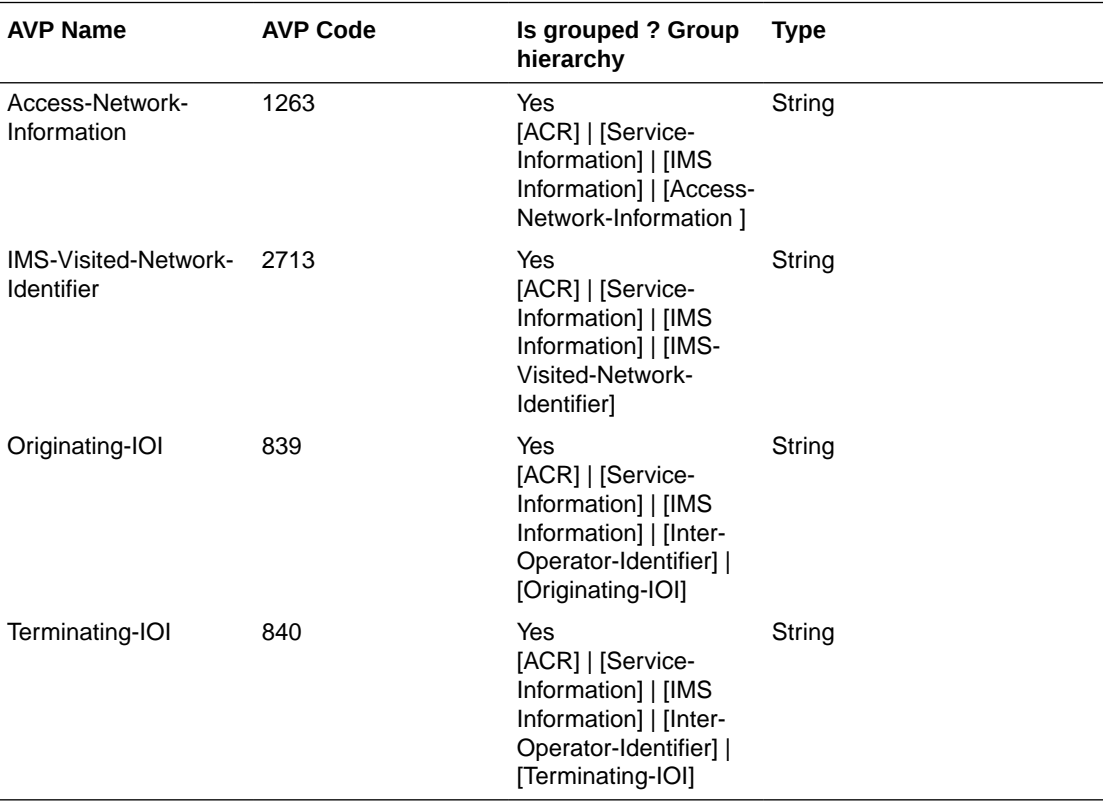

In addition, the ESBC sends the following fields as custom AVP's in the ACR.

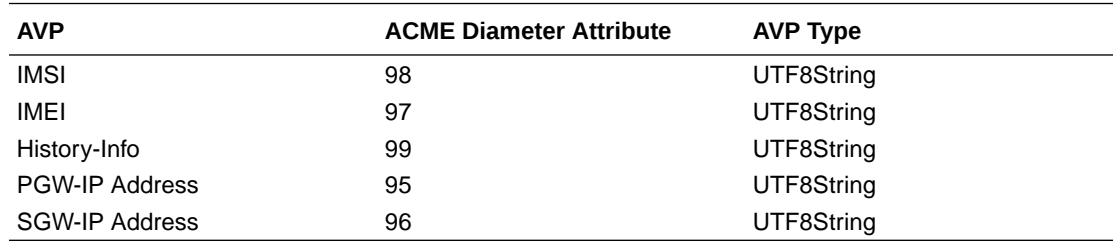

The table below identifies AVPs specific to VoLTE and SMS traffic.

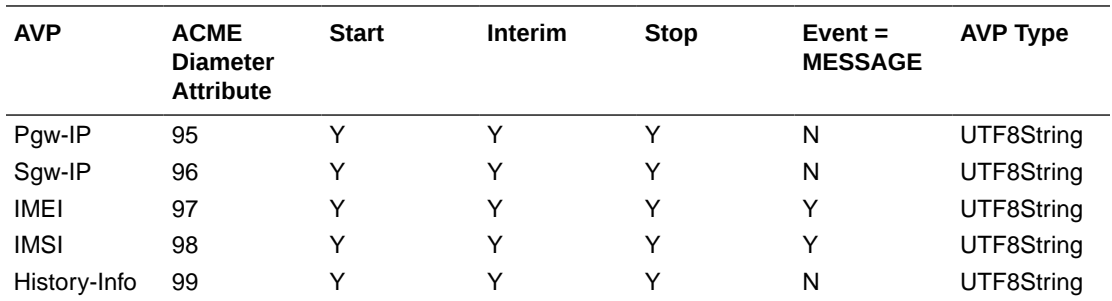

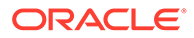

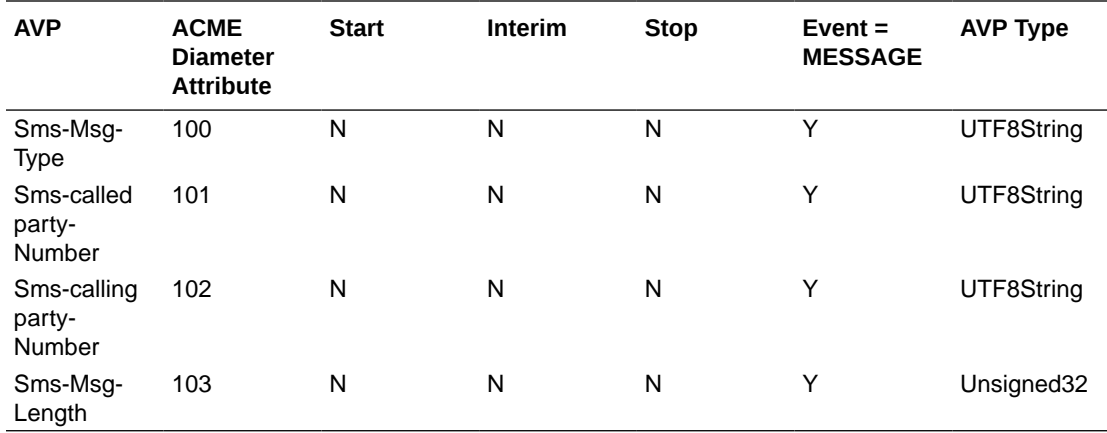

## SNMP/MIB Changes

This section summarizes the SNMP/MIB changes that appear in the Oracle® Enterprise Session Border Controller version S-Cz8.4.0.

#### **MIB Changes for TLS and SRTP Failures**

When the SRTP and TLS Encryption/Decryption Failure Alarms feature is enabled and a failure occurs during TLS/SRTP encryption and decryption, the following traps in ap.security.mib are sent:

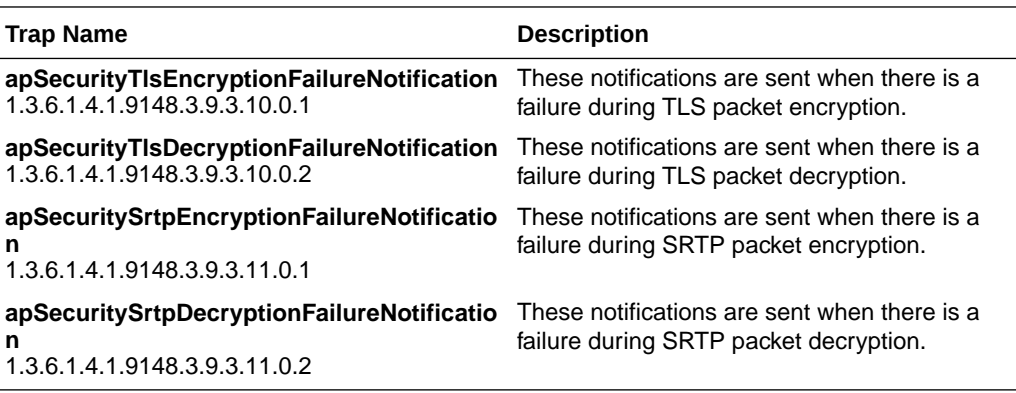

The following objects get sent with the traps, depending on the failure condition:

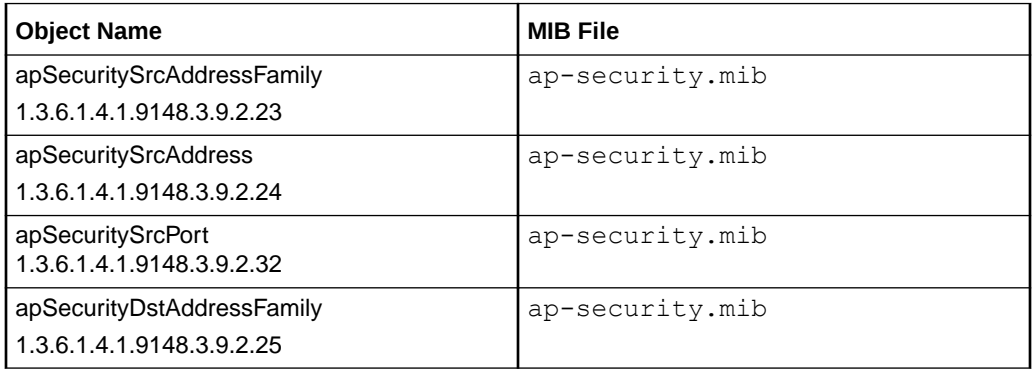

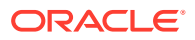

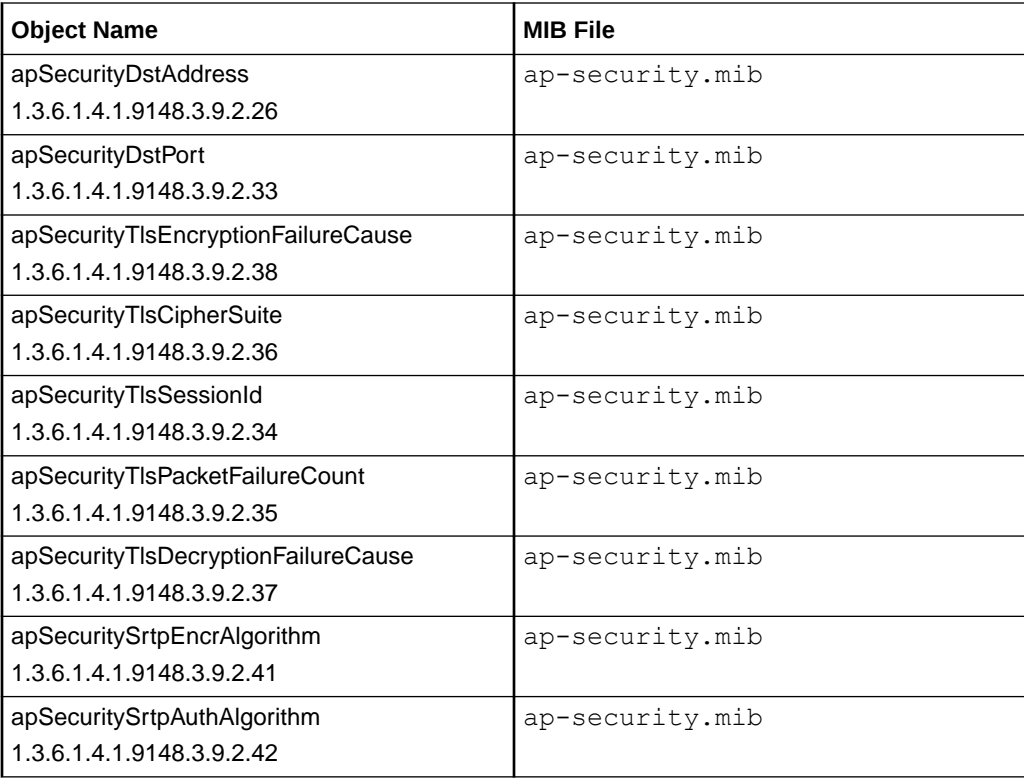

#### **MIB Changes for STIR/SHAKEN**

The S-Cz8.4.0p5 release includes new MIB objects within ap-apps.mib for the STIR/SHAKEN application.

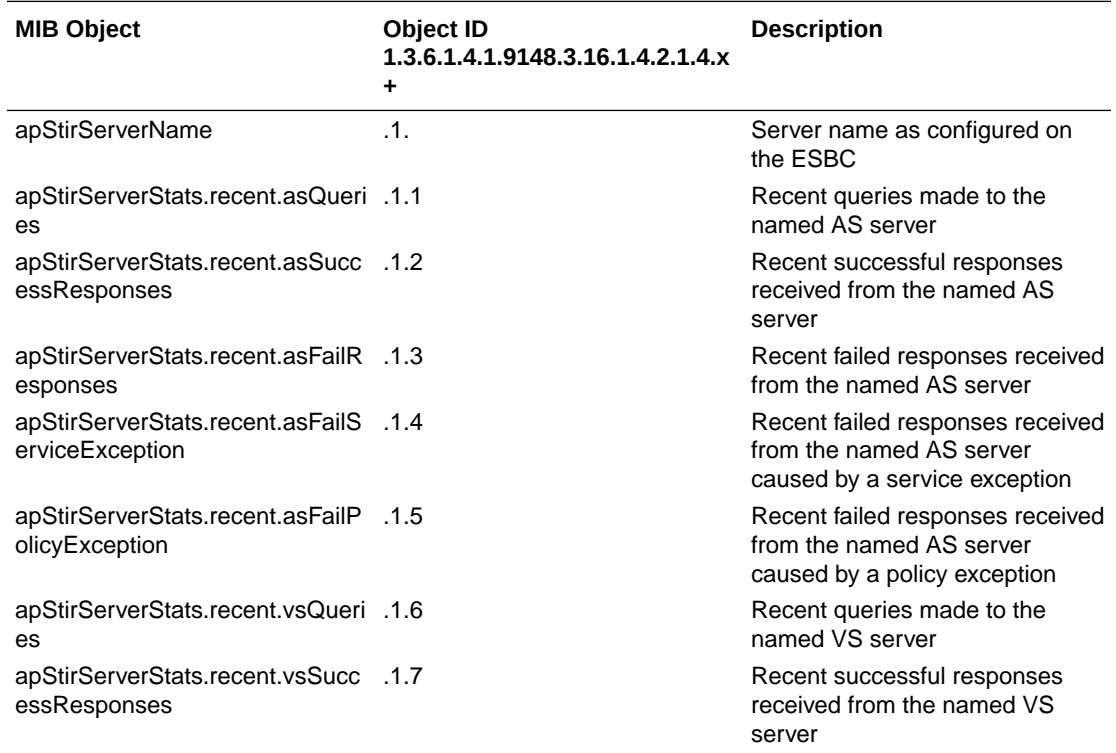

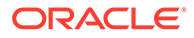

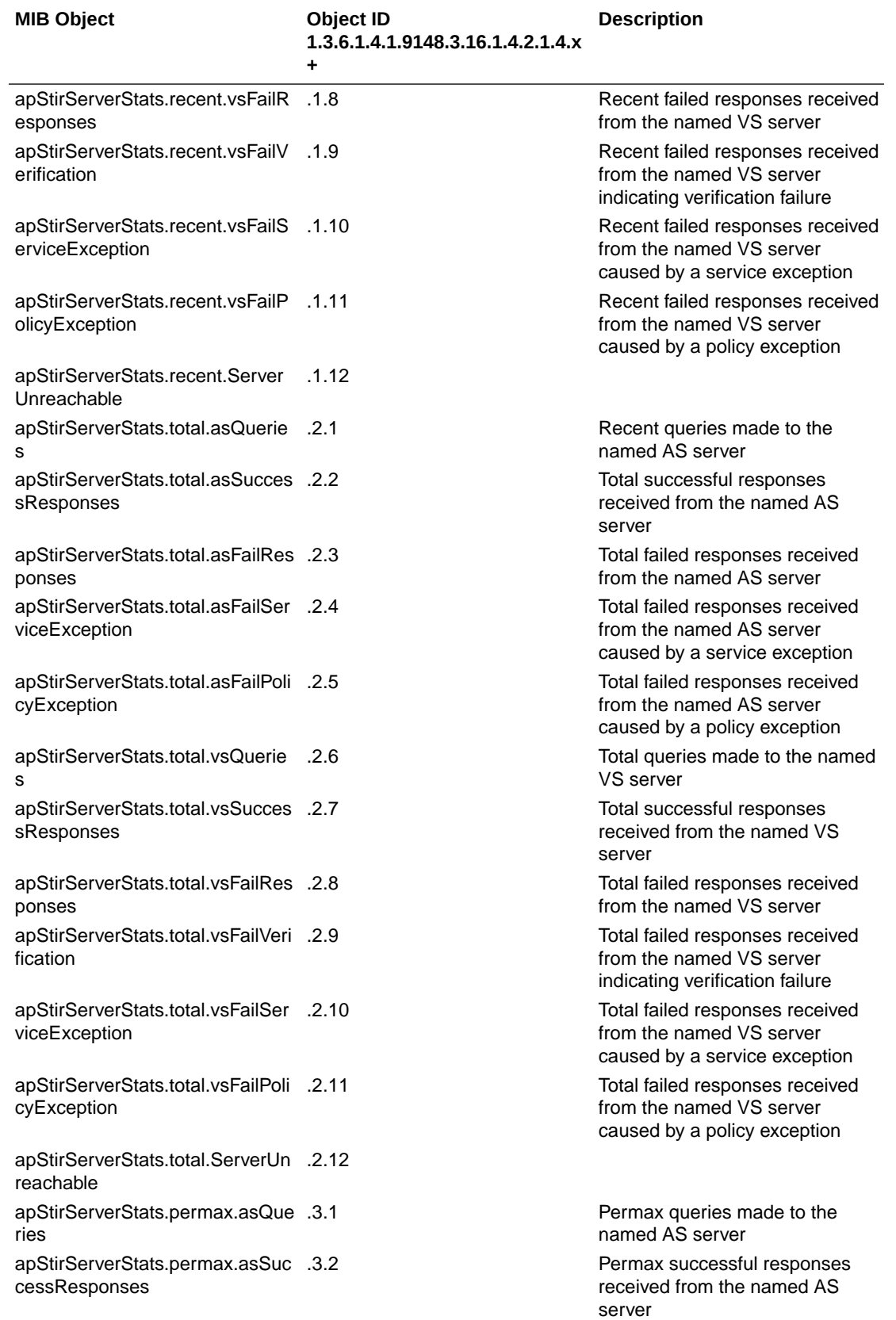

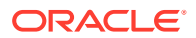

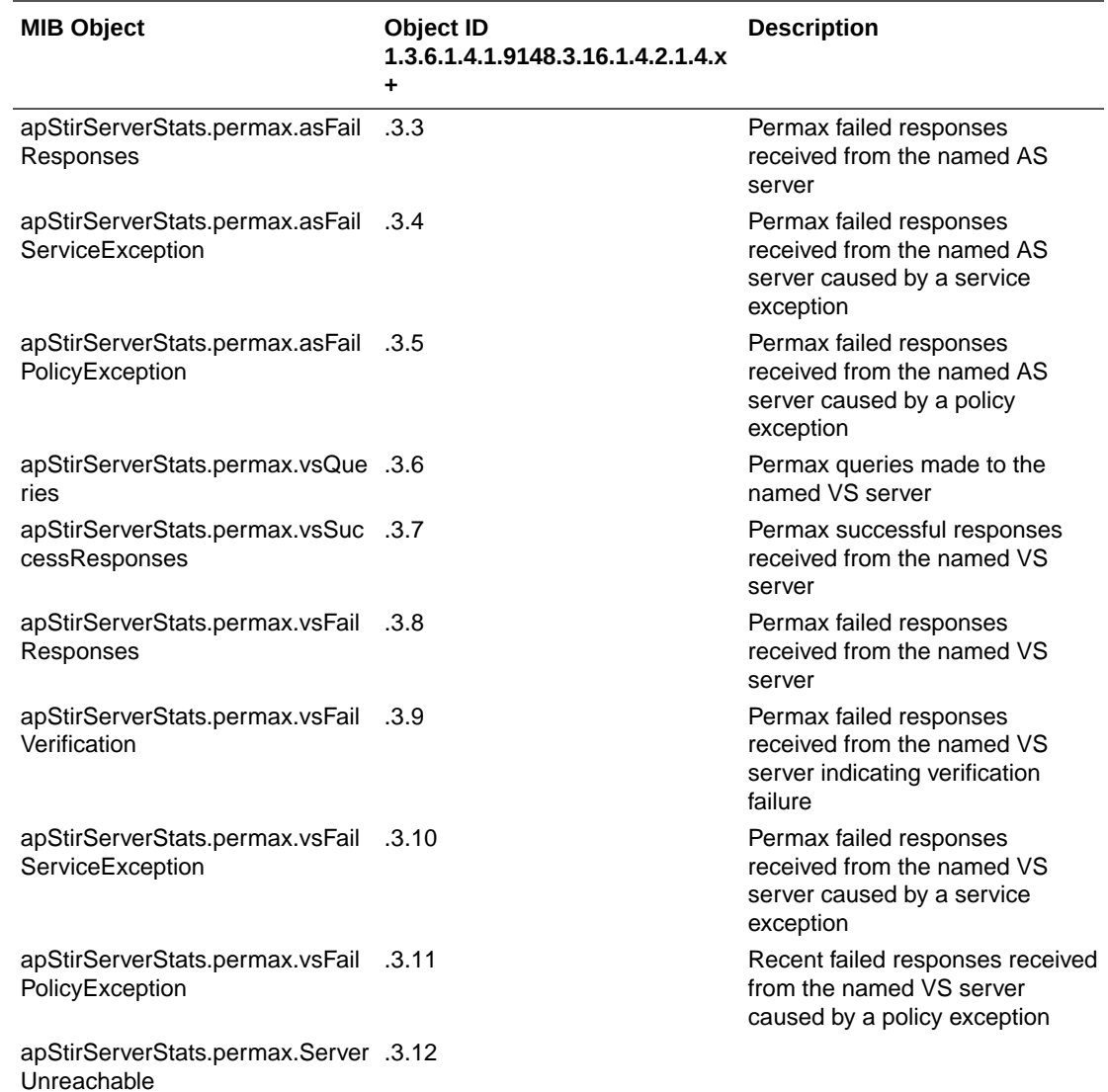

## Alarms

This topic summarizes the Alarm changes that appear in this release.

#### **Core Configuration Change in HA Environments**

In HA environments, when the primary node's core configuration changes and syncs to the secondary, the secondary node sends the same alarm that the primary sends:

• **1 CPU core configuration changed - Reboot is required**

#### **SRTP and TLS Encryption/Decryption Failure Alarms**

When the notifications for TLS and SRTP Failures are enabled, if a failure occurs during SRTP or TLS encryption or decryption, the SBC can trigger the following alarms:

- SRTP Encryption Failed
- TLS Decryption Failed

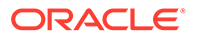

#### **STIR/SHAKEN Alarms**

The ESBC generates an alarm for STI server connection failure and failed REST responses. The ESBC raises the trap when the circuit-breaker trips and clears it when the circuit-breaker closes again. Examples of events that would trigger the alarm include:

- Invalid credentials with STI-AS or STI-VS
- Cannot resolve host
- REST API response time out
- Internal REST API query time-out

# HDR

This section presents changes to the HDR implementation.

#### **STIR/SHAKEN Statistics**

The 840p5 release includes new HDR data for collecting STIR/SHAKEN information. This stir-server-stats group includes the fields in the following table.

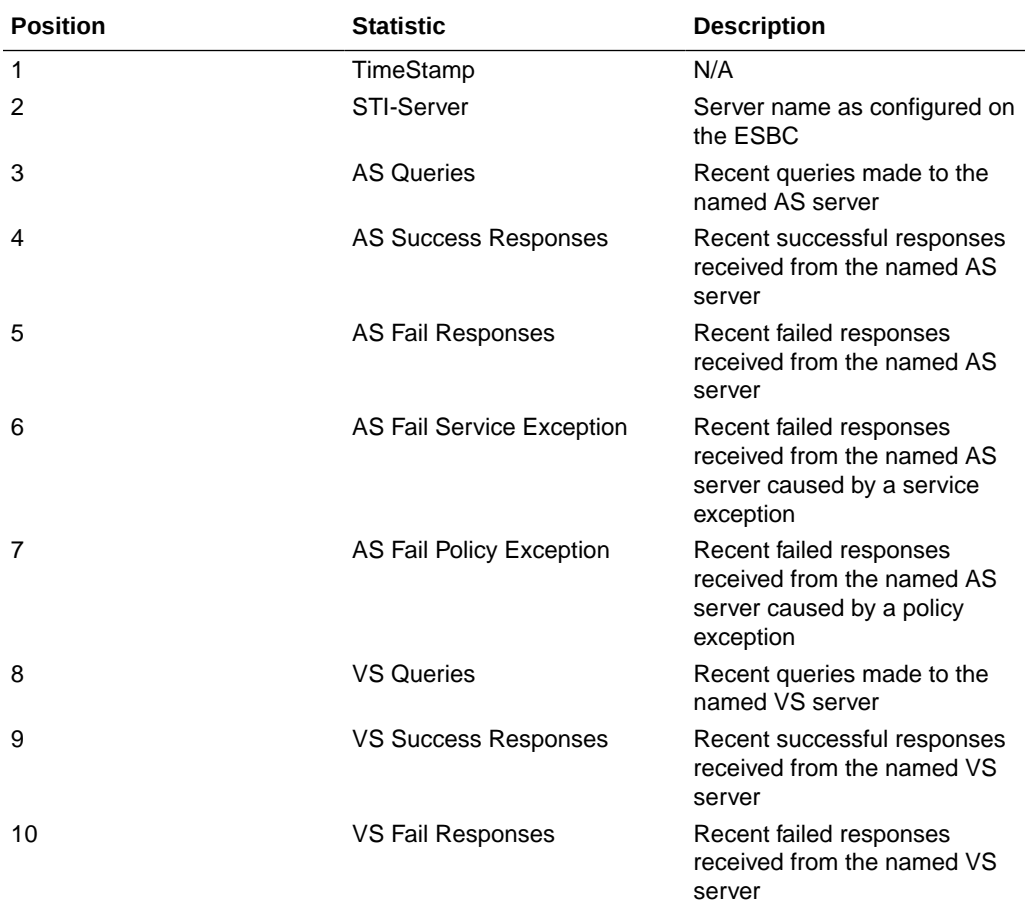

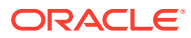

<span id="page-59-0"></span>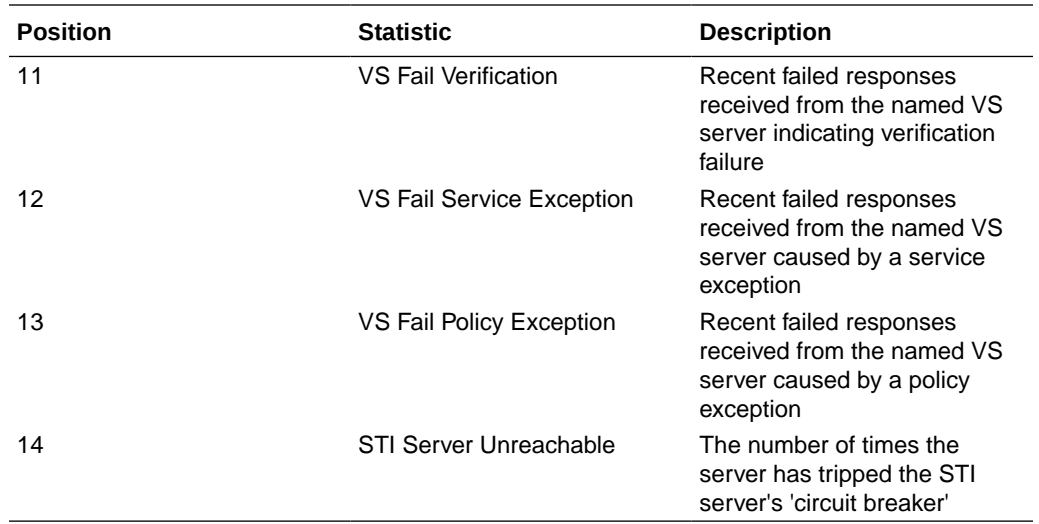

### Web GUI Changes

Oracle continuously updates the Oracle® Enterprise Session Border Controller (ESBC) Web GUI to reflect new features and enhancements to the software as well as to improve the user experience. Use the following links to see the changes for each S-Cz8.4.0 release.

- Web GUI Changes for S-Cz8.4.0p5
- [Web GUI Changes for S-Cz8.4.0p2](#page-60-0)
- [Web GUI Changes for S-Cz8.4.0](#page-61-0)

### Web GUI Changes for S-Cz8.4.0p5

The S-Cz8.4.0 p5 release changes the look, and some of the behavior, of the Web GUI to better align with Oracle's current styles and standards. Although much of the navigation and operations remains the same, some differences occur in the location and design of the controls you use to access and manipulate the objects on the Web GUI.

The following information describes the new controls, operations, and behavior of the Web GUI.

#### **Dashboard Tab**

**Banner**—Displays the host name, IP address, and build number.

**Action controls**—Re-formats the Refresh, Reset, and +Widgets controls.

**Widgets**—Adds the Add Widgets tile that you click to add a Widget. Enhances the display and operation of the Add Widgets page.

#### **Configuration Tab**

**View Configuration**— Replaces the former Commands drop-down list with the View Configuration control to display the current configuration inventory for Editing Configuration Short, Running Configuration Short, Configuration Version, and Realm Specifics.

**Search**—Redesigns the search control appearance and usage. You can search by attrbute, value, or and object.

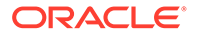

<span id="page-60-0"></span>**Column headers**—Adds a right-click function to display a menu of column headers to show or hide.

**Multi-instance configuration tables**—Adds functionality for you to perform sort and delete actions on multiple rows at one time. Provides several ways to launch the copy, edit, delete, upload, and download operations.

#### **System Tab**

**Configuration Assistant**—Adds the Configuration Assistant launch button.

**File Management**—Adds the Configuration Template link that you use to upload a template for the Configuration Assistant or download a configuration file from the SBC.

**System Operations**—Adds the links formerly listed on the Configuration tab under Wizards to the System page under the System Operations heading.

### Web GUI Changes for S-Cz8.4.0p2

Oracle continually improves and enhances the Web GUI user experience. The following list provides notice of enhancements applied after the initial release.

#### **S-Cz8.4.0p2**

For more information about the following enhancements, see the topics cited for each one in the *Web GUI User Guide*.

- Drop-down lists in configuration dialogs—All configuration parameters that support lists of possible values now display a drop-down list of the values rather than a blank field where you previously had to type the value. The system populates some drop-down lists, and you can populate others with the entries you prefer. See "Drop-Down Lists" in the "Configuration Dialogs Behavior" topic.
- Configuration Options fields—Options fields in configuration dialogs allow you use selected delimiters between options.( commas, semi-colons, full stops, and parens) See "Options Fields" in the "Configuration Dialogs Behavior" topic.
- Infinite pagination for lists—You can scroll continuously through lists, rather than having to click through them page-by-page. The display provides a counter to help you keep oriented. See "Monitor and Trace" and "Configuration Tab Display".
- Context persistence—In certain situations, you can switch from one tab to another and find the data on the first tab displayed as it was when you return. See "Unsaved Changes Persistence", "Configuration Tab Buttons", and "Ladder Diagrams and Display Controls".
- Monitor and Trace ladder diagrams—The Monitor and Trace tab allows you open multiple ladder diagrams and switch back-and-forth among them. Also, you can open a ladder diagram, switch away to view something else (such as another tab), and return to find the ladder diagram displaying as it was before you switched away. See "Ladder Diagrams and Display Controls", "Ladder Diagram Buttons", and "Display a Ladder Diagram".
- Multi-row select actions—You can select multiple rows in a table for certain actions. See "Controls for Managing Configuration Lists", "Display a Ladder Diagram", "Ladder Diagrams", "Display Controls", and "Monitor and Trace".
- File upload—The system allows only the parens, full stop, and space characters in the names of files that you want to upload. The system verifies the syntax before

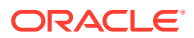

allowing the upload and displays an error message when the syntax is incorrect. See "System File Management Types and Descriptions".

• Widgets tab—Oracle relocated all of the Widgets content from the Monitor and Trace tab, where it was located for the S-Cz8.4.0 GA release, to a new tab named Widgets for the S-CZ8.4.0p2 release. See "Widgets Tab Operations".

### <span id="page-61-0"></span>Web GUI Changes for S-Cz8.4.0

The S-Cz8.4.0 release changes the look, and some of the behavior, of the Web GUI to better align with Oracle's current styles and standards. Although most of the navigation and operations remain the same, some differences occur in the location and design of the controls you use to access and manipulate the objects on the Web GUI. The following information describes the new controls, operations, and behavior of the Web GUI.

#### **Note:**

Oracle continually improves and enhances the Web GUI. See [Web GUI Changes](#page-60-0) [for S-Cz8.4.0p2](#page-60-0) and [Web GUI Changes for S-Cz8.4.0p5](#page-59-0) for information about changes to subsequent releases.

#### **Basic Mode Support Removed**

The Oracle® Enterprise Session Border Controller no longer supports the Web GUI in Basic Mode, but the upgrade to S-Cz8.4.0 will migrate and preserve the configuration that you created in Basic Mode. The S-Cz8.4.0 release supports only one mode, which is the equivalent of the former Expert mode.

If you are in Basic Mode when you log on the first time after you upgrade, the system displays the following message and asks you to confirm.

"The Session Border Controller no longer supports the Web GUI in Basic Mode. Click confirm to continue using the Web GUI. Your configuration will be preserved."

**Caution:** If you do not confirm, you can no longer use the Web GUI in S-Cz8.4.0.

#### **New Web GUI Behavior**

Each part of the Web GUI received updates for the S-Cz8.4.0 release. The following information describes the visual and operational changes to the header and each tab.

#### **Oracle Header**

The header now displays four tabs, instead of five, and the User Menu adds the Preferences item. The following screen capture shows the new header, displaying the Dashboard, Configuration, Monitor and Trace, and System tabs.

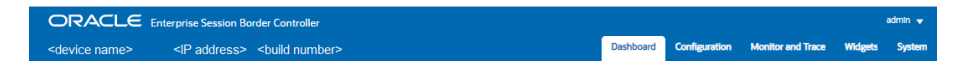

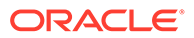

- **Widgets tab**—The former Widgets tab is removed, and its contents now display on the Monitor and Trace tab under the Widgets link.
- **Monitor and Trace tab**—The Monitor and Trace tab now includes the functionality of the former Widgets tab as well as the preexisting Monitor and Trace functions. When you click the Monitor and Trace tab, the Web GUI displays navigation in the left pane and the SIP Sessions Summary page in the center pane. The following screen capture shows the Monitor and Trace tab landing page.

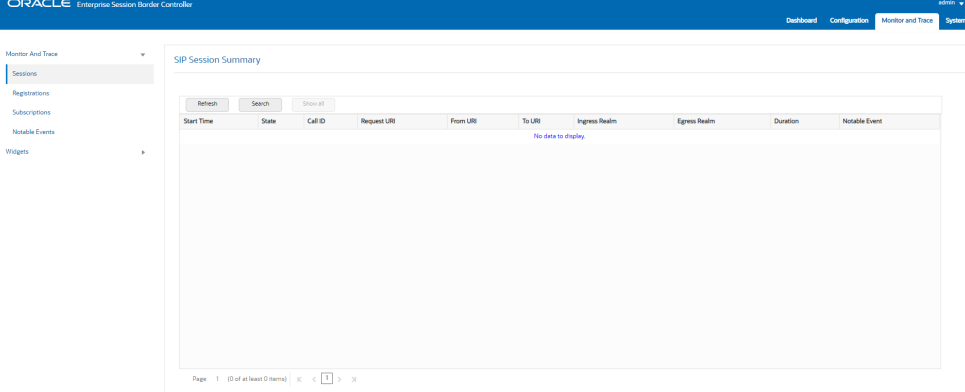

• **User Menu**—No longer includes the Screen Help link.

#### **Dashboard Tab**

- Dashboard Controls—The Refresh, Add Widget, and Reset controls now display all together in the upper right side of the Dashboard page, as shown in the **following screen capture.**<br> **CORACLE** Enterprise Session Border Controller
- Widget Controls—As before, each Widget contains the operational controls related to its purpose. The controls now display as icons in a tool bar when you hover over the three ellipses in top right corner of the Widget.

Refresh

Add Widget

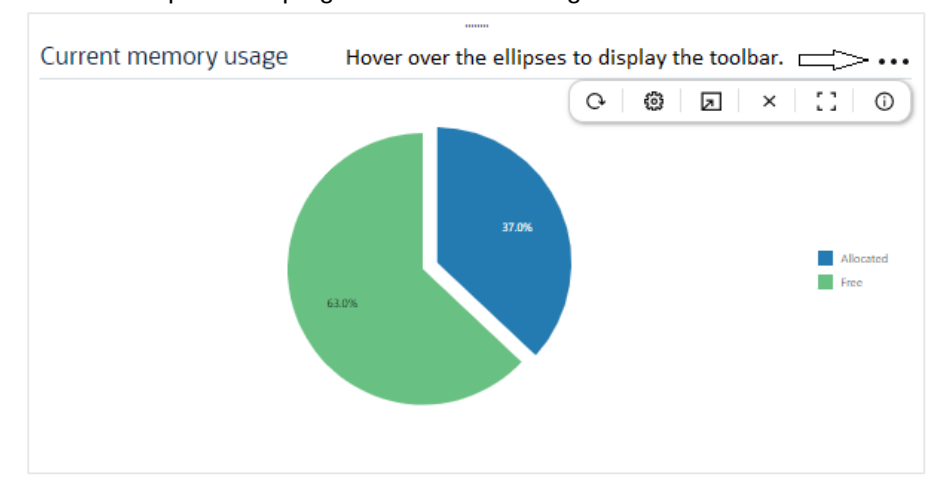

#### **Configuration Tab - Basic Mode**

The ESBC no longer supports Basic Mode.

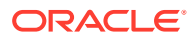

#### **Configuration Tab**

- Show Advanced—Replaced with Show All.
- Center pane header—Now displays only the Save, Verify, Discard, and Search controls. The Wizards and Commands controls now display at the top of the navigation pane.

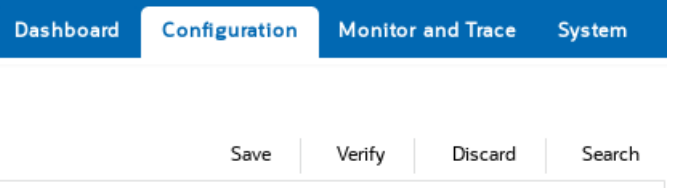

• Navigation pane—Displays the Wizards and Commands controls, along with the Media Manager, Security, Session Router, and System configuration objects and the Show-Hide toggle. The following screen capture shows the Navigation pane.

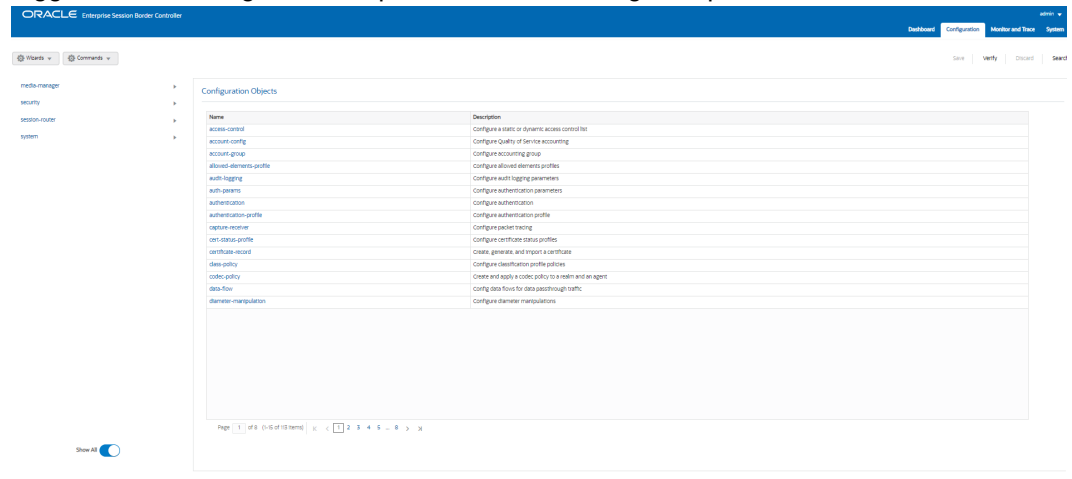

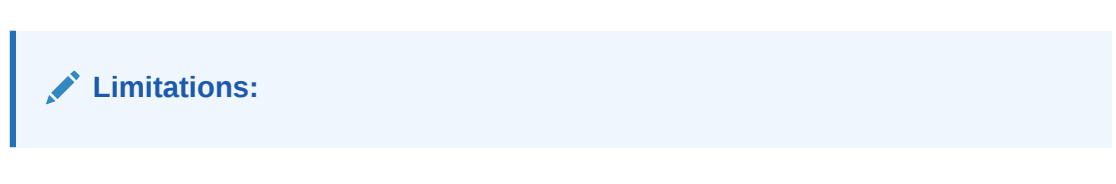

- Re-clicking the tab or configuration object that is currently displayed does not refresh the page.
- The Web GUI no longer displays the Discard Configuration confirmation dialog when you change tabs without saving the configuration.

#### **Monitor and Trace Tab**

Navigation pane—Displays links to the Monitor and Trace summaries and the Widgets list with SIP Session Summary as the default display in the center pane.

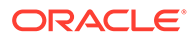

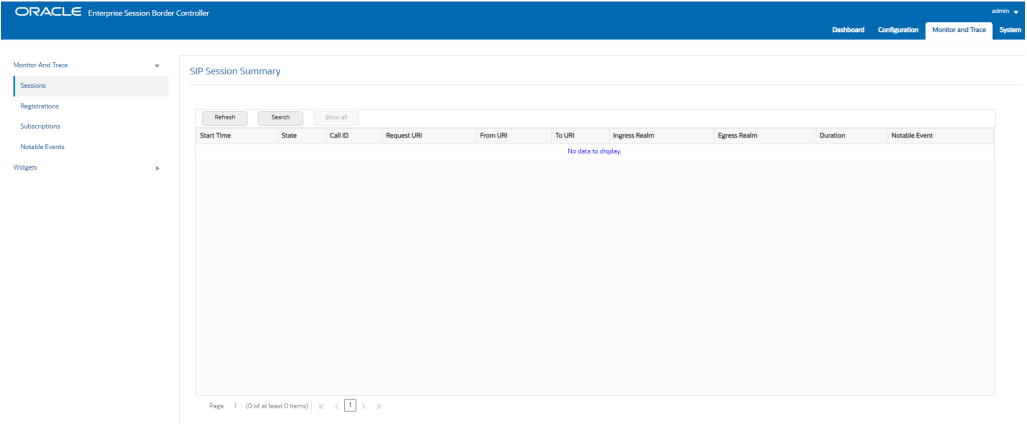

#### **System Tab**

Page header-The Force HA Switchover, Reboot, and Support Information links move from the navigation pane to the top right, corner of the page.

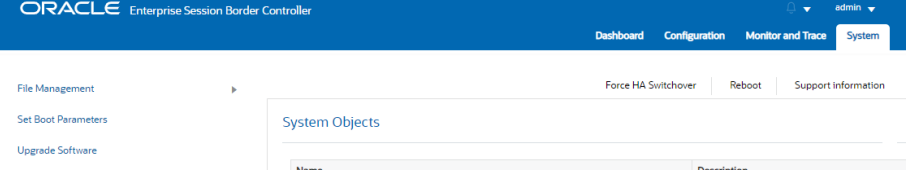

• Navigation pane—The File management and Upgrade Software links remain in the navigation pane, which now includes the Set Boot Parameters link.

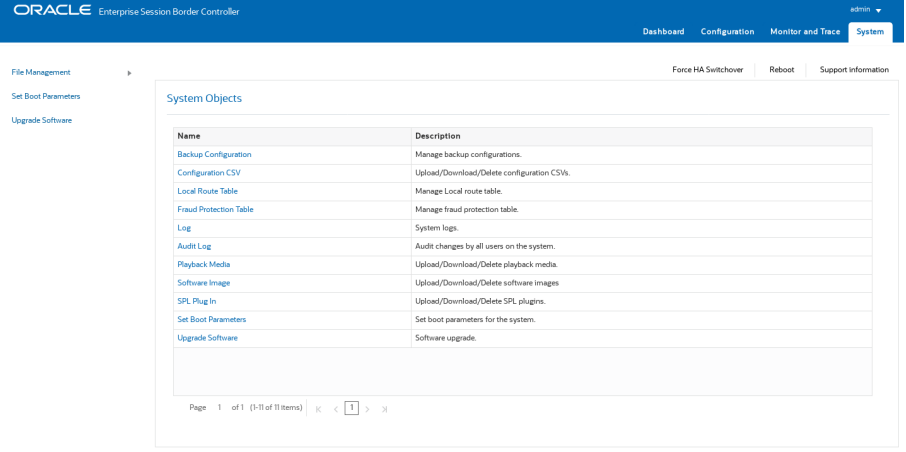

– Set Boot Parameters displays a configuration dialog, so that you no longer have to use the command line to set the boot parameters.

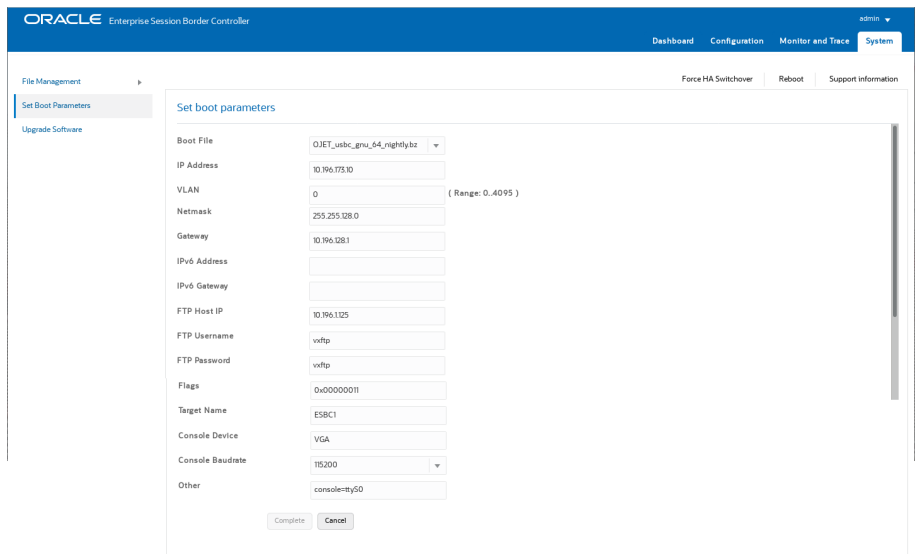

– The File Type drop down list is removed. Use the arrow control by File Management to display the File Types.

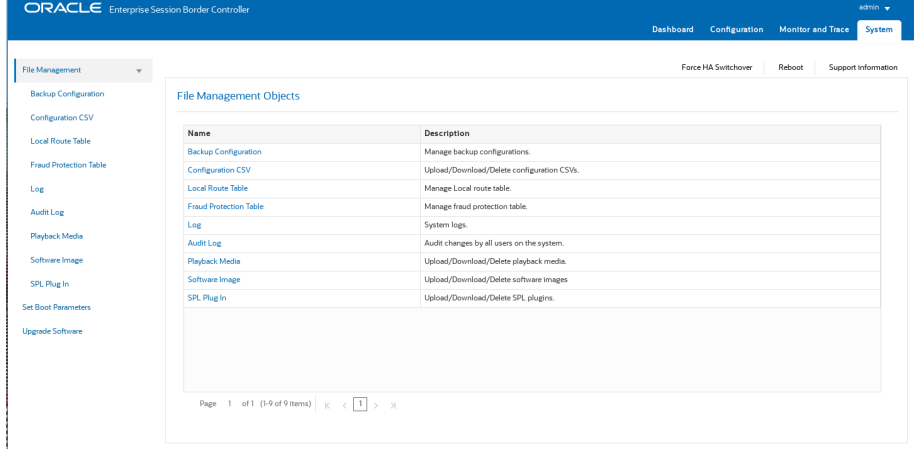

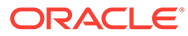

# 4 Caveats and Known Issues

The following topics list the caveats and known issues for this release. Oracle updates this Release Notes document to distribute issue status changes. Check the latest revisions of this document to stay informed about these issues.

### Known Issues

The following table lists the known issues in version S-Cz8.4.0. You can reference known issues by Service Request number and you can identify the issue, any workaround, when the issue was found, and when it was fixed using this table. Issues not carried forward in this table from previous Release Notes are not relevant to this release. You can review delivery information, including defect fixes in the S-Cz8.4.0 Build Notes.

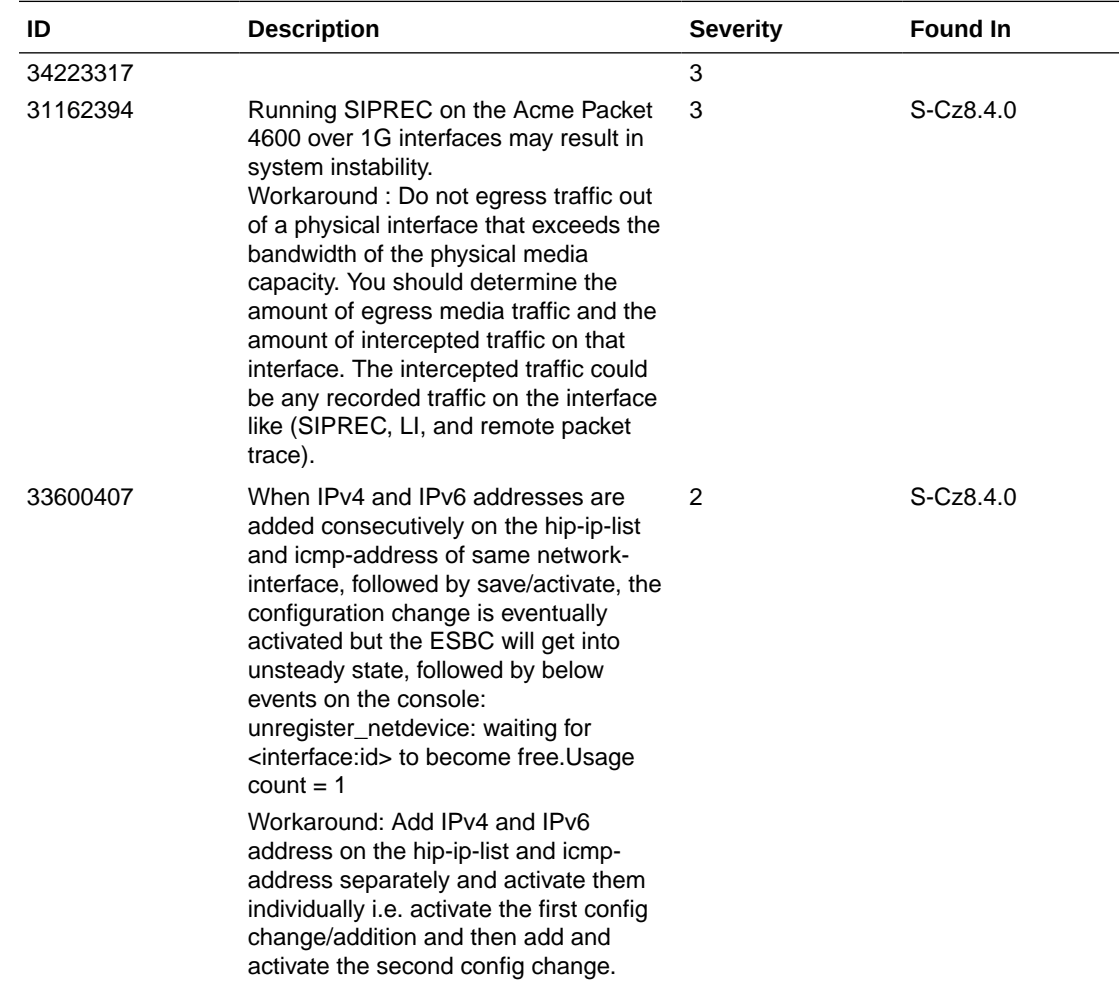

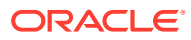

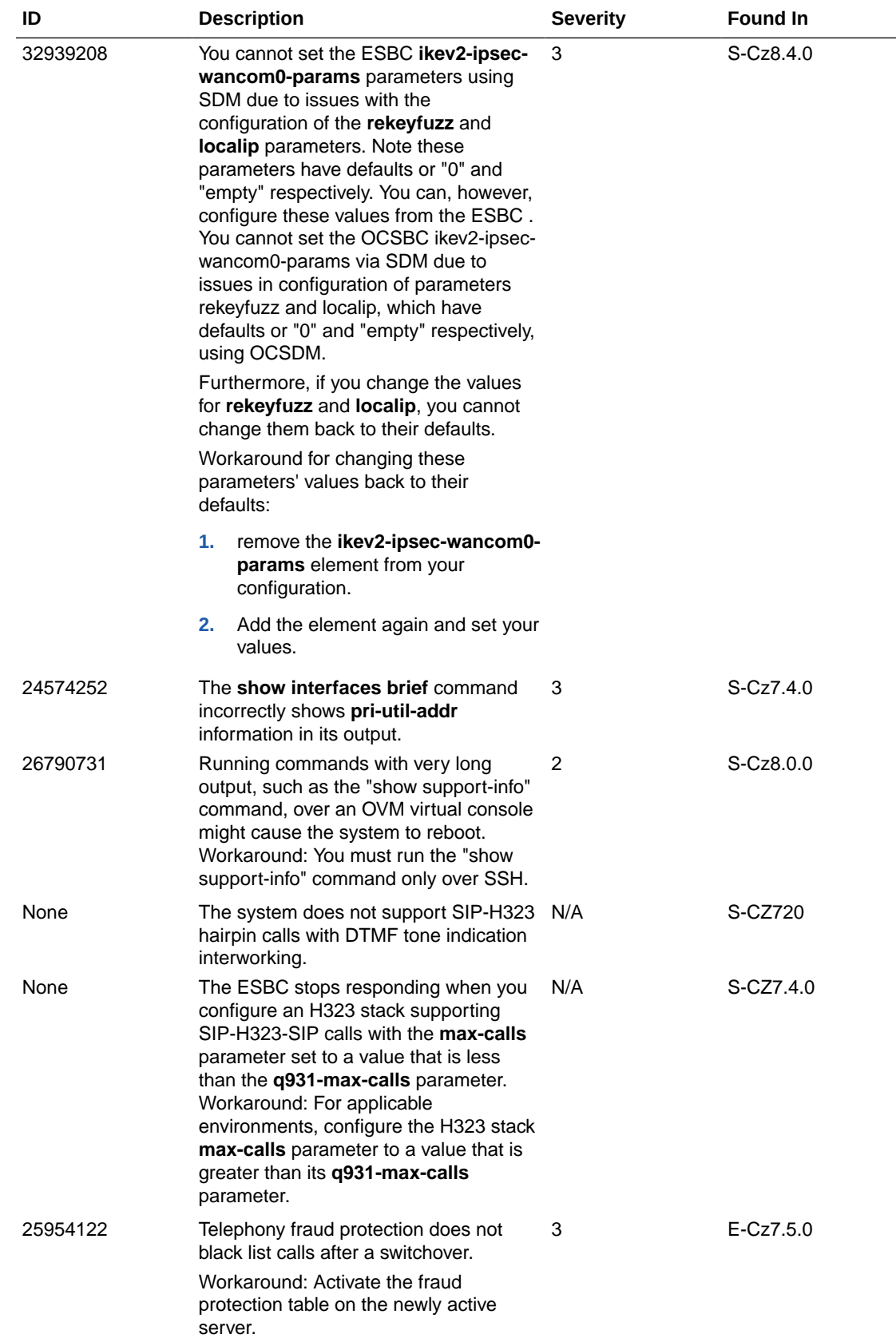

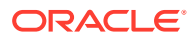

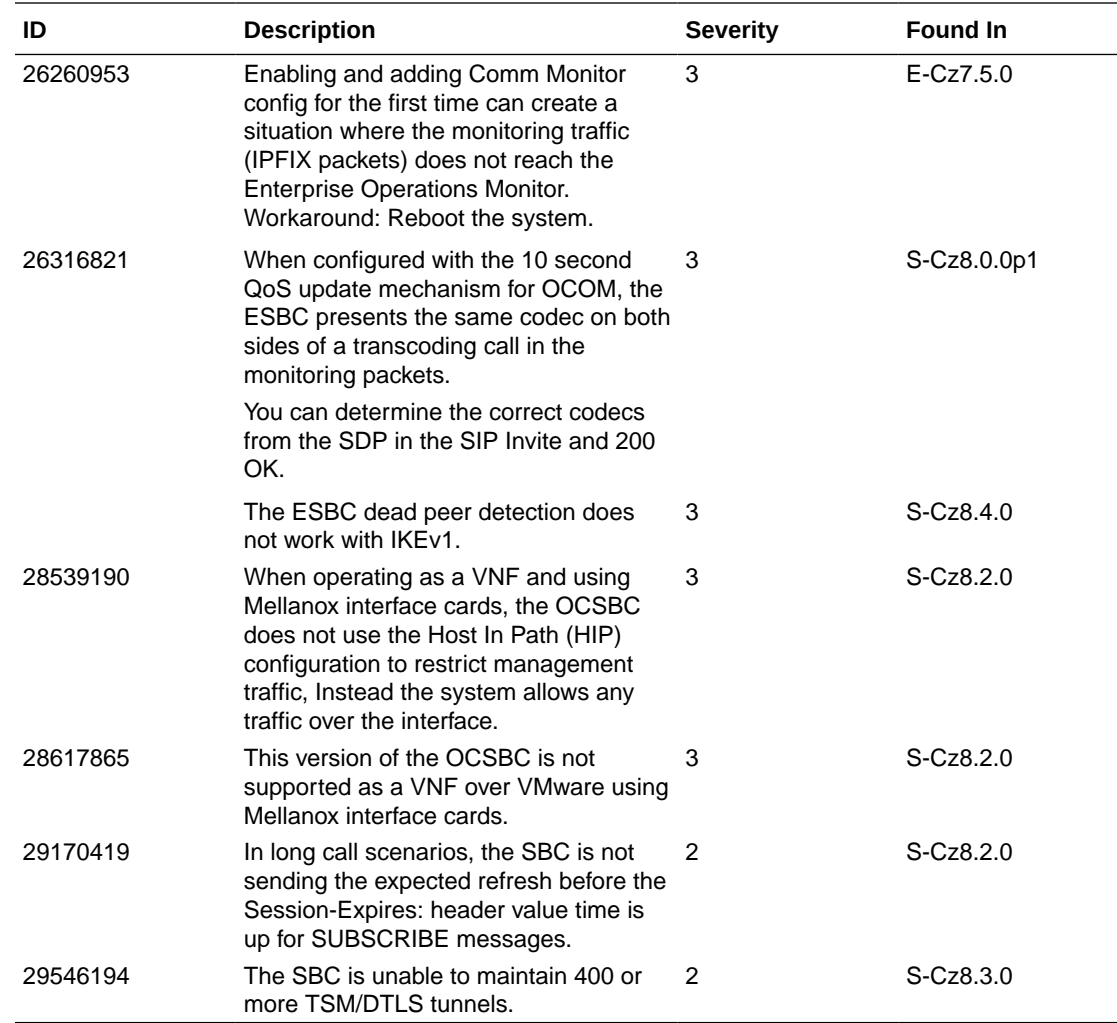

#### **Resolved Known Issues**

The following table provides a list of previous Known Issues that are now resolved.

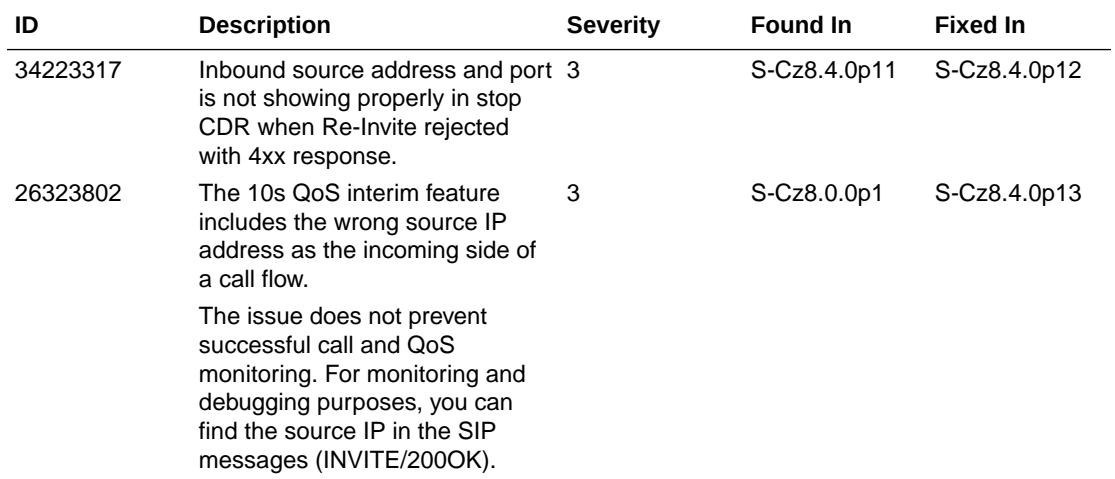

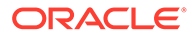

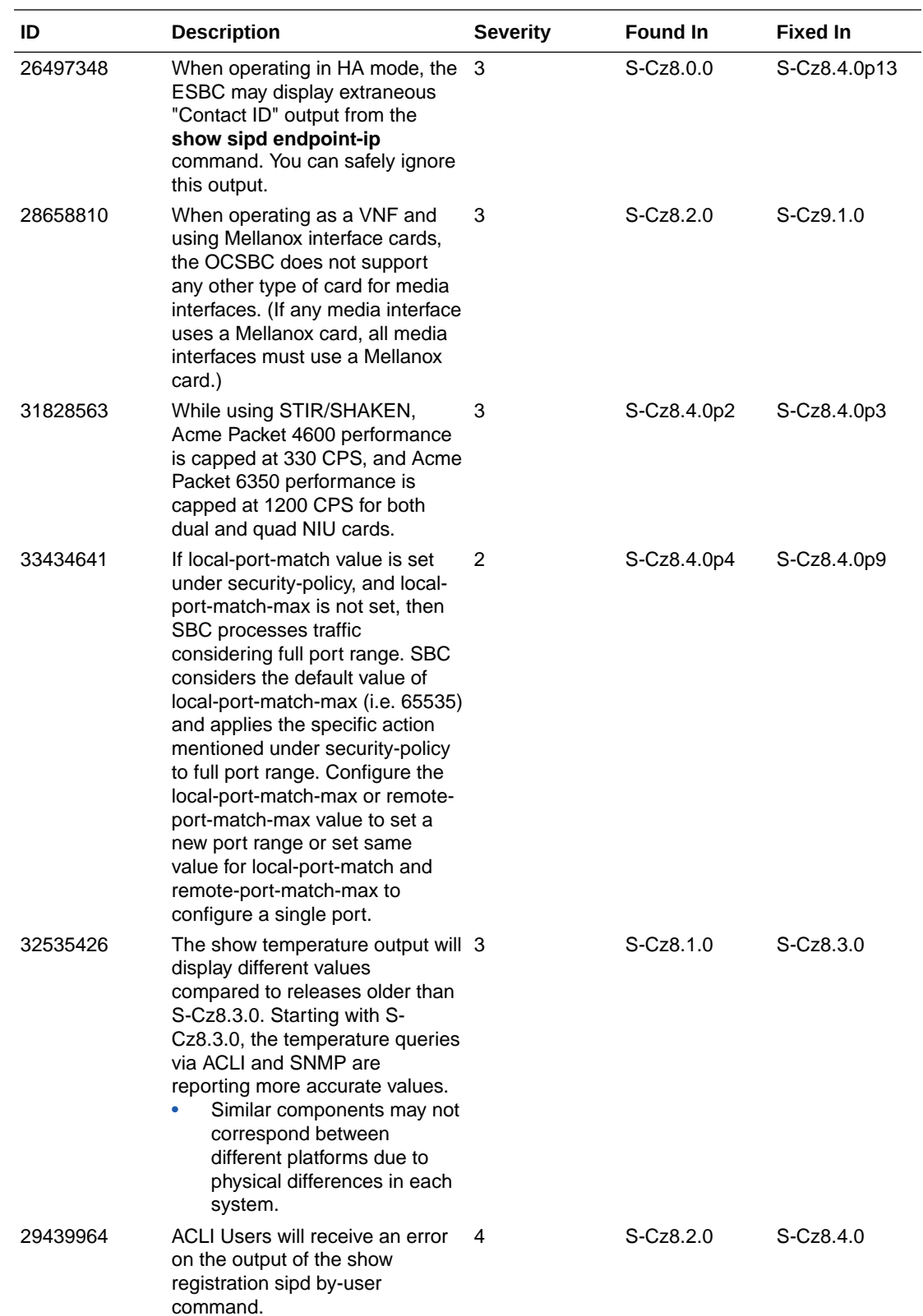

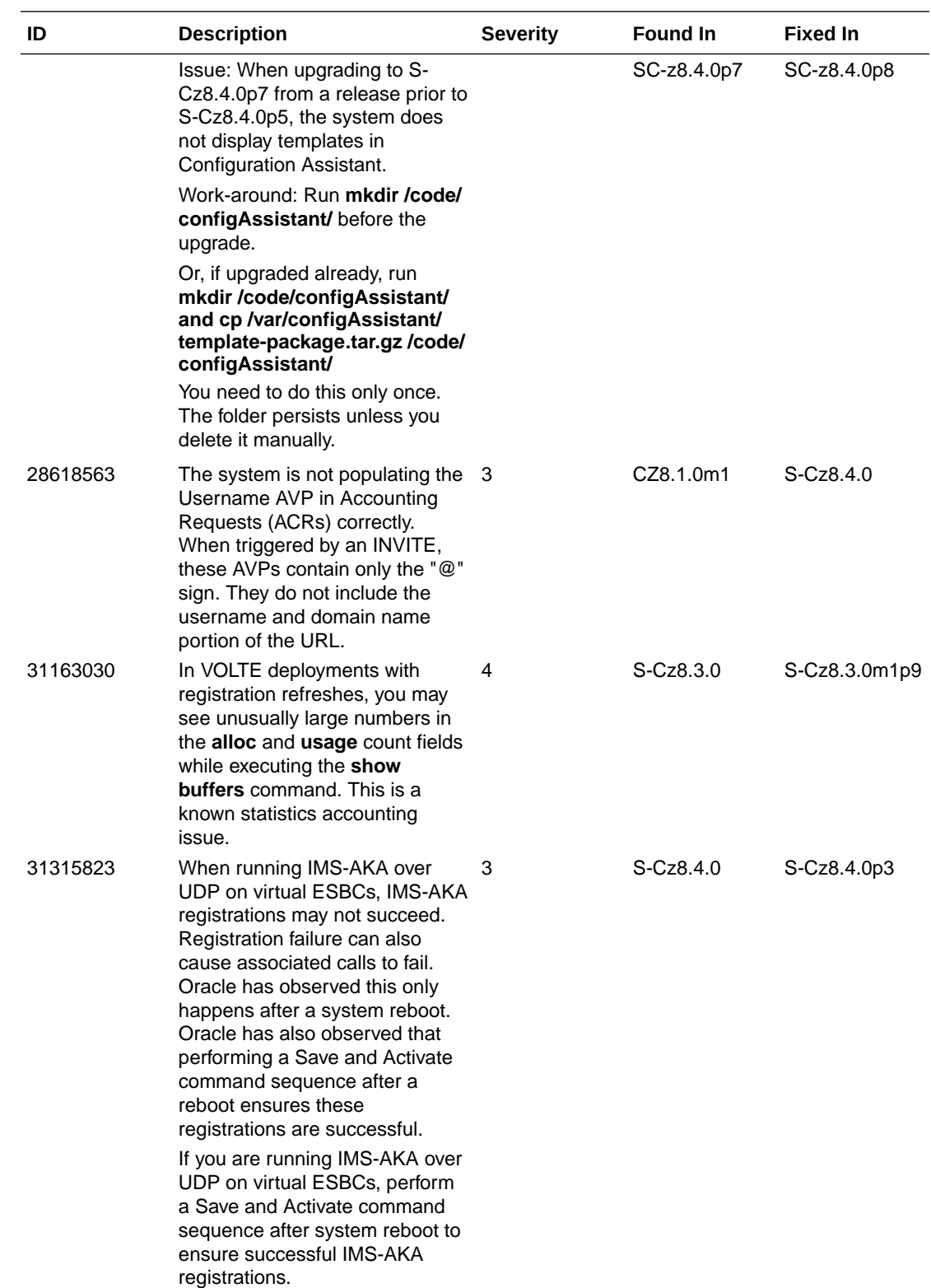

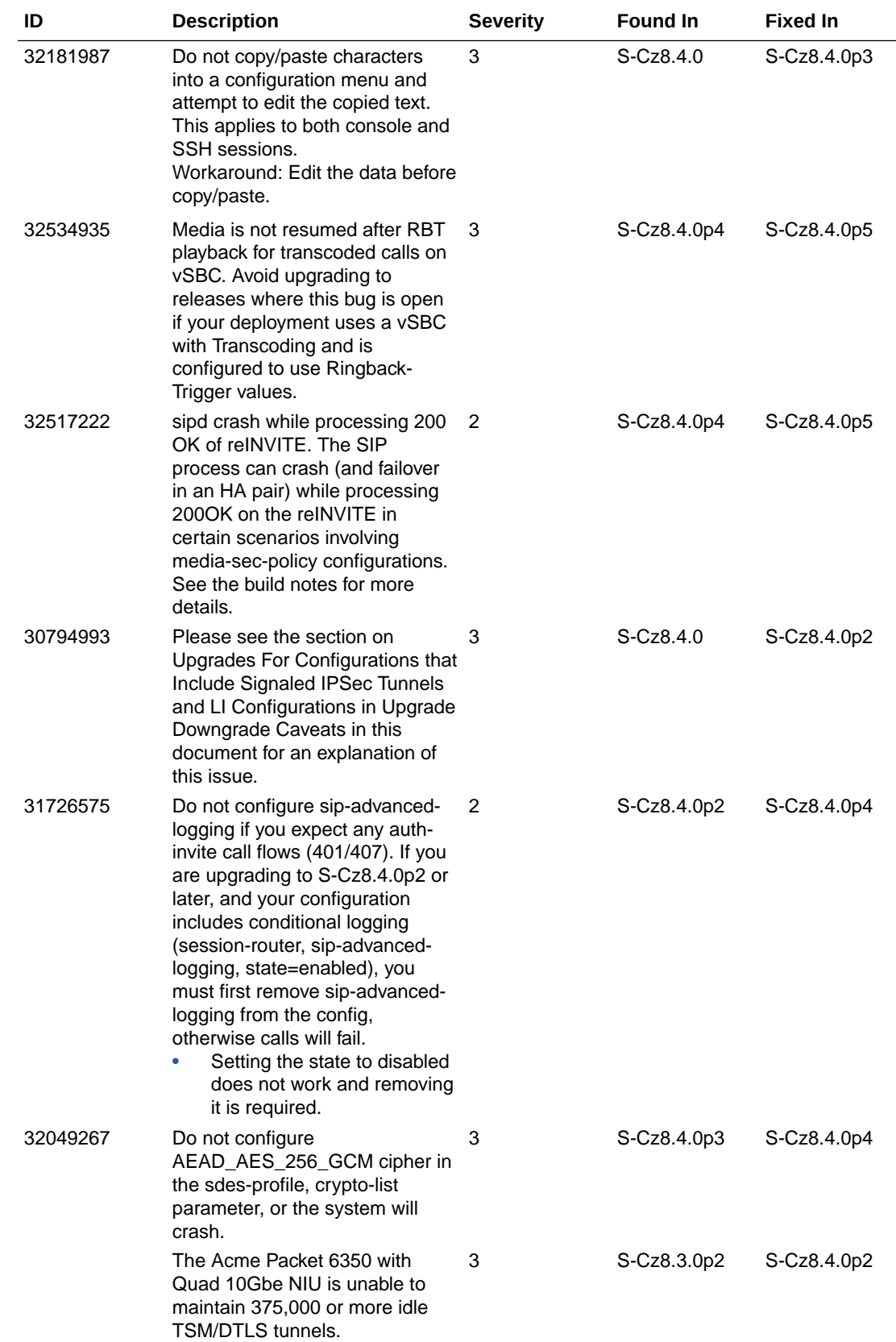
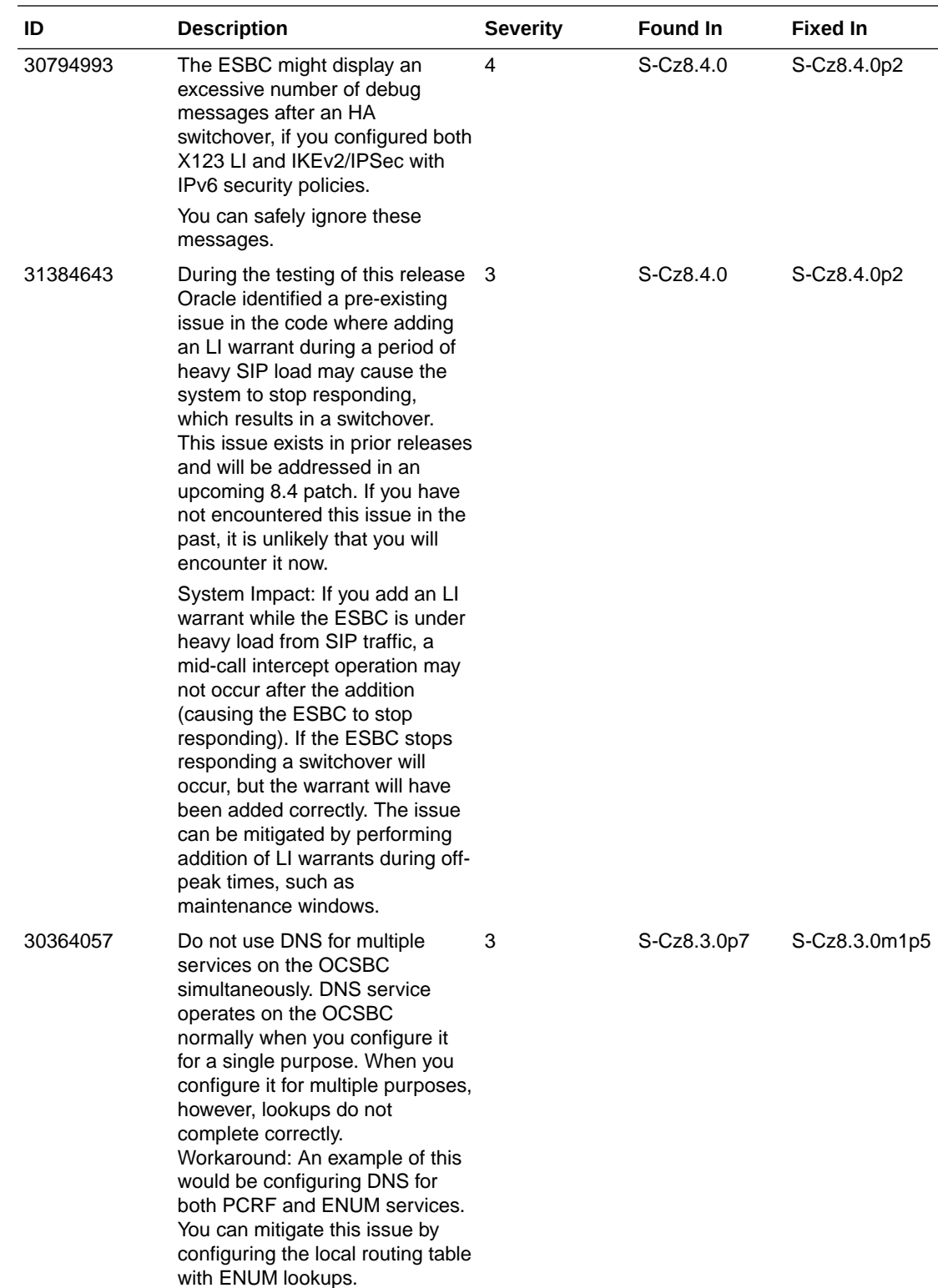

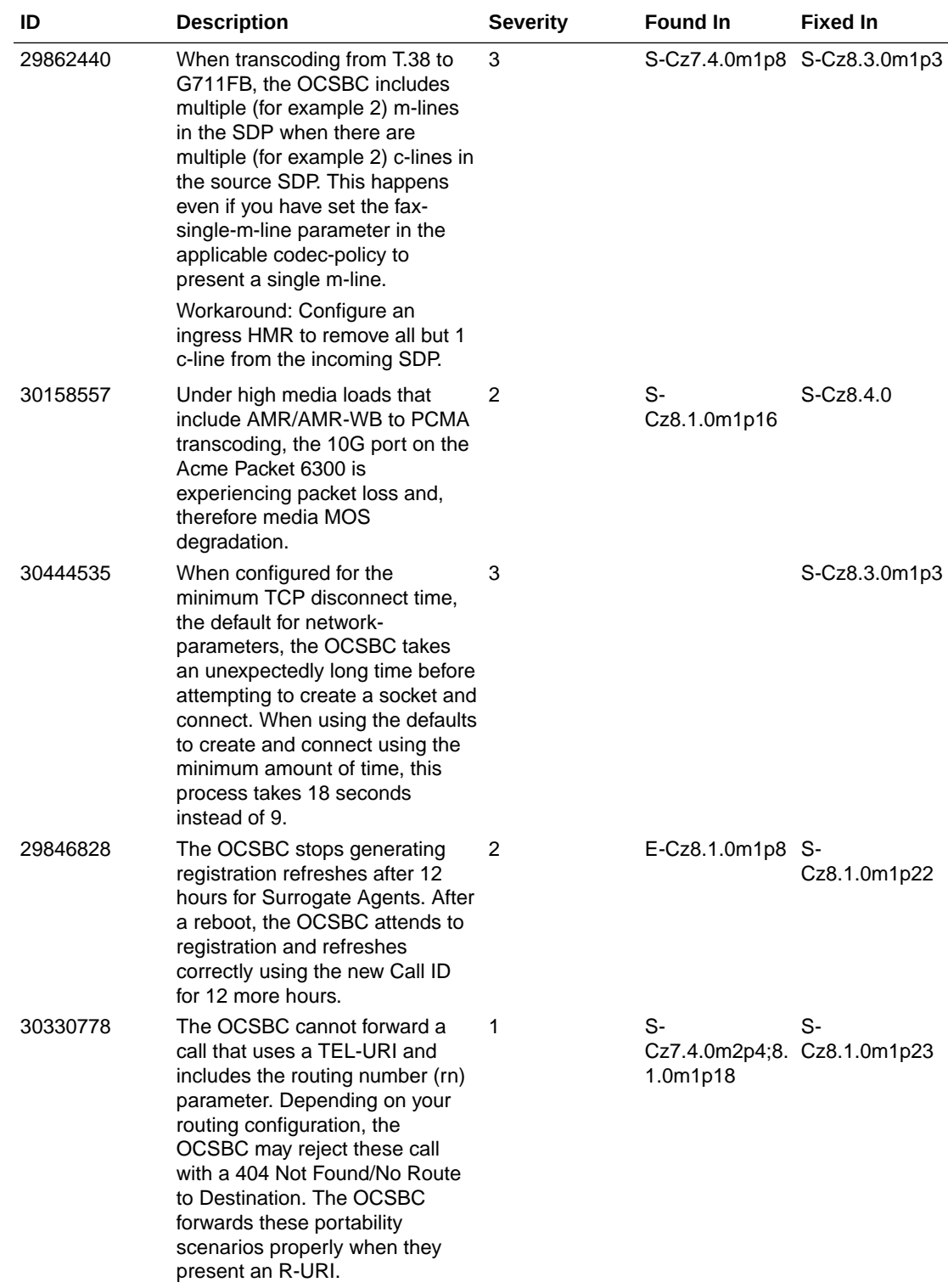

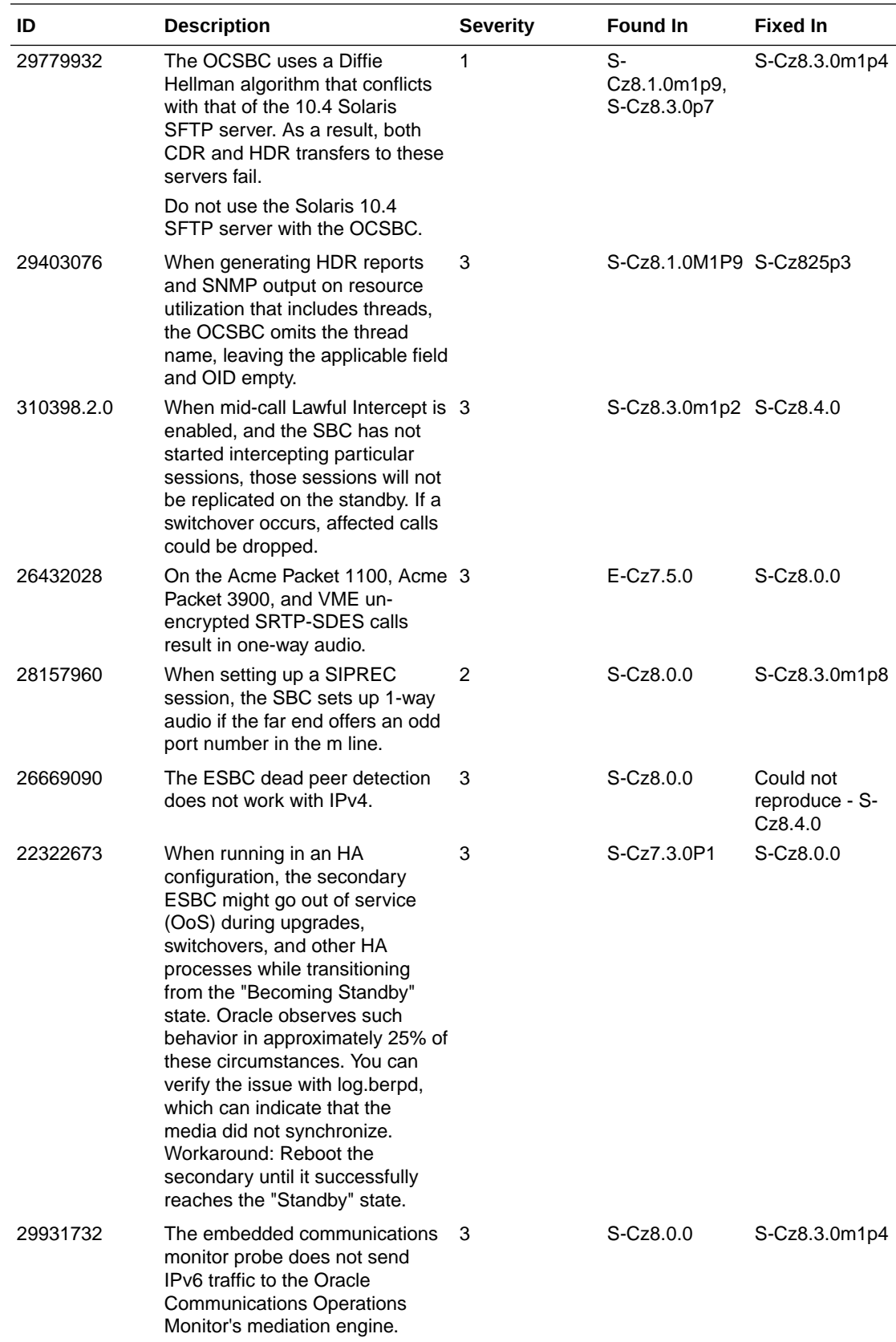

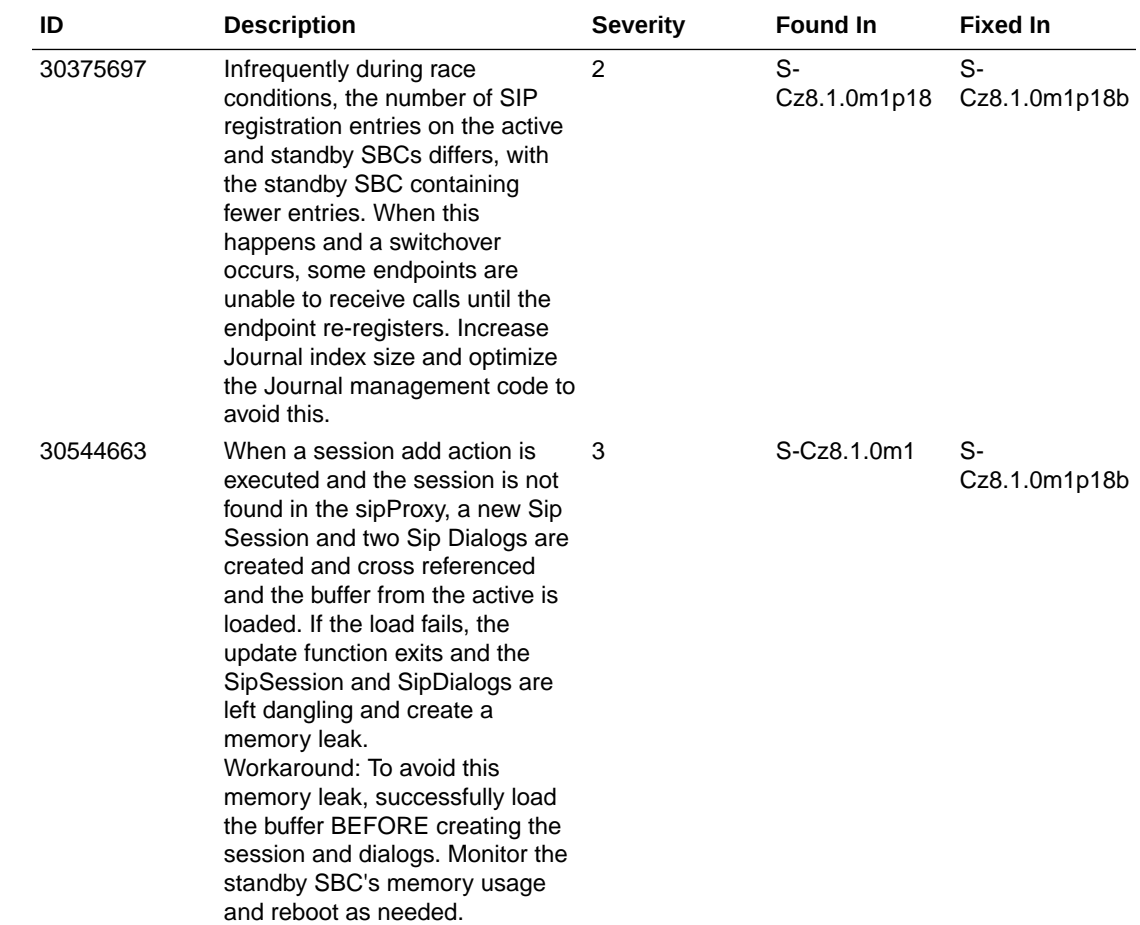

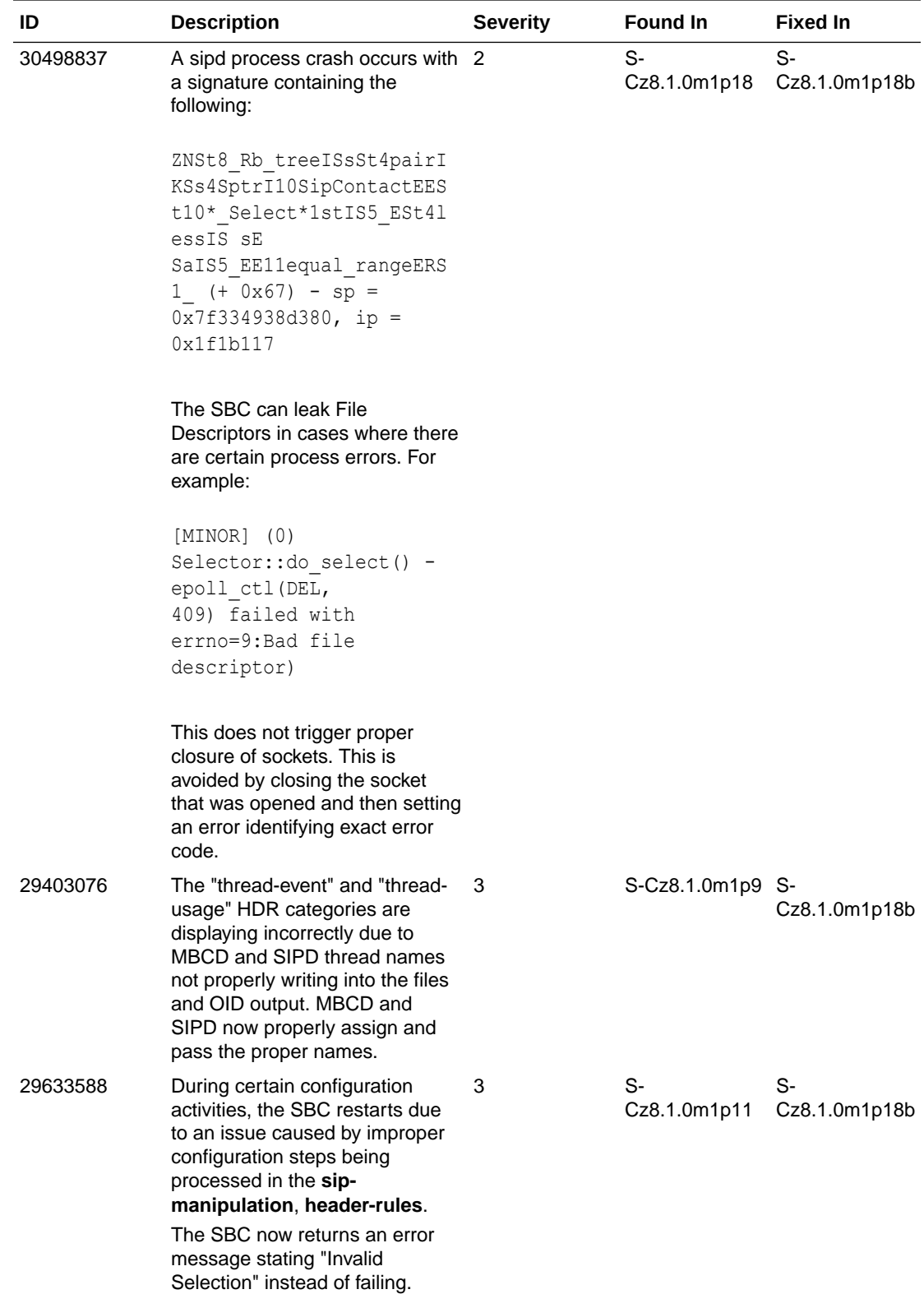

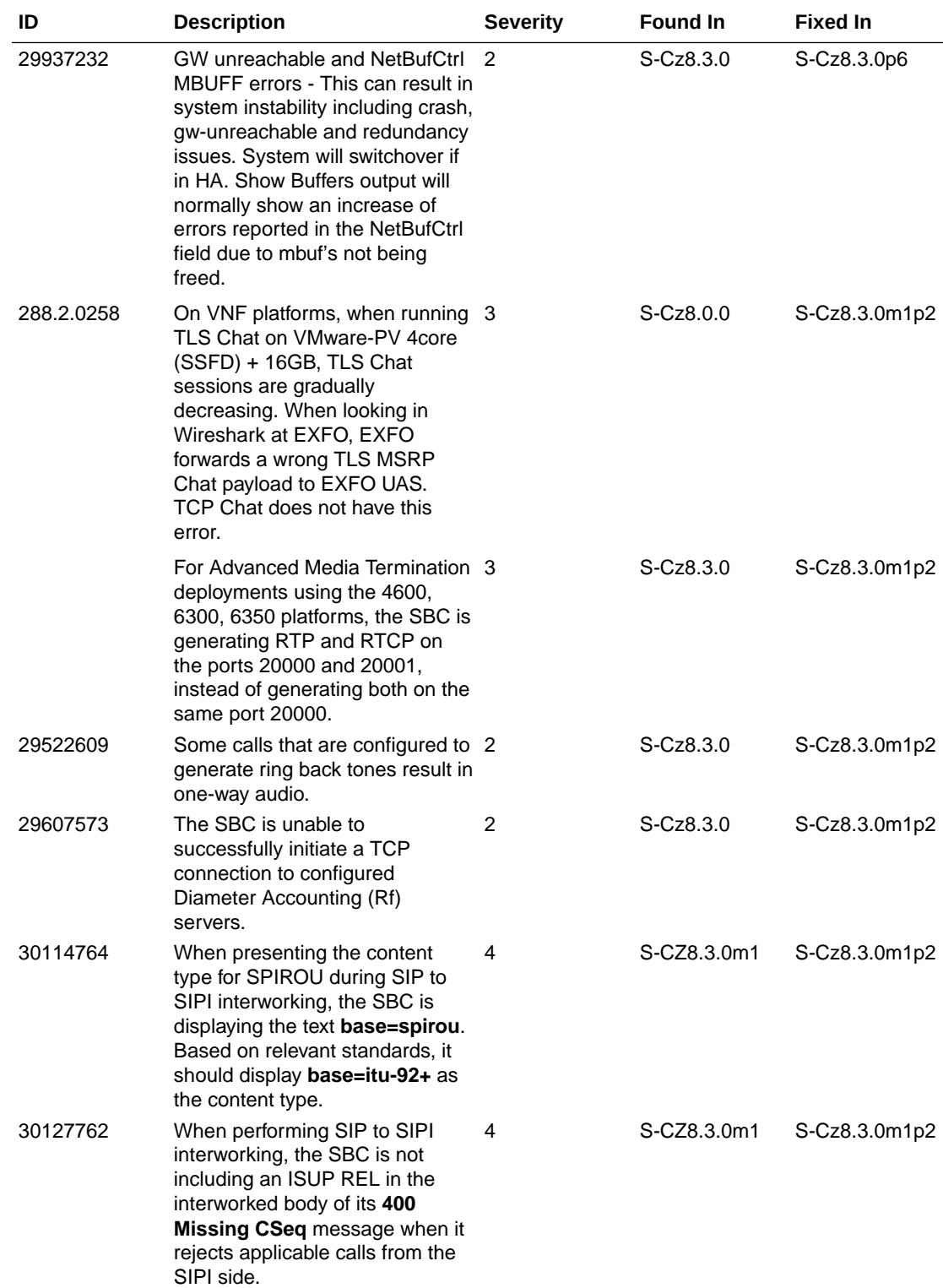

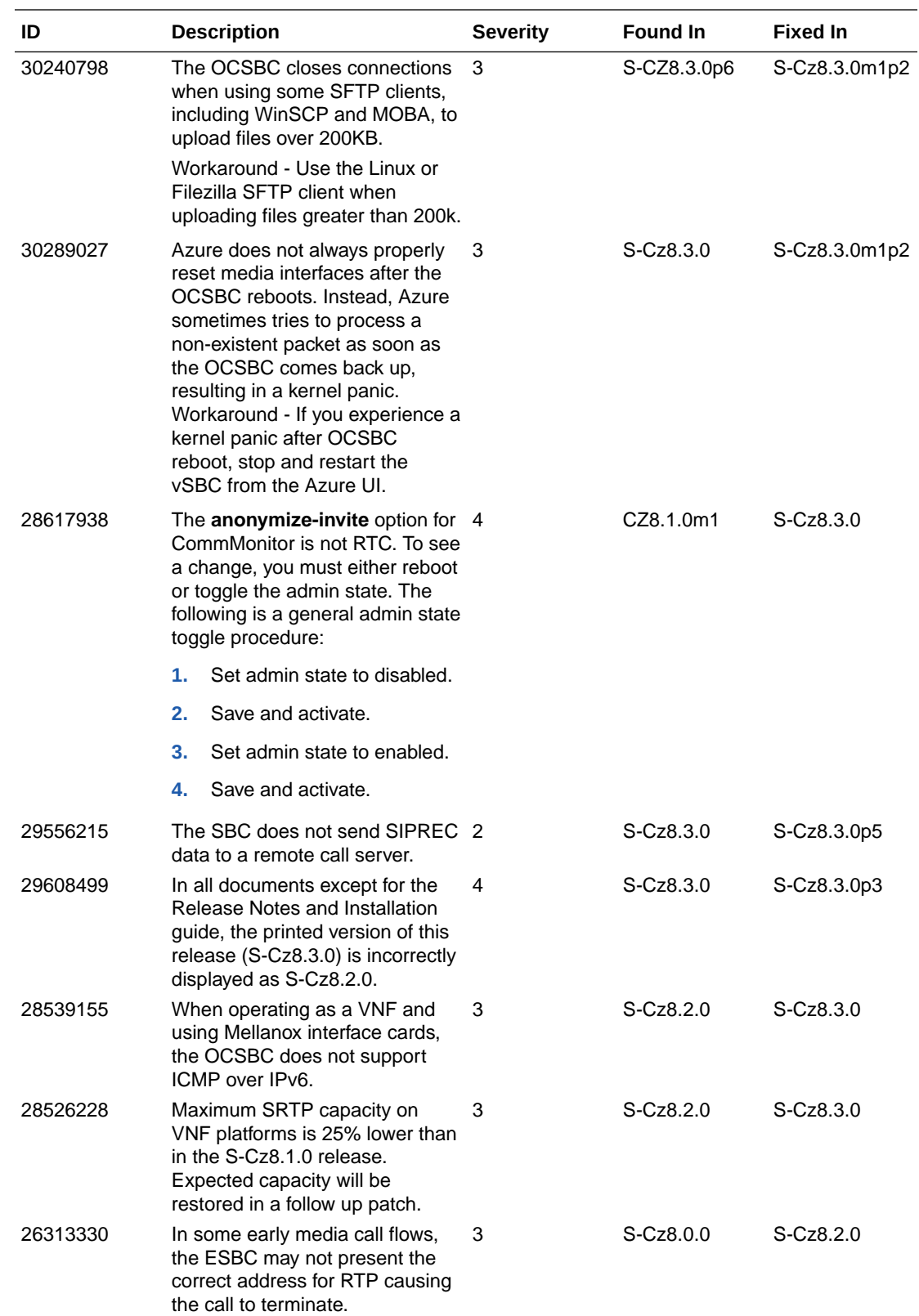

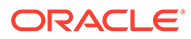

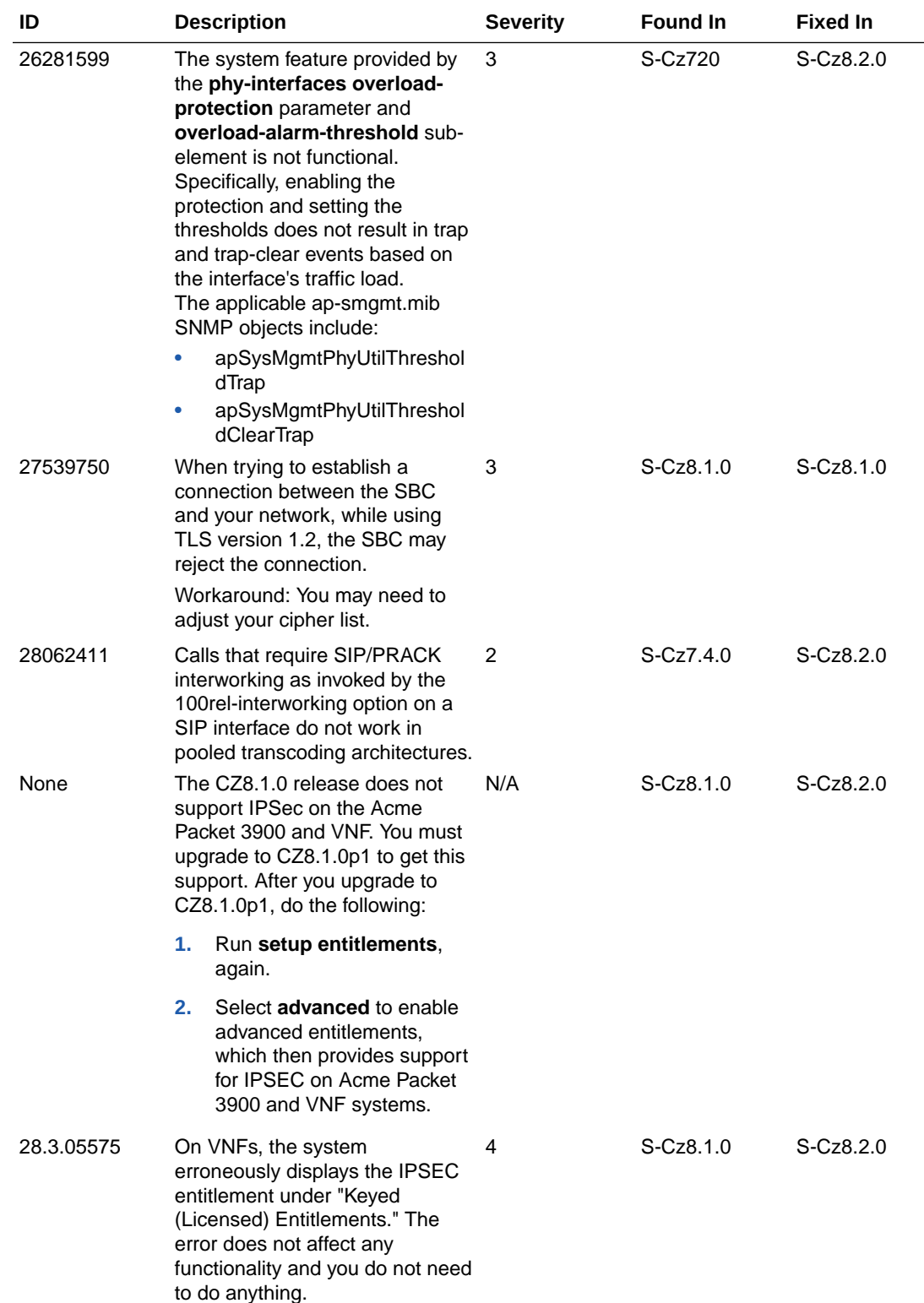

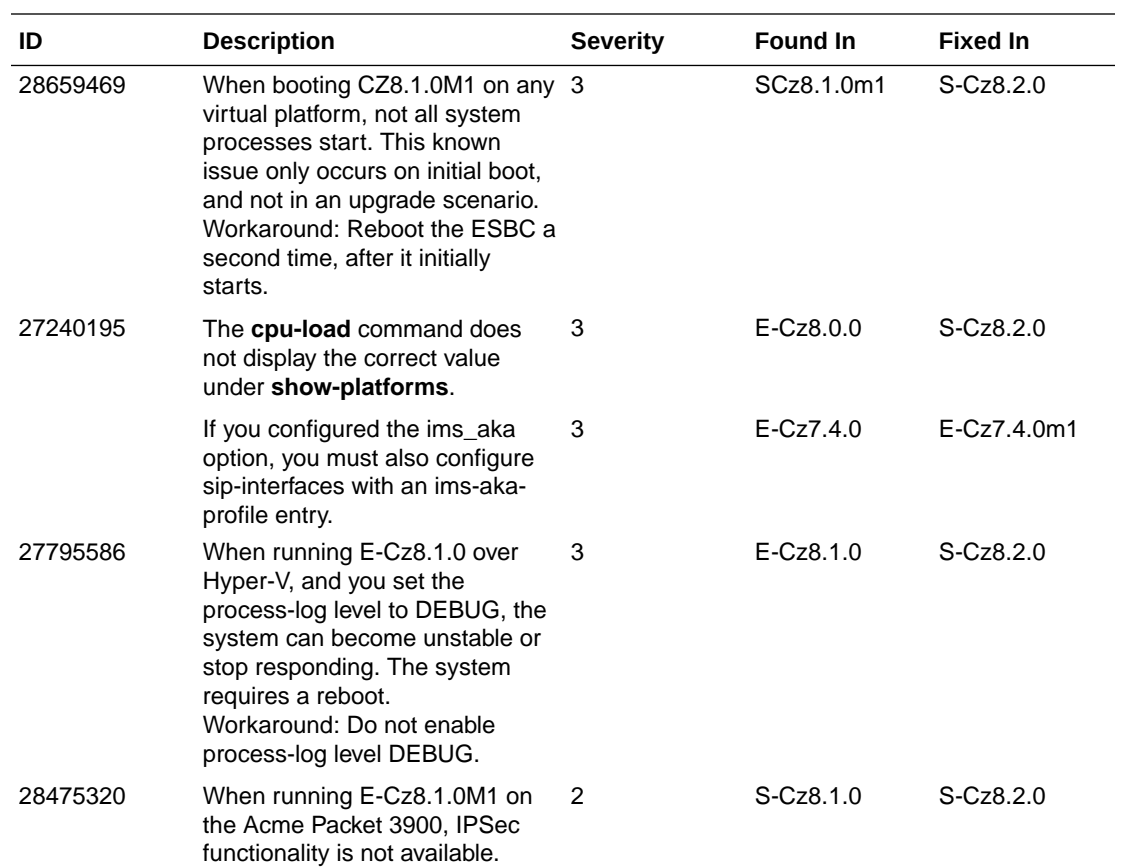

The following Known Issues and Caveats do not occur in this release. They are listed here for tracking purposes.

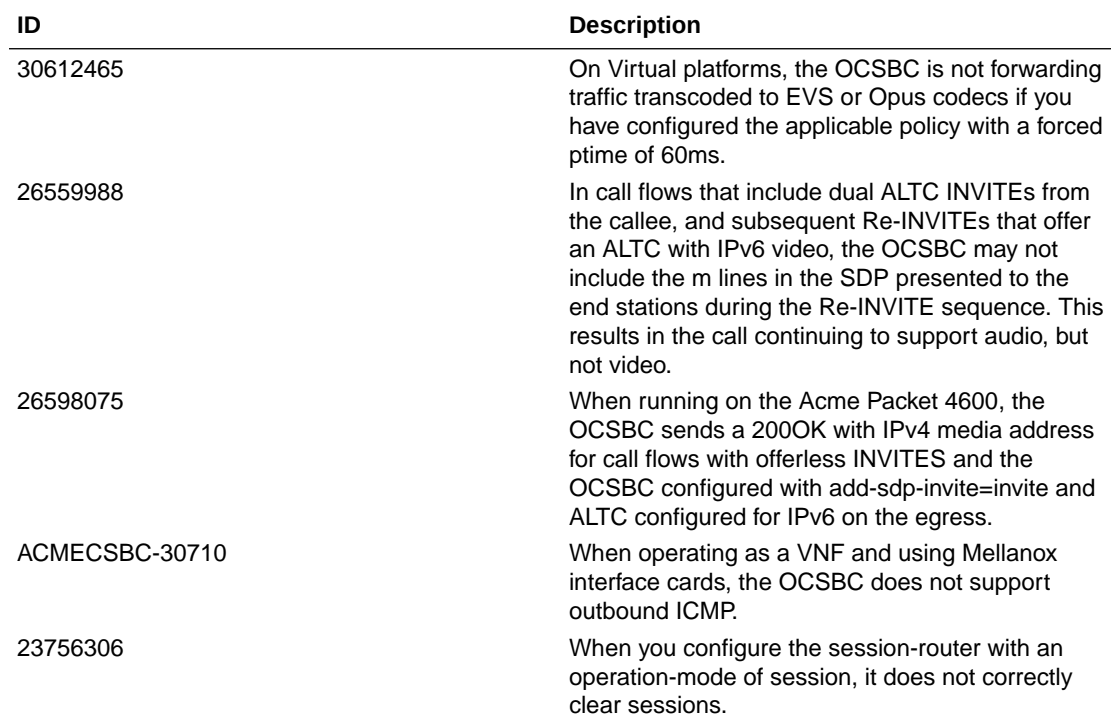

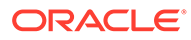

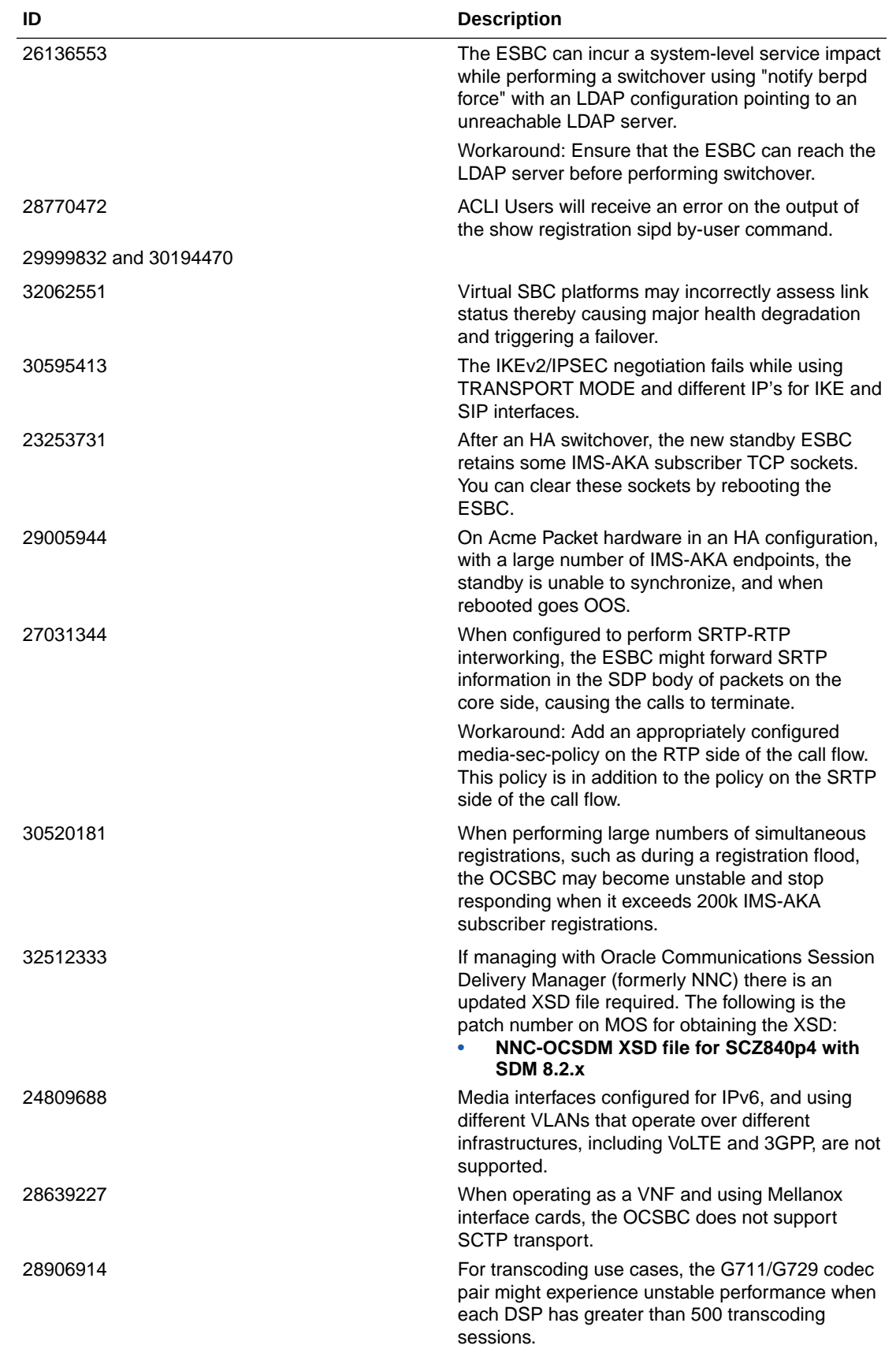

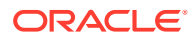

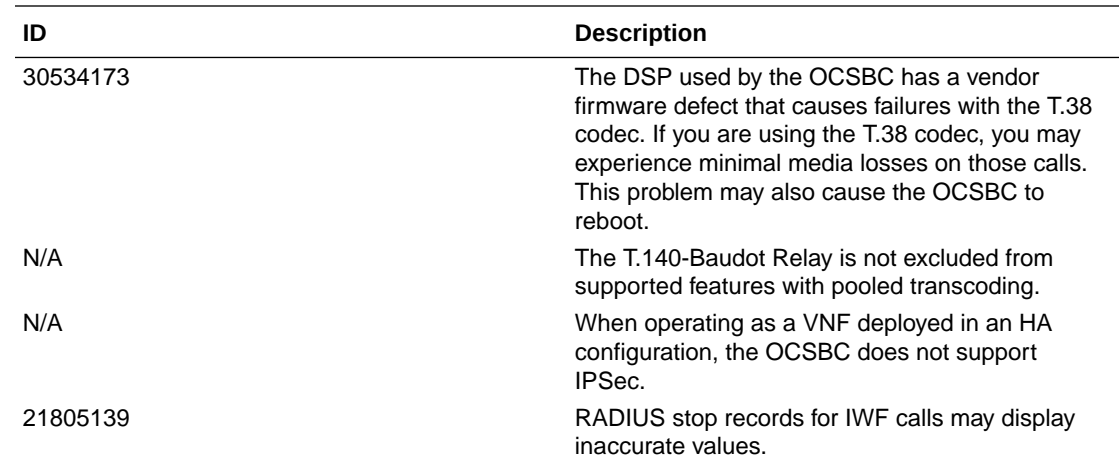

# Web GUI Known Issues

The following table lists the known issues for the Web GUI in this release. Oracle periodically updates this information to provide issue status changes. Check the latest version of this document to stay informed about these known issues.

In the following table, the ID is the Service Request number assigned in Oracle's customerfacing defect database. Some entries display no ID because they were discovered internally and carry no customer-facing ID. The Description column describes the issue and any workaround.

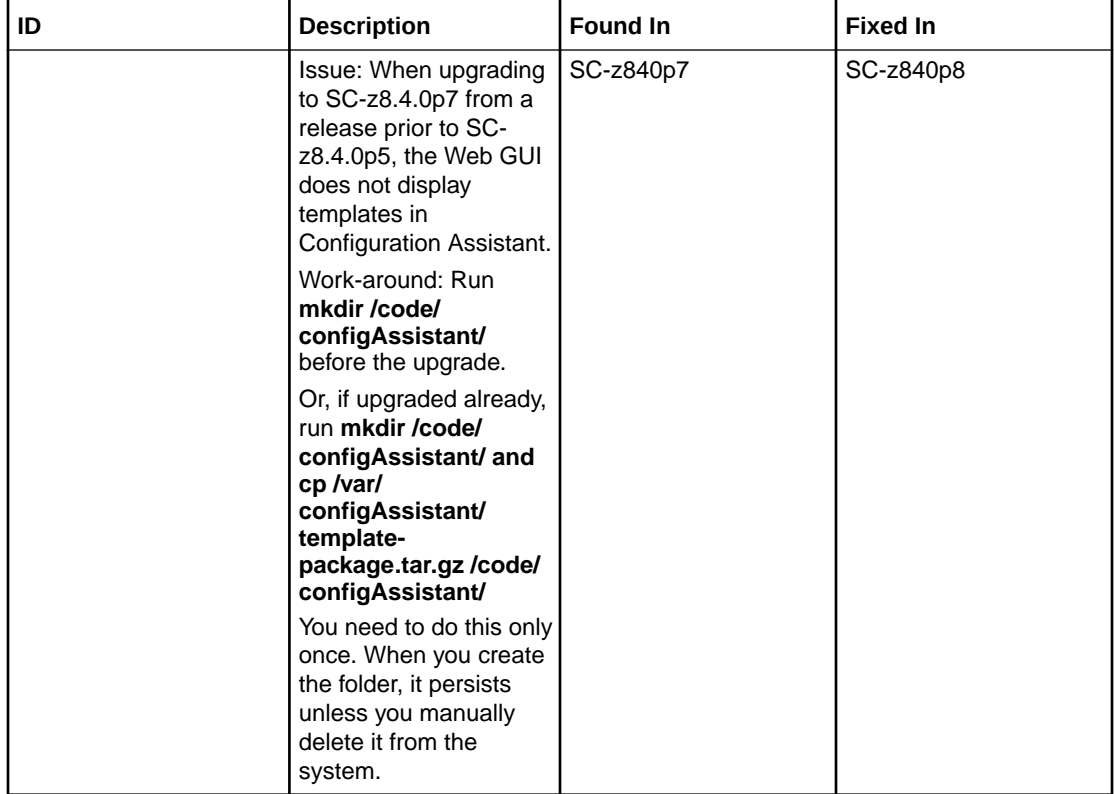

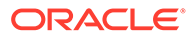

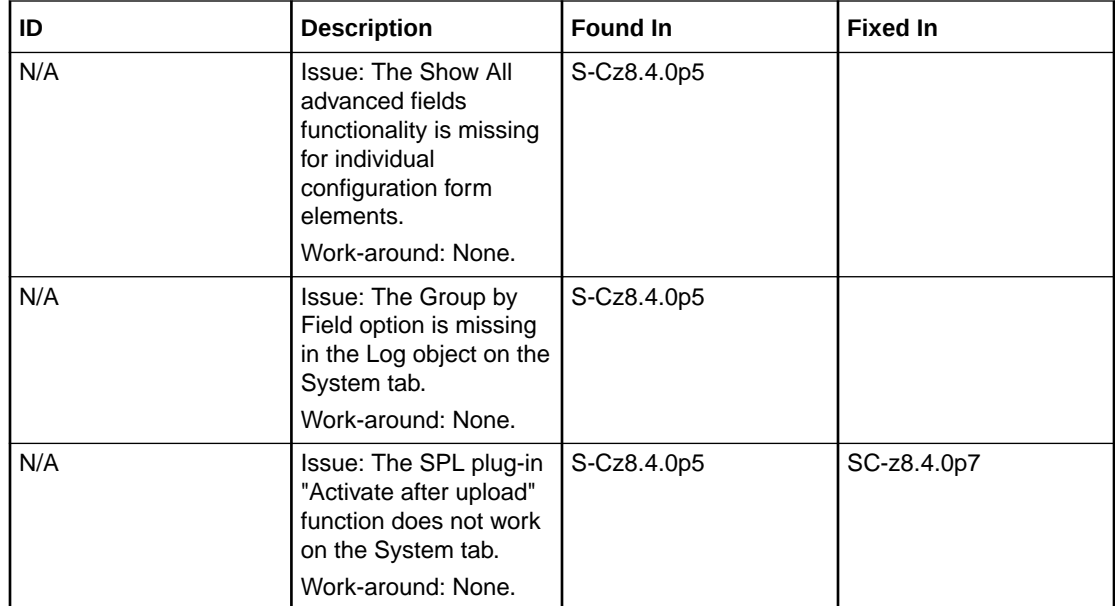

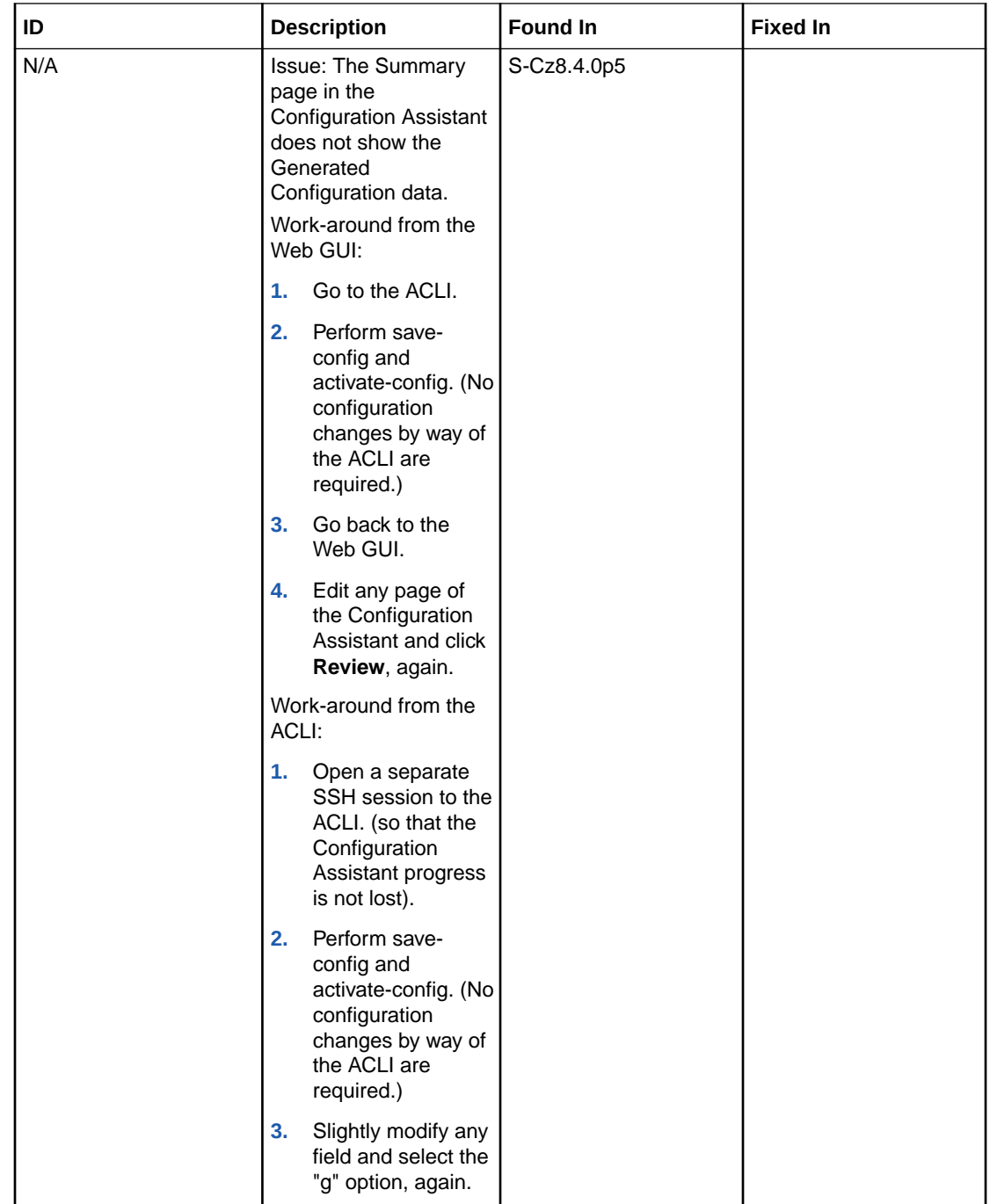

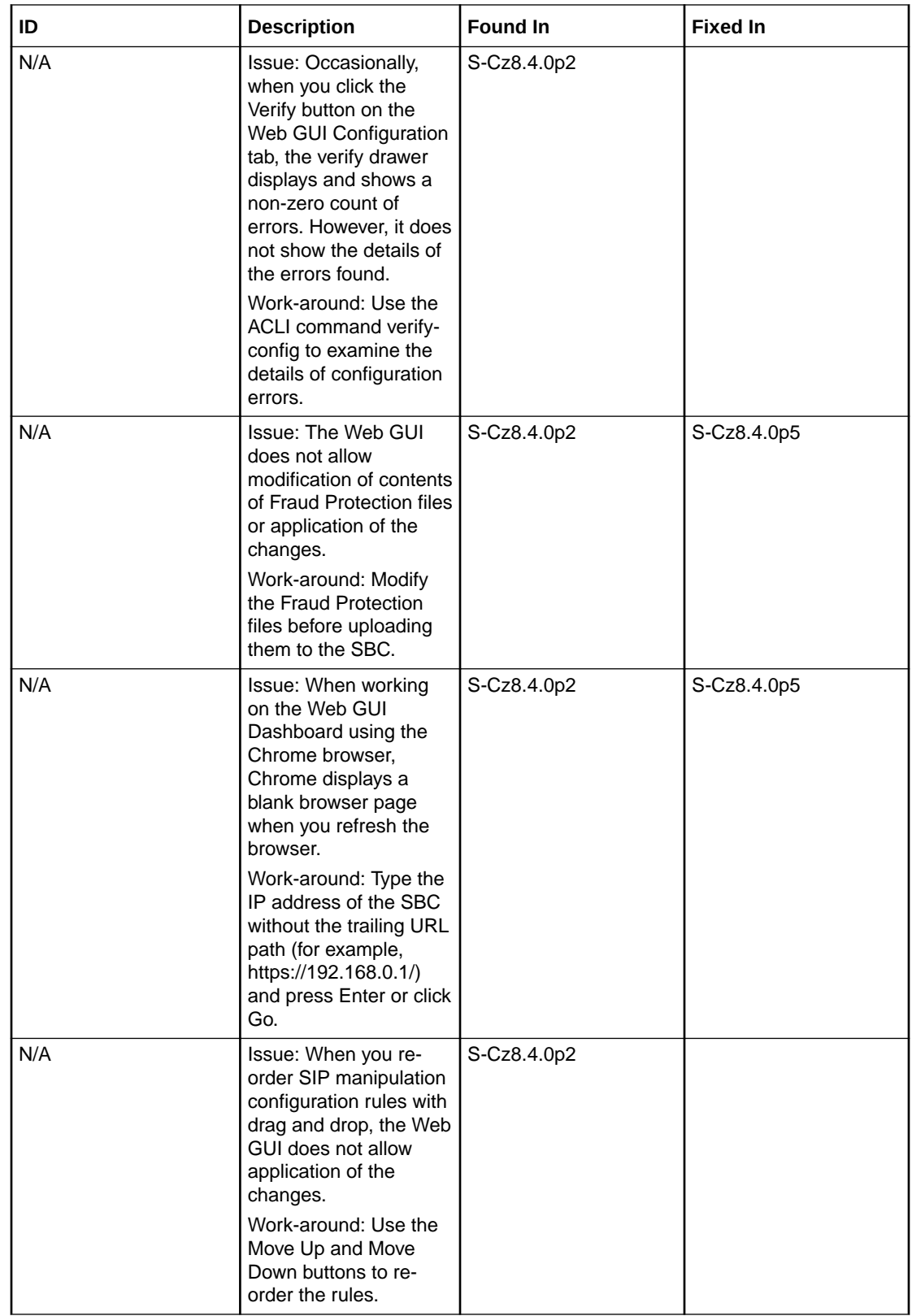

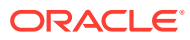

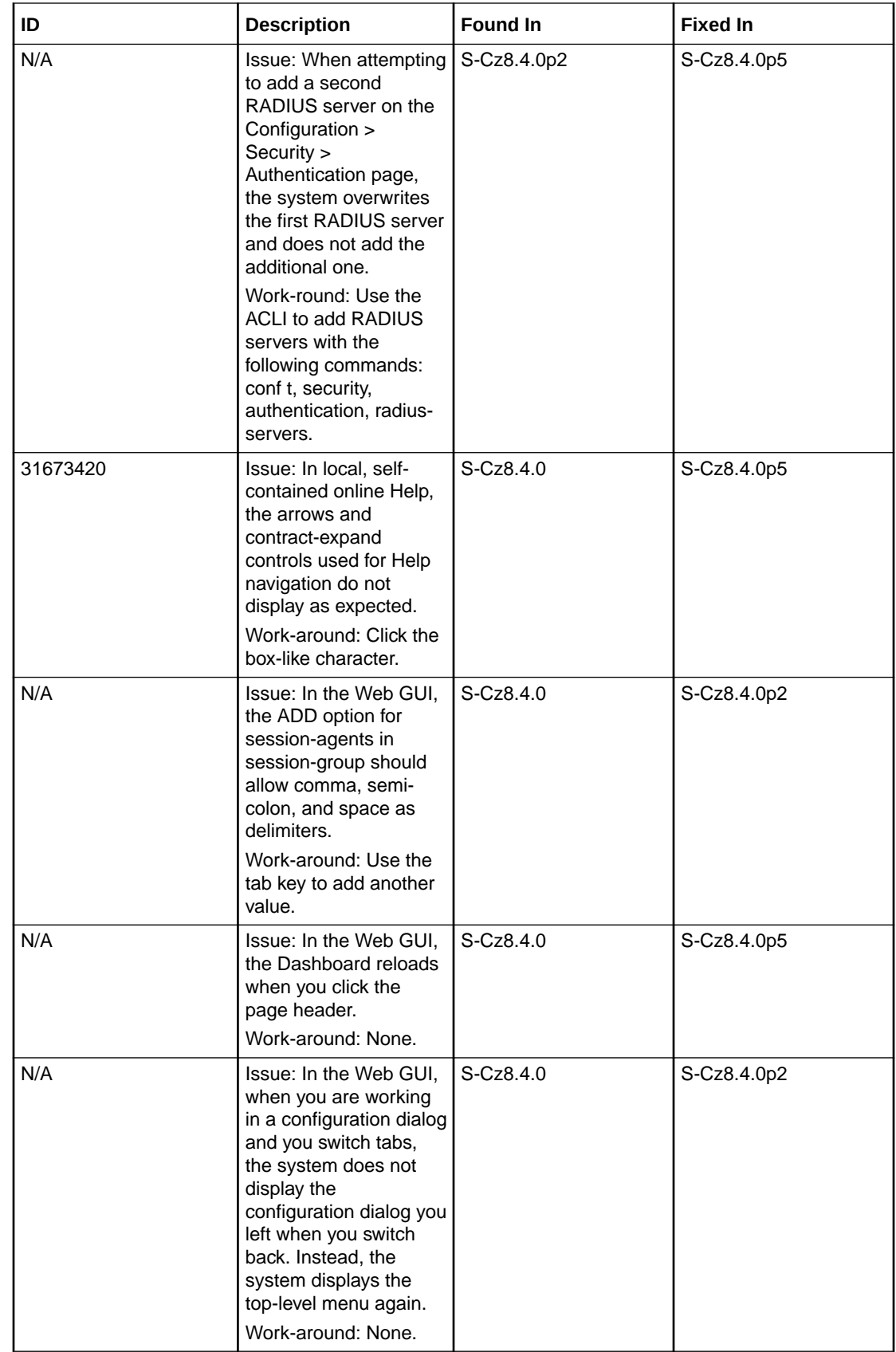

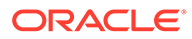

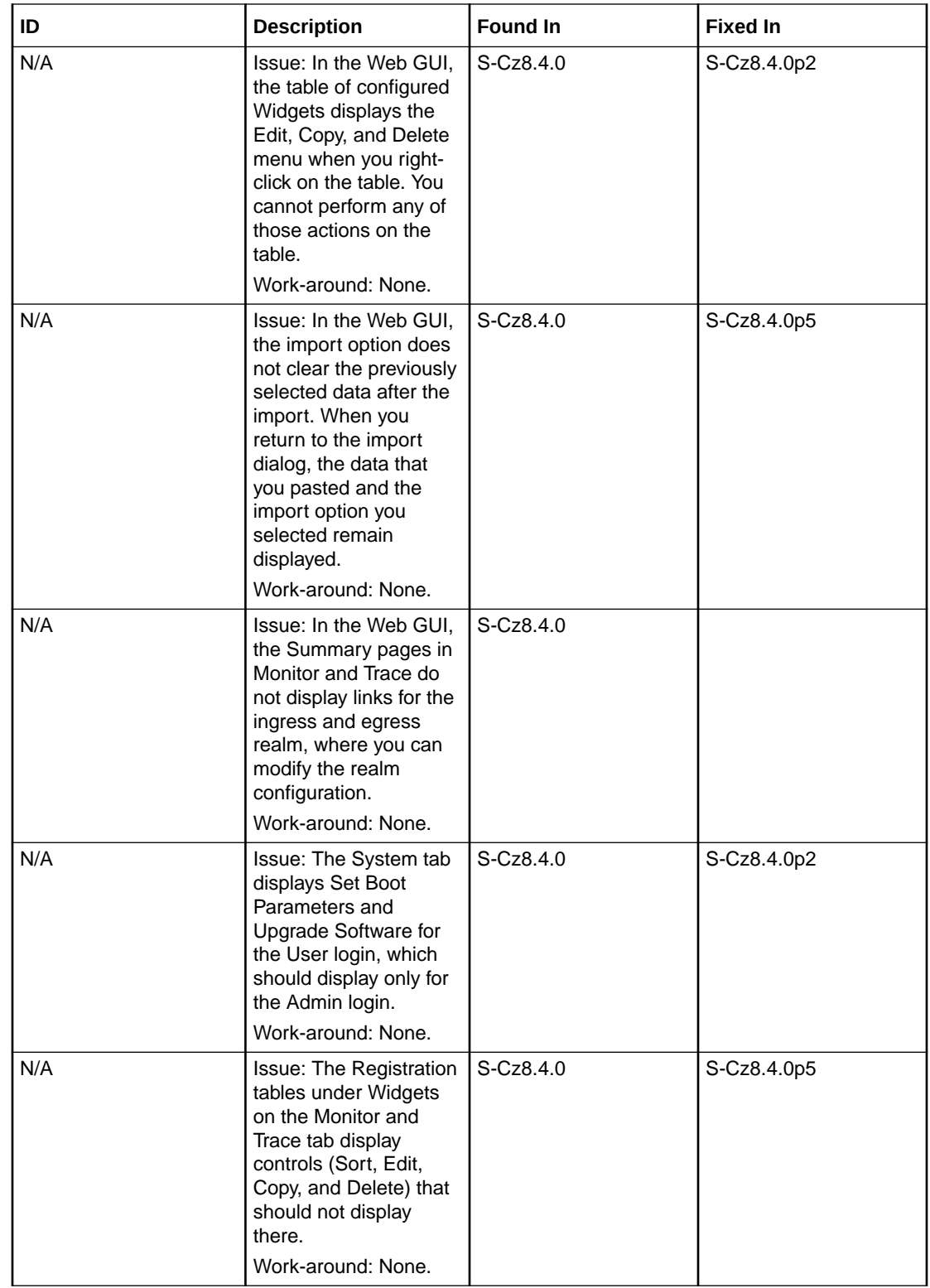

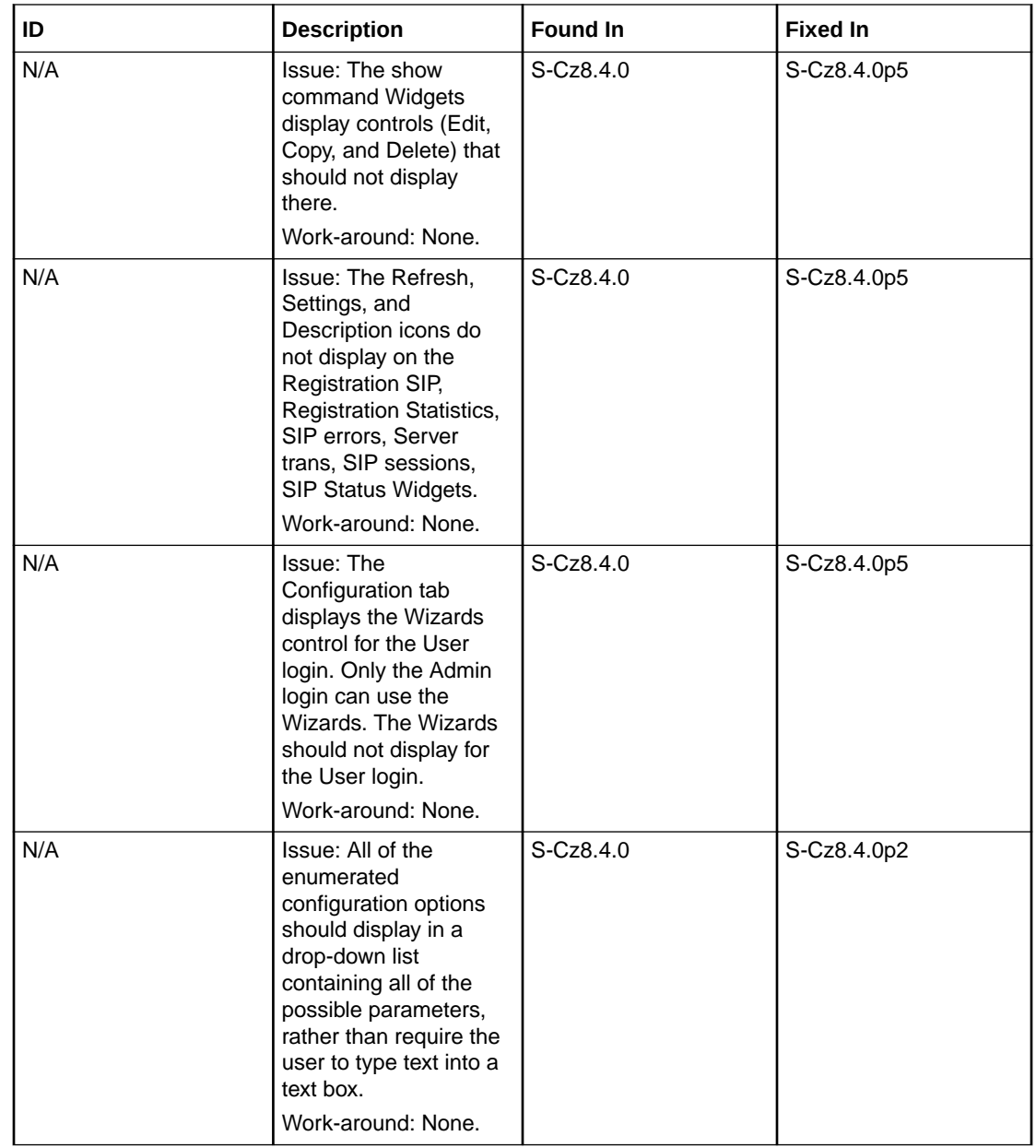

# Caveats and Limitations

The following information lists and describes the caveats and limitations for this release. Oracle updates this Release Notes document to distribute issue status changes. Check the latest revisions of this document to stay informed about these issues.

# **Acquire Config and acp-tls-profile**

The **acquire-config** process fails if your configuration includes an **acp-tls-profile**. The system does, however, successfully synch this profile after HA is established.

Workaround: Disable your **acp-tls-profile** on the active system before performing an **acquire-config** procedure. Re-enable this profile after **aquire-config** completes successfully.

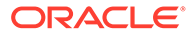

## **VNF in HA Mode**

When the SBC VNF is running in HA mode, any existing IPSec tunnels do not fail over the standby SBC.

# **Media Policing**

The Acme Packet 1100, 3900 and 4600 as well as all software-only deployments do not support any Media Policing configuration.

# **Toggling SIP Interfaces Running TCP**

You must reboot the system any time you disable, then enable an active SIP interface that is using TCP.

# **Provisioning Transcode Codec Session Capacities**

When a transcode codec was originally provisioned in an earlier software version with a license key, a capacity change using the **setup entitlements** command requires a reboot to take effect.

# **Virtual Network Function (VNF) Caveats**

The following functional caveats apply to VNF deployments of this release:

- The OVM server 3.4.2 does not support the virtual back-end required for paravirtualized (PV) networking. VIF emulated interfaces are supported but have lower performance. Consider using SR-IOV or PCI-passthru as an alternative if higher performance is required.
- To support HA failover, MAC anti-spoofing must be disabled for media interfaces on the host hypervisor/vSwitch/SR-IOV\_PF.
- You may need to enable trust mode on the host PF, when using Intel X/XL7xx [i40e] NICs with SR-IOV, before you can use VLANs or HA virtual MAC on the guest VF. Refer to the Intel X710 firmware release notes for further information.
- MSRP support for VNF requires a minimum of 16GB of RAM.
- The system supports only KVM and VMWare for virtual MSRP.
- CPU load on 2-core systems may be inaccurately reported.
- IXGBE drivers that are a part of default host OS packages do no support VLANs over SR-IOV interfaces.

# **Virtual Network Function (VNF) Limitations**

Oracle® Enterprise Session Border Controller (ESBC) functions not available in VNF deployments of this release include:

- **FAX Detection**
- T.38 FAX IWF
- RTCP detection
- ARIA Cipher

# **Transcoding - general**

Only SIP signaling is supported with transcoding.

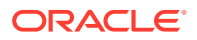

Codec policies can be used only with realms associated with SIP signaling.

### **T.38 Fax Transcoding**

T.38 Fax transcoding is available for G711 only at 10ms, 20ms, 30ms ptimes.

Pooled Transcoding for Fax is unsupported.

## **Pooled Transcoding**

The following media-related features are not supported in pooled transcoding scenarios:

- Lawful intercept
- 2833 IWF
- Fax scenarios
- RTCP generation for transcoded calls
- OPUS codec
- SRTP and Transcoding on the same call
- Asymmetric DPT in SRVCC call flows
- Media hairpinning
- QoS reporting for transcoded calls
- Multiple SDP answers to a single offer
- PRACK Interworking
- Asymmetric Preconditions

#### **DTMF Interworking**

RFC 2833 interworking with H.323 is unsupported.

SIP-KPML to RFC2833 conversion is not supported for transcoded calls.

#### **H.323 Signaling Support**

If you run H.323 and SIP traffic in system, configure each protocol (SIP, H.323) in a separate realm.

### **Media Hairpinning**

Media hairpining is not supported for hair-pin and spiral call flows involving both H.323 and SIP protocols.

## **Fragmented Ping Support**

The Oracle® Enterprise Session Border Controller does not respond to inbound fragmented ping packets.

# **Physical Interface RTC Support**

After changing any Physical Interface configuration, you must reboot the system reboot.

#### **SRTP Caveats**

The ARIA cipher is not supported by virtual machine deployments.

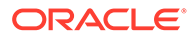

# **Packet Trace**

- Output from the **packet-trace local** command on hardware platforms running this software version may display invalid MAC addresses for signaling packets.
- The **packet-trace remote** command does not work with IPv6.

### **Trace Tools**

You may only use one of these trace tools at a time:

- **packet-trace** command
- The **communications-monitor** as an embedded probe with the Enterprise Operations Monitor
- SIP Monitor and Trace
- call-trace

The verify-config command displays a warning if more than one of these is enabled.

### **RTCP Generation**

Video flows are not supported in realms where RTCP generation is enabled.

#### **SCTP**

SCTP Multihoming does not support dynamic and static ACLs configured in a realm.

SCTP must be configured to use different ports than configured TCP ports for a given interface.

# **MSRP Support**

The Acme Packet 1100 platform does not support the MSRP feature set:

When running media over TCP (e.g., MSRP, RTP) on the same interface as SIP signaling, TCP port allocation between media and signaling may be incompatible.

• Workaround: Set the **sip-port**, **address** parameter to a different address than where media traffic is sent/received, the **steering-pool**, **ip-address** value.

#### **Real Time Configuration Issues**

In this version of the ESBC, the **realm-config** element's **access-control-trust-level** parameter is not real-time configurable.

Workaround: Make changes to this parameter within a maintenance window.

#### **High Availability**

High Availability (HA) redundancy is unsuccessful when you create the first SIP interface, or the first time you configure the Session Recording Server on theOracle® Enterprise Session Border Controller (ESBC). Oracle recommends that you perform the following work around during a maintenance window.

- **1.** Create the SIP interface or Session Recording Server on the primary ESBC, and save and activate the configuration.
- **2.** Reboot both the Primary and the Secondary.

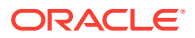

#### **Offer-Less-Invite Call Flow**

Call flows that have "Offer-less-invite using PRACK interworking, Transcoding, and dynamic payload" are not supported in this release.

#### **Fragmented SIP Message Limitations**

Fragmented SIP messages are intercepted but not forwarded to the X2 server if IKEv1/IPsec tunnels are configured as transport mode.

Workaround: Configure IKEv1/IPsec tunnels as "tunnel mode".

#### **HA Deployment on Azure**

HA deployments on Azure are not supported.

#### **Graphical User Interface**

When maximizing and minimizing the browser, the WEB GUI is not currently compensating correctly for display changes in tables that require scrolling. This can corrupt the display of tables in ESBC GUI management dialogs.

#### **Simultaneous Use of Trace Tools**

See "Trace Tools" caveat.

**IKE**

ECDSA certificates are not supported with IKEv2 configurations.

#### **SIPREC Post REFER Processing**

For SIPREC calls that use the Universal Call ID SPL and also exercise SIPREC on main call flow, the ESBC does not include UUID in ACK or BYE messages post REFER processing.

#### **Acme Packet 1100 Debug log Level**

Do not set log level to DEBUG on the Acme Packet 1100.

#### **Acme Packet Platform Monitoring Caveats**

The SFP INSERTED and SFP REMOVED Alarms and corresponding traps are not supported on the following platforms:

- Acme Packet 3900
- Acme Packet 3950
- Acme Packet 4600
- Acme Packet 4900
- Acme Packet 6100
- Acme Packet 6300
- Acme Packet 6350

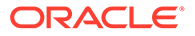

# **IPSec Trunking Tunnel Caveat**

The **setup Entitlements** command allows to set a maximum of 2500 IPSec trunking tunnels. Each IPSec trunking tunnel secures signaling and media traffic for more than one SIP session. You can either set a maximum of 2500 trunking tunnels or less, while configuring the session capacity. Setting a maximum value for trunking tunnel does not limit the configured session capacity.

# Web GUI Caveats

The following table lists the caveats for the Web GUI in this release. Oracle periodically updates this information to provide issue status changes. Check the latest version of this document to stay informed about these caveats.

In the following table, the ID is the Service Request number assigned in Oracle's customer-facing defect database. Some entries display no ID because they were discovered internally and carry no customer-facing ID. The Description column describes the behavior.

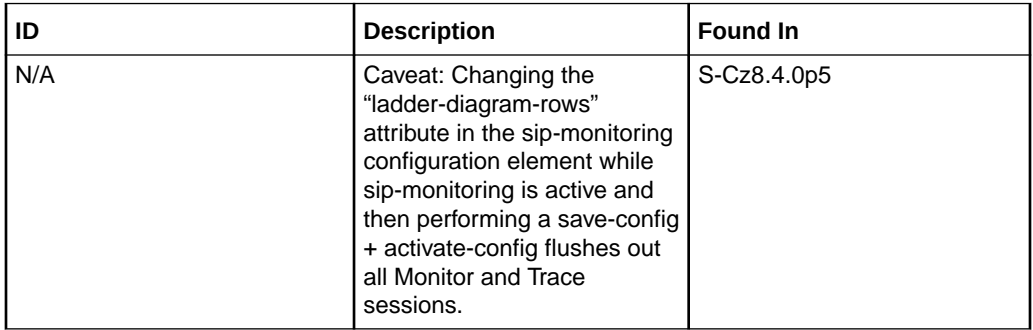

# Limitations Removed

The limitations listed in this section are no longer applicable on this version of the ESBC.

## **Remote Packet Trace**

Remote packet trace is now supported on the Acme Packet 1100, 3900, and 4900 platforms. It is also now supported over virtual platforms.

#### **IPSec on Virtual Platforms**

IPSec functionality including authentication header (AH) support is available on virtual platforms and the Acme Packet 3900.

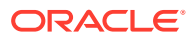